# **МУЛЬТИМЕТР В7-80**

# РУКОВОДСТВО ПО ЭКСПЛУАТАЦИИ

MEPA.411189.001 P<sub>3</sub>

# СОДЕРЖАНИЕ

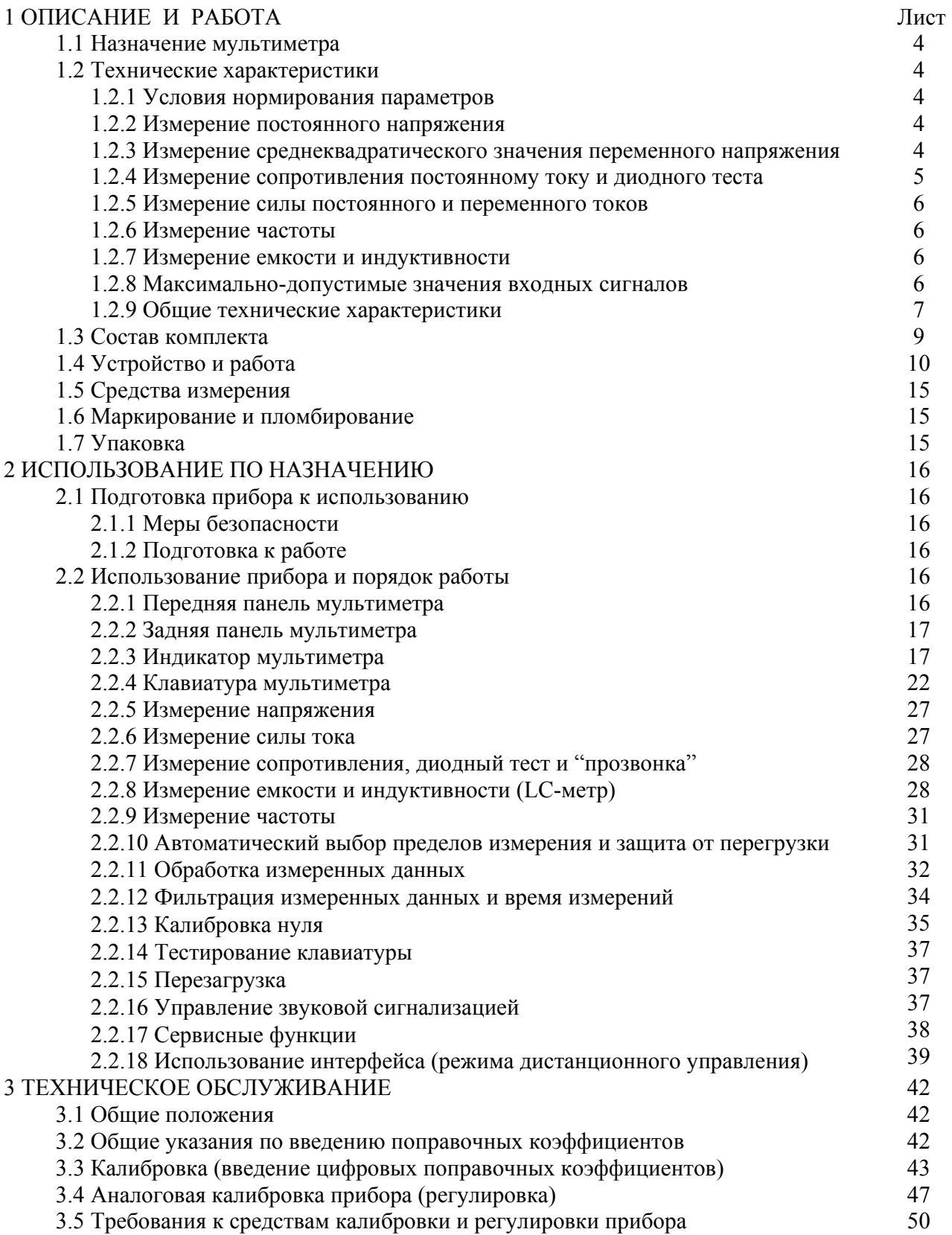

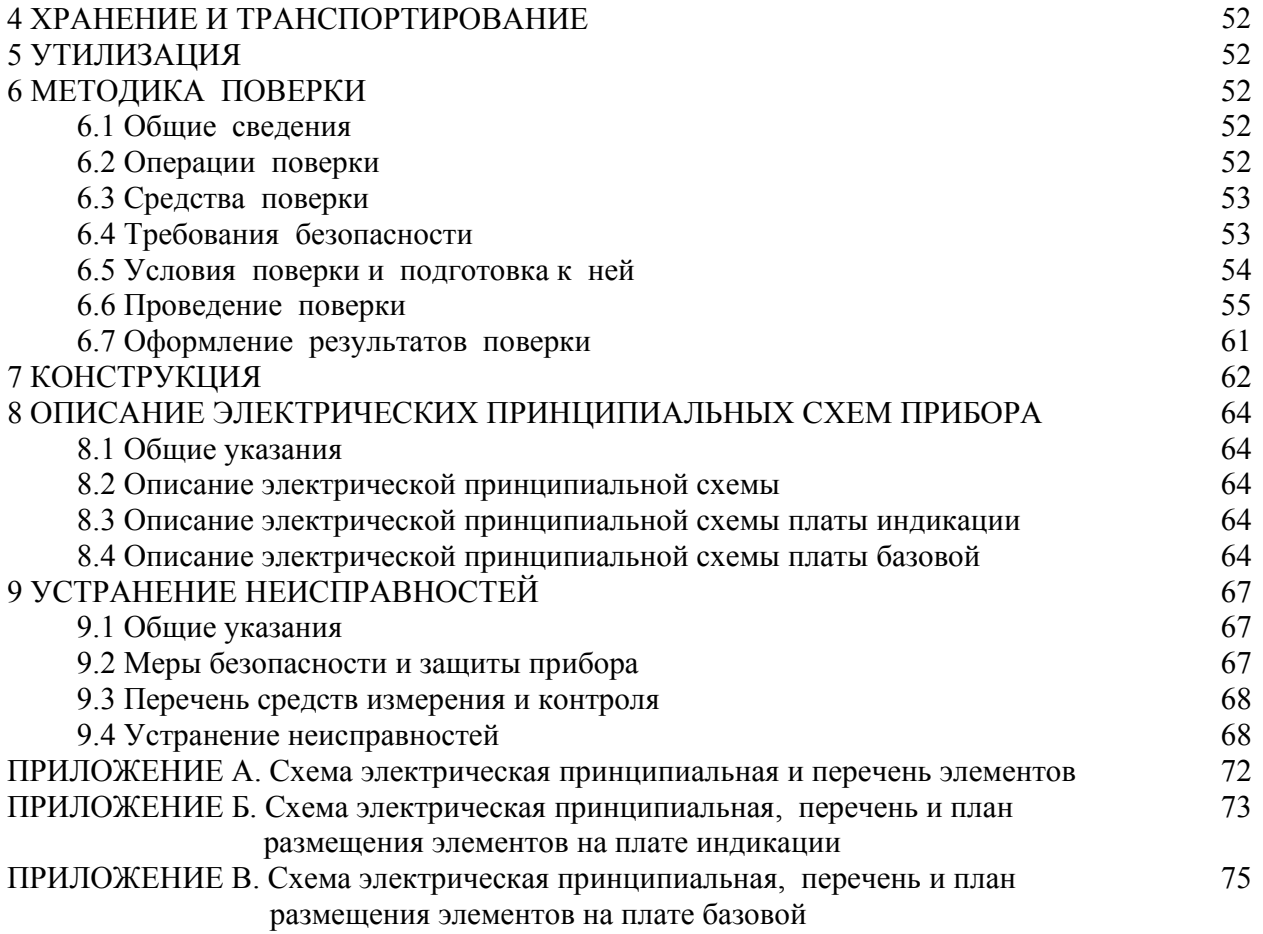

# **1 ОПИСАНИЕ И РАБОТА**

# **1.1 Назначение мультиметра**

1.1.1 Мультиметр В7-80 – настольный многофункциональный цифровой измерительный прибор общего назначения. Предназначен для измерения напряжения и силы постоянного и переменного токов, сопротивления постоянному току, частоты сигналов переменного тока, электрической емкости и индуктивности. Прибор может работать в составе измерительных автоматических систем.

# **1.2 Технические характеристики**

# **1.2.1 Условия нормирования параметров**

1.2.1.1 Приведенные ниже характеристики нормируются:

- при калибровке прибора не реже одного раза в два года года в температурном диапазоне от 18 до 28 °С или при температуре Т=(Тк ±5) °С, где Тк – температура калибровки. При значениях температуры, за пределами указанного диапазона, погрешность измерения вычисляется как сумма основной и дополнительной температурной погрешностей;

- в режимах измерения напряжения и силы постоянного тока, сопротивления постоянному току в течение одного часа после проведения калибровки нуля (или компенсации начального смещения), и изменении температуры не более ±5 °С;

- в режимах измерения электрической емкости и индуктивности в течение пяти минут после проведения калибровки нуля (или компенсации) и изменении температуры не более  $\pm 2$  °C

- в единицах младшего разряда аддитивная составляющая нормируется для 3.5- или 4.5 разрядной шкалы (при выключенных режимах высокого разрешения).

## **1.2.2 Измерение напряжения постоянного тока**

1.2.2.1 Характеристики прибора в режиме измерения напряжения постоянного тока приведены в таблице 1.1.

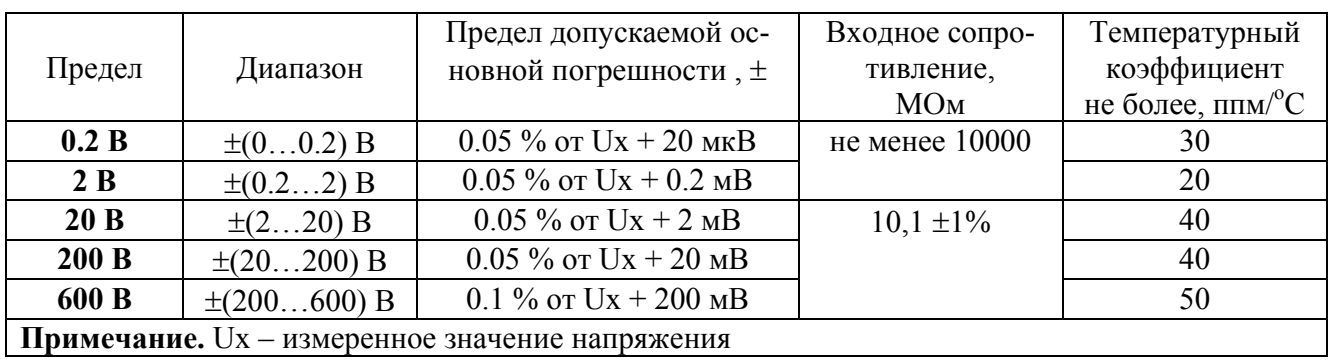

Таблица 1.1 – Характеристики в режиме измерения постоянного напряжения

# **1.2.3 Измерение среднеквадратического значения напряжения переменного тока**

1.2.3.1 Основная погрешность прибора в режиме измерения среднеквалратических значений напряжения переменного тока не превышает значений, указанных в таблице 1.2.

1.2.3.2 Дополнительная погрешность измерения напряжения сигналов несинусоидальной формы, определяемая коэффициентом амплитуды Ка, равным отношению допустимой амплитуды измеряемого сигнала к его среднеквадратическому значению, не превышает значений: 0.1 % при Ка < 2, 0.2 % при Ка = 2...3, 0.5 % при Ка = 3...5 и 1 % при Ка = 5...10. При этом максимальная амплитуда (пиковое значение) измеряемого сигнала не должно превышать тройного значения предела (на пределе 400 В пиковое значение не должно превышать 600 В).

1.2.3.3 Температурный коэффициент не более одной десятой предела основной погрешности измерения на 1 °С.

1.2.3.4 Входное сопротивление не менее 1 МОм, а входная емкость не более  $35 \pi D$ 

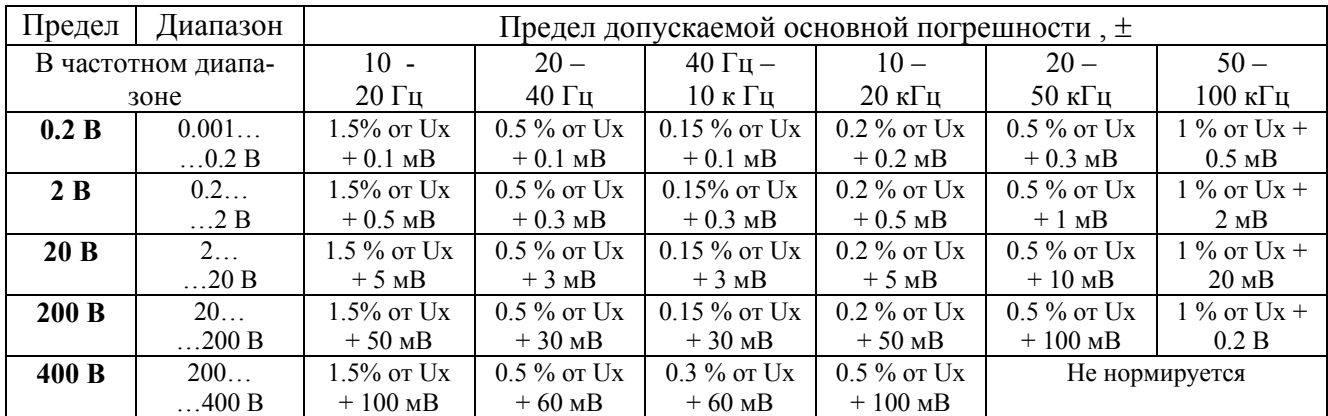

Таблица 1.2 – Основная погрешность в режиме измерения напряжения переменного тока

#### 1.2.4 Измерение сопротивления постоянному току и диодного теста

1.2.4.1 Характеристики прибора в режиме измерения сопротивления постоянному току и диодного теста приведены в таблице 1.3.

Таблица 1.3 - Характеристики в режиме измерения сопротивления

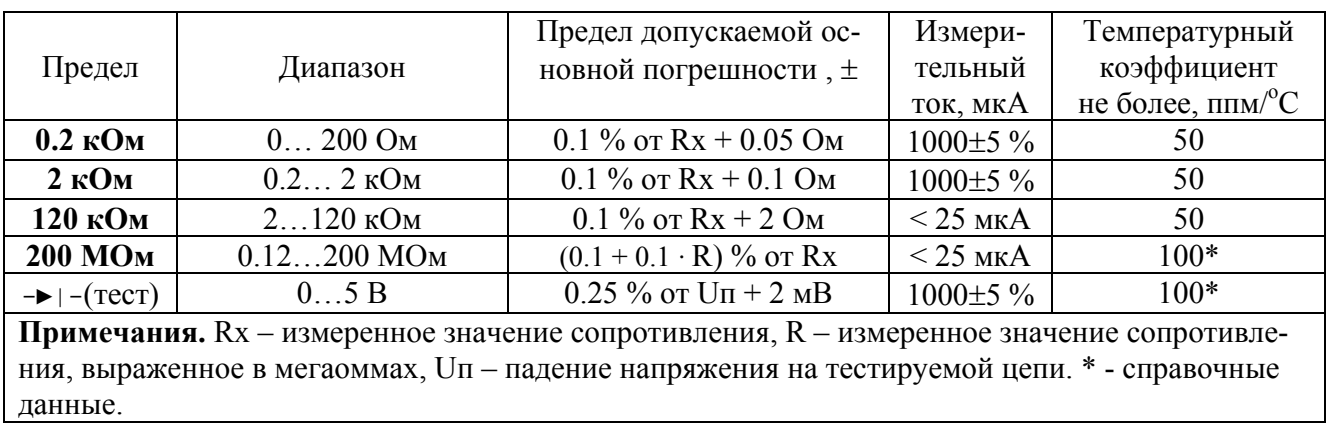

#### 1.2.5 Измерение силы постоянного и переменного токов

1.2.5.1 Характеристики прибора в режимах измерения силы постоянного и переменного токов приведены в таблице 1.4.

1.2.5.1 Входное сопротивление прибора не более 0.2 Ом.

1.2.5.3 Температурный коэффициент не более одной десятой предела основной погрешности измерения на 1 °С.

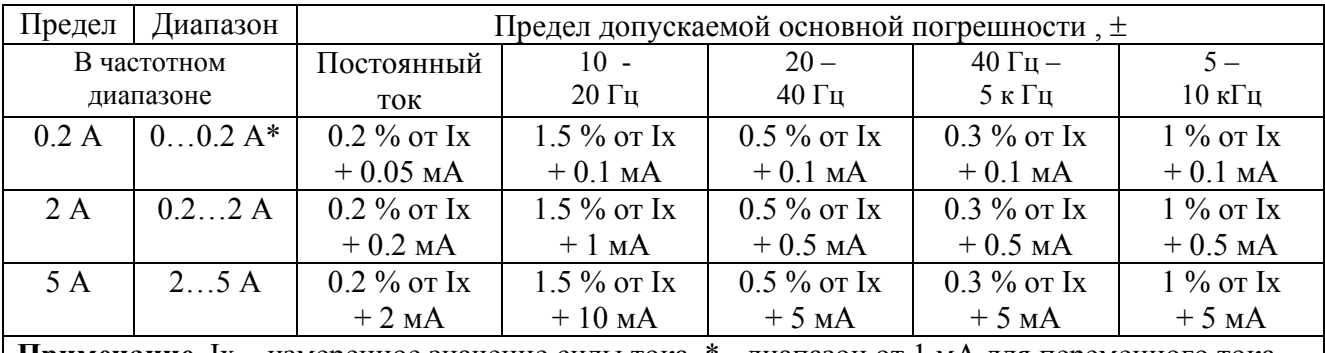

Таблица 1.4 – Характеристики в режиме измерения силы тока

| Примечание. Ix - измеренное значение силы тока. \* - диапазон от 1 мА для переменного тока

#### 1.2.6 Измерение частоты

1.2.6.1 Прибор обеспечивает измерение частоты сигналов переменного тока - от 0.2 Гц до 1 МГц напряжением (СКЗ) от 0.2 до 25 В, напряжением не более 10 В до 10 МГц и напряжением не более 5 В до 50 МГц.

1.2.6.2 Основная погрешность измерения частоты не превышает 0,01 % от  $Fx + 1$  единица младшего разряда. Fx - измеренное значение частоты.

1.2.6.3 Входное сопротивление прибора в режиме измерения частоты не менее 25 кОм на низких частотах, не менее 50 Ом на высоких частотах, а емкость не более 30 пФ.

## 1.2.7 Измерение емкости и индуктивности

1.2.7.1 Характеристики прибора в режимах измерения емкости и индуктивности приведены в таблице 1.5

1.2.7.2 Температурный коэффициент не более одной двадцатой предела основной погрешности измерения на 1 °С.

#### 1.2.8 Максимально-допустимые значения входных сигналов

1.2.8.1 Прибор обеспечивает сохранение технических характеристик после воздействия перегрузки в соответствии с данными, приведенными в таблице 1.6.

| Режим                                                             | Диапазон               | Предел допускаемой основ-    | Другие параметры                      |  |  |  |  |  |
|-------------------------------------------------------------------|------------------------|------------------------------|---------------------------------------|--|--|--|--|--|
|                                                                   |                        | ной погрешности, $\pm$       |                                       |  |  |  |  |  |
|                                                                   | $0200$ $\Pi\Phi$       | 2.5 % or $Cx + 0.5 \Pi \Phi$ | Емкость входной цепи, компенсируемая  |  |  |  |  |  |
|                                                                   | $0.22$ H $\Phi$        | 2.5 % or $Cx + 2 \Pi \Phi$   | калибровкой нуля, не более 1000 пФ.   |  |  |  |  |  |
|                                                                   | 0.002                  | 2.5 % от $Cx + 1$ единица    | Сопротивление параллельной цепи не    |  |  |  |  |  |
|                                                                   | $20$ MK $\Phi$         | младшего разряда             | менее 10 кОм (сопротивление изоляции  |  |  |  |  |  |
|                                                                   | 20                     | 4 % от $Cx + 1$ единица      | конденсатора).                        |  |  |  |  |  |
|                                                                   | $5000$ MK $\Phi$       | младшего разряда             |                                       |  |  |  |  |  |
|                                                                   | $020$ MKT <sub>H</sub> | 10 % ot Lx + 0.05 MKTH       | Индуктивность входной цепи, компенси- |  |  |  |  |  |
|                                                                   | $20200$ MK $\Gamma$ H  | 10 % ot Lx + 0.2 MKTH        | руемая калибровкой нуля, не более     |  |  |  |  |  |
|                                                                   | $0.2200$ MFH           | 10 % от Lx + 1 единица       | 50 мкГн. Сопротивление последователь- |  |  |  |  |  |
|                                                                   |                        | младшего разряда             | ной цепи не более 10 Ом (активное со- |  |  |  |  |  |
|                                                                   |                        |                              | противление катушки)                  |  |  |  |  |  |
| Примечание. Сх и Lx - измеренное значение емкости и индуктивности |                        |                              |                                       |  |  |  |  |  |

Таблица 1.5 – Характеристики в режиме измерения емкости и индуктивности

Таблица 1.6 – Максимальное значение входных сигналов и перегрузки

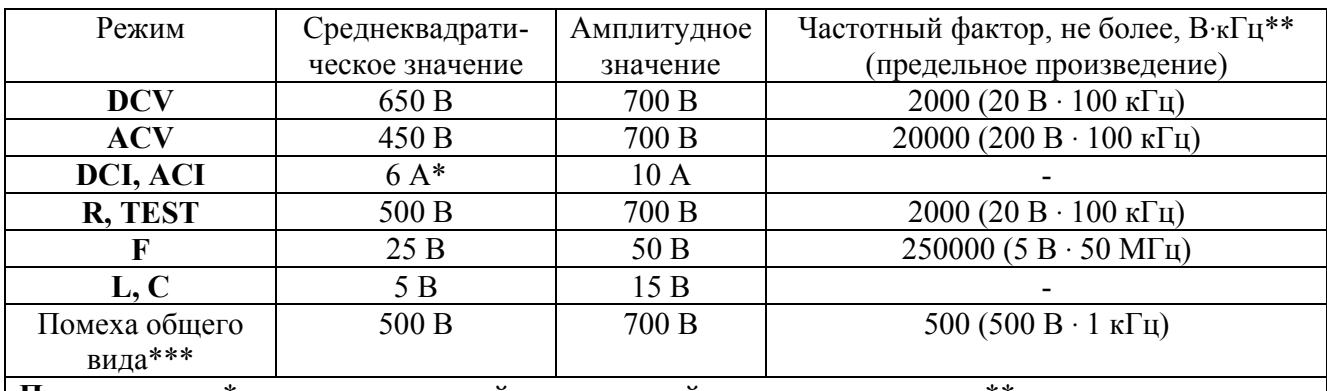

**Примечания.** \* - сумма постоянной и переменной составляющих тока. \*\* - максимальнодопустимое значение произведения частоты на амплитуду напряжения входного сигнала. \*\*\* - напряжение на входных клеммах прибора относительно его корпуса (сетевого питания)

# **1.2.9 Общие технические характеристики**

1.2.9.1 Прибор обеспечивает:

 - визуальную индикацию значения измеряемого параметра, полярности, размерности показаний, состояния прибора, отказов и ошибок;

- цифровую фильтрацию показаний с высокой разрешающей способностью;

- автоматический выбор пределов измерений;

- вычисление абсолютного и относительного отклонения показаний, а также их масштабирование с помощью универсальной формулы;

- цифровую калибровку шкалы, коррекцию смещения измерительного тракта и начального значения внешней измерительной цепи.

1.2.9.2 Прибор обеспечивает:

 - работу с последовательным интерфейсом по ГОСТ 23675-79 (интерфейс CТЫК С2-ИС), RS-232C (EIA-232E, EIA-232D) при уровне сигналов не менее 5 В на передающих линиях при нагрузке 3 кОм;

- информационные параметры:

1) скорость - 9600 бод (бит/с),

2) данные - 8 бит,

3) бит «четность» - отсутствует,

4) сигнал «СТОП» - 1 бит,

 5) принимаемые и передаваемые сигналы - цифры, большие и малые (только принимаемые) латинские буквы, управляющие символы (коды) «LF», «CR»;

 - выдачу показаний в виде текстовых строк, содержащих цифровые значения измеренных параметров, полярность и размерность;

- прием управляющих команд, дублирующих нажатия клавиатуры.

1.2.9.3 Прибор обеспечивает подавление помех:

- нормального вида с частотой питающей сети не менее 80 дБ;

- общего вида постоянного тока не менее 120 дБ;

 - общего вида с частотой питающей сети не менее 120 и 80 дБ соответственно при измерении постоянного и переменного напряжений (или силы тока) и сопротивлении источника сигнала не более 1 кОм.

Максимальный уровень помехи нормального вида (амплитуда) не должен превышать значения предела измерения.

1.2.9.4 Нормальные условия эксплуатации:

- температура окружающего воздуха ...............(23 ±5) °С;
- относительная влажность ..............................(65 ±15) %;
- атмосферное давление ....................................от 630 до 795 мм рт.ст.;
- напряжение питающей сети ............................(220 ±22) В частотой (50 ±1) Гц.
- 1.2.9.5 Рабочие условия эксплуатации:
- температура окружающего воздуха ................от 5 до 40 °С;
- относительная влажность ...............................до 95 % при температуре 25 °С;
- атмосферное давление ....................................от 630 до 800 мм рт.ст.;
- напряжение питающей сети ............................(220 ±22) В частотой (50 ±2) Гц.

 1.2.9.6 Прибор обеспечивает требуемые параметры и характеристики через 1 мин с момента включения.

1.2.9.7 Прибор допускает непрерывную работу в течение времени не менее 24 ч при сохранении электрических параметров в пределах установленных норм.

1.2.9.8 Прибор имеет следующие параметры надёжности:

- средняя наработка на отказ не менее 20000 ч.

- гамма - процентный ресурс прибора не менее 20000 ч при  $\gamma = 90$ %.

- гамма - процентный срок службы не менее 15 лет при  $\gamma = 80\%$ .

- среднее время восстановления работоспособного состояния не более 60 мин.

1.2.9.9 Мощность от сети питания при номинальном напряжении, соответственно не более 10 ВА..

1.2.9.10 Масса прибора не более 1.5 кг.

1.2.9.11 Габаритные размеры прибора 225 х 85 х 205 мм.

# **1.3 Состав комплекта**

1.3.1 Состав комплекта поставки приведен в таблице 1.7.

Таблица 1.7 – Состав комплекта поставки прибора В7-80

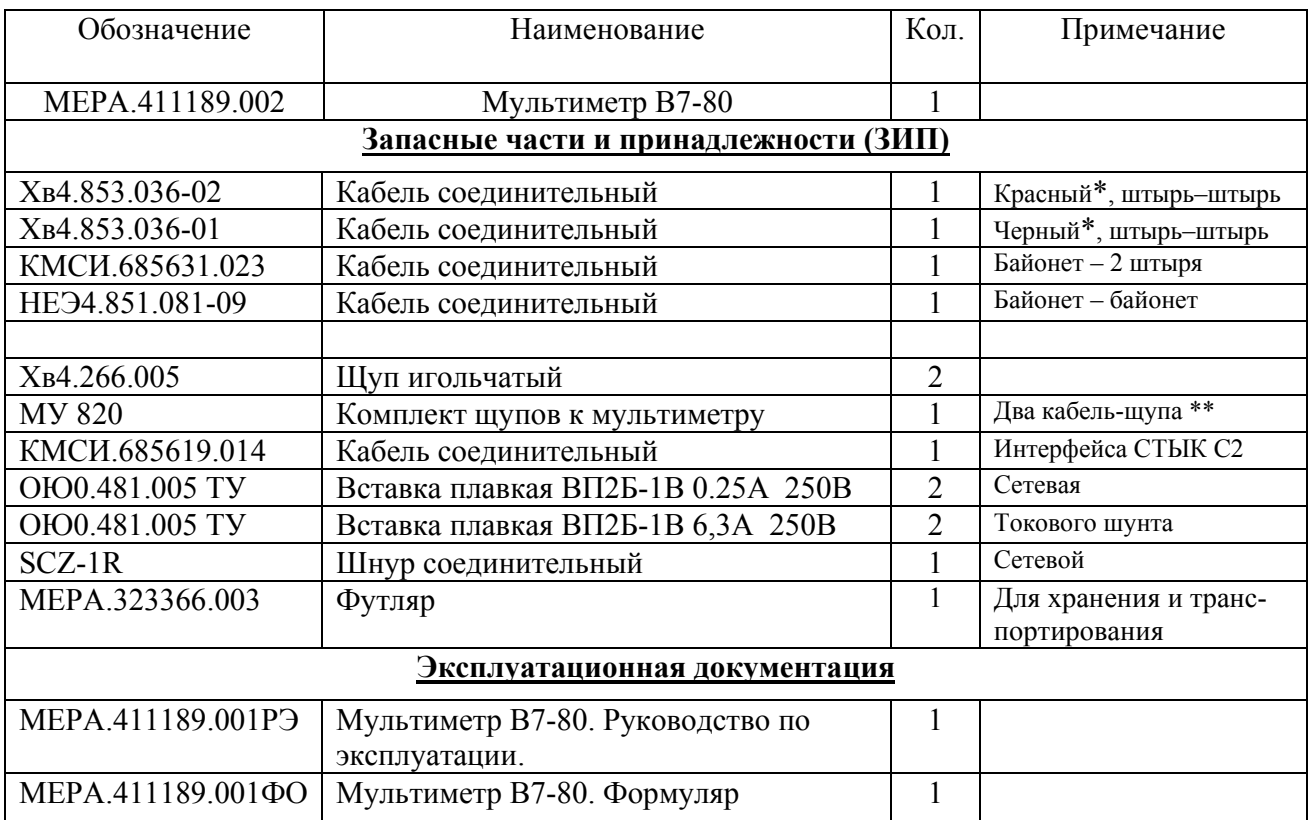

\* - цвет корпуса штепселя

\*\* - поставляется взамен двух кабелей соединительных и двух щупов

# 1.4 Устройство и работа

1.4.1 Устройство мультиметра иллюстрирует функциональная схема, показанная на рисунке 1.1. В нее входят устройства:

- обеспечивающие преобразование измеряемого параметра в напряжение и его измерение с помощью аналого-цифрового преобразователя (АЦП). Так измеряется напряжение, сила тока и сопротивление постоянному току;

- обеспечивающие преобразование измеряемого параметра в частоту. Таким образом измеряется частота, индуктивность и емкость.

Выбор режима производится в зависимости от вида измеряемого параметра. Источником измеренных данных может быть АШТ или внутренний таймер микроконтроллера, с помошью которого определяется значение частоты.

1.4.2 Управление работой мультиметра осуществляется однокристальным микроконтроллером. Микроконтроллер считывает данные из АЦП, измеряет частоту сигналов, управляет всеми измерительными процессами и алгоритмами, считывает данные клавиатуры, выводит показания на индикатор, генерирует звуки и организует обмен через интерфейс RS232. Он выполняет все вычислительные операции (обработка данных, цифровая фильтрация, формирование констант при калибровке, цифровая калибровка и линеаризация) и анализ состояния прибора. Непосредственно к портам микроконтроллера подключен индикатор, клавиатура и звонок. Микроконтроллер производит установку режимов измерения и пределов (состояния измерительной схемы), формируя сигналы управления реле (Kx) и электронными ключами (Sx) с помощью дополнительного сдвигового регистра.

1.4.3 В приборе применен однокристальный интегрирующий 24-разрядный АЦП, который делает около 100 измерений в секунду и определяет скорость работы всех систем мультиметра. АЦП имеет дифференциальный измерительный вход (измеряет разность напряжений между входами +In и -In) и такой же дифференциальный вход опорного напряжения (+Ref и -Ref). Таким образом, показания АЦП определяются как отношение входного сигнала к опорному, а шкала АЦП определяется уровнем источника опорного напряжения (ИОН) и составляет  $\pm 2.5$  В. Опорный источник напряжения АЦП напряжением имеет высокую температурную стабильность и низкий уровень собственных шумов и обеспечивает измерение с разрешающей способностью лучше 0.001 % от верхнего значения шкалы АЦП.

1.4.4 При измерении постоянного напряжения происходит приведение уровня входного сигнала к шкале АШТ. Лля этого применяется входной делитель с коэффициентом передачи деления Кд = 1 или 101 (образованный резисторами 10 МОм и 100 кОм) и входной усилитель А4 с коэффициентом передачи  $Ky = 0.1$ , 1 или 10. Через контакты реле DC/AC сигнал подается на вход измерительного тракта постоянного тока. Состояние реле DCR, ключа S1 и мультиплексоров MUX1 и MUX2 (в положении 1 или 2) определяют включенный предел измерения.

1.4.5 При измерении переменного напряжения сигнал подается на вход измерительного тракта переменного тока, построенный аналогично тракту постоянного тока. Сигнал поступает на вход преобразователя среднеквадратического значения (RMS) через контакты реле DC/AC, входной делитель с коэффициентом передачи деления Кд = 1 или 101 (образованный резисторами 1 МОм к 10 кОм) и входной усилитель А5 с коэффициентом передачи Ку = 1 или 10. Для улучшения частотной характеристики входного делителя на его выходе включен повторитель напряжения A1. Состояние реле ACR, ключей S2 и S3 определяют включенный предел измерения. Причем ключ S3 обеспечивает включение дополнительного ослабления в три раза выходного сигнала преобразователя СКЗ на старшем пределе измерения (400 В). Измерение сигналов переменного тока производится в положении 3 мультиплексоров MUX1 и MUX2.

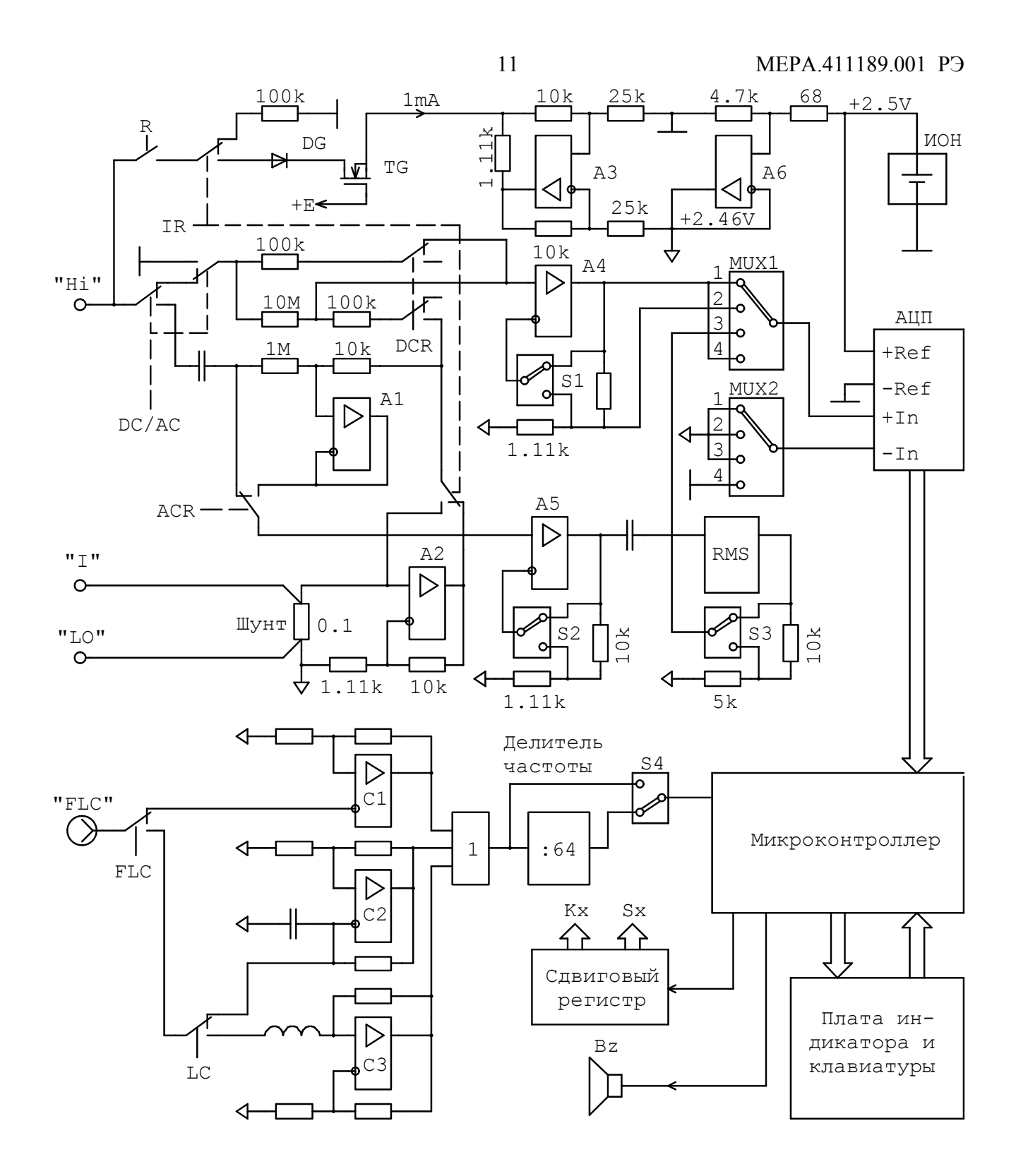

Рисунок 1.1 - Функцинальная схема мультиметра

1.4.6 При измерении силы тока сигнал с токового шунта сопротивлением 0.1 Ом снимается непосредственно или с дополнительным усилением, которое обеспечивает малошумящий усилитель **A2** (Ку = 10). Далее напряжение подается в тракт измерения постоянного и переменного напряжения через на нижнее плечо входного делителя. Состояние реле **IR** и коэффициент передачи соответствующего тракта определяют включенный предел измерения.

 1.4.7 При измерении сопротивления к входным клеммам подключается тракт измерения постоянного напряжения и замыкается реле **R,** через которое подается калиброванный ток величиной около 1 мА от стабилизатора тока **A3** или опорное напряжение -2.46 В через образцовый резистор сопротивлением 100 кОм (переключается контактами реле **IR**). На пределах 0.2 и 2 кОм сопротивление измеряется по падению напряжения на измеряемом резисторе при пропускании известного тока. При этом состояние схемы отличается только значением коэффициента передачи усилителя A4 (соответственно Ку = 10 и ли 1). Эта же схема используется в режиме диодного теста с индикацией падения напряжения, с одним отличием – для расширения диапазона измерения напряжение с выхода усилителя A4 подается на АЦП ослабленным в десять раз (в положении 2 мультиплексоров **MUX1** и **MUX2**).

На пределе 120 кОм измеряется падение напряжения на нижнем плече делителя, образованного измеряемым и образцовым резисторам, которое подается на вход АЦП с коэффициентом передачи Ку = 1. Измеряемое сопротивление вычисляется на основе известных значений сопротивления образцового резистора и опорного напряжения омметра.

На пределе 200 МОм измеряется падение напряжения на образцовом резисторе. Для этого мультиплексоры **MUX1** и **MUX2** переключаются в положении 3. Это возможно благодаря дифференциальному входу АЦП. Измеряемое сопротивление также вычисляется на основе известных значений сопротивления образцового резистора и опорного напряжения омметра.

1.4.8 АЦП как и микроконтроллер питается от однополярного источника +5В. Чтобы обеспечить возможность измерения двухполярных сигналов, в схему введен генератор виртуальной «земли» (повторитель напряжения A6), к потенциалу которой «привязаны» входные клеммы. Уровень виртуальной «земли» сформирован из опорного напряжения АЦП и используется в качестве источника опорного напряжения омметра. Для того, чтобы обеспечить возможность измерения этого напряжения с наивысшей точностью его значение установлено несколько ниже (+2.46 В) опорного напряжения АЦП.

1.4.9 При измерении частоты напряжение со входа **LCF**, подается на компаратор **C1**, который формирует сигнал, пригодный для подачи на цифровые входы микроконтроллера. В диапазоне частот до 3 МГц измеряемый сигнал подается непосредственно на микроконтроллер, а более высокие частоты предварительно делятся на 64. Предварительный делитель подключается ключом **S4**. Каждый цикл измерения частоты начинается с пробного измерения, при котором включается предварительный делитель. Длительность пробного измерения составляет около 100 мс. По результатам пробного измерения определяется необходимость использования предварительного делителя частоты и производится настоящее измерение длительностью около 1000 мс (это пределы 0.01 – 3 МГц и 3 – 125 МГц), если установлено, что частота выше 10 кГц. Если определено, что частота ниже 10 кГц, то производится еще одно пробное измерение без предварительного делителя, по результатам которого определяется выбор одного из следующих четырех пределов с диапазонами 1000 – 10000 Гц, 100 – 1000 Гц, 10 – 100 Гц или 0.1 – 10 Гц. Измерение проводится по алгоритму измерения длительности 250, 50, 5 или 1 периода, соответственно, на указанных выше пределах. Частота заполнения при измерении длительности периодов составляет 1500 кГц, таким образом, обеспечивая разрешающую способность не менее  $10^{-4}$  во всех точках шкалы измерения частоты. Длительность полного цикла измерения зависит от величины измеряемой частоты. Значение цикла может быть в диапазоне от 250 мс до 15 с. Частота кварцевого генератора микроконтроллера является опорной для измерителя частоты и может корректироваться поправочным коэффициентом системы цифровой калибровки.

#### MEPA.411189.001 P<sub>3</sub>

1.4.10 Измерение емкости и индуктивности производится с помошью преобразователей емкости и индуктивности в частоту. Преобразователь емкости построен по схеме RC-генератора (компаратор С2), период колебаний которого пропорционален значению емкости измеряемого конденсатора. Преобразователь индуктивности построен по схеме RL-генератор (компаратор СЗ), период колебаний которого пропорционален значению индуктивности измеряемой катушки. Преобразователи емкости и индуктивности подключается к входному разъему контактами реле FLC и LC, а выходные сигналы подаются на вход тракта измерения частоты. Схемы мультивибраторов обеспечивают генерацию колебаний при сколь угодно большом значении емкости и индуктивности, позволяя без переключения состояния схемы перекрыть весь измерительный диапазон. Измерение частоты при работе LC-метра ведется по тому же алгоритму, что и измерении частоты. Чтобы понизить начальную частоту мультивибраторов (при нулевом значении измеряемой емкости и индуктивности) в схему введены конденсатор, включенный параллельно измеряемой емкостью, и катушка, включенная последовательно с измеряемой индуктивностью. При этом устанавливается начальная частота генерации мультивибраторов в пределах от 500 до 800 кГц. Влияние длительности периода начальной частоты на результат измерения исключается операцией калибровки нуля. При этом появляется возможность учесть и «паразитные» параметры (емкость и индуктивность соединительных кабелей) устройства подключения конденсаторов и катушек.

1.4.10 Однокристальный микроконтроллер содержит, помимо стандартных устройств (ОЗУ, ПЗУ и таймеров), электрически перепрограммируемую память (ЭНЗУ). В ЭНЗУ хранятся все калибровочные константы, служебные и идентификационные данные. При записи данных в ЭНЗУ применяется меры повышения надежности хранения, определения и устранения сбоев. При считывании данных всегда проверяются признаки сохранности, и при необходимости производится их восстановление.

1.4.11 Устройство индикатора и клавиатуры прибора иллюстрирует схема, показанная на рисунке 1.2. Модуль двухстрочного жидкокристаллического индикатора (ЖКИ) имеет встроенный контроллер, сообщающийся с микро-ЭВМ по четырехразрядной шине данных (D4...D7). Передачу данных в модуль ЖКИ сопровождают сигналы на линиях управления: "РАЗРЕШЕ-НИЕ" (шины) и "ВЫБОР РЕГИСТРА" (команд или данных). Линия "ЧТЕНИЕ-ЗАПИСЬ" (направление передачи) индикатора заземлена, так как данные передаются только от микроконтроллера к ЖКИ. Клавиатура, организованная в виде матрицы 2 х 8, опрашивается по двум линиям. Для генерации сканирования по столбцам используются те же линии портов микро-ЭВМ, что и для передачи данных ЖКИ. Вывод на индикатор производится после завершения каждого измерительного цикла (с периодом 320 мс при использовании АЦП) или других событий, изменяющих состояние прибора. Опрос клавиатуры выполняется каждые 20 мс. Если кнопка нажата более 100 мс, то микроконтроллер определяет нажатие

1.4.12 Микроконтроллер воспроизводит звуковой сигнал при нажатии кнопок и других событиях, на которые оператор должен обратить внимание. Звуковая сигнализация формируется включением внутреннего программируемого таймера микроконтроллера. Тон (частота) звуков программируется, обеспечивая воспроизведения различных звуковых схем.

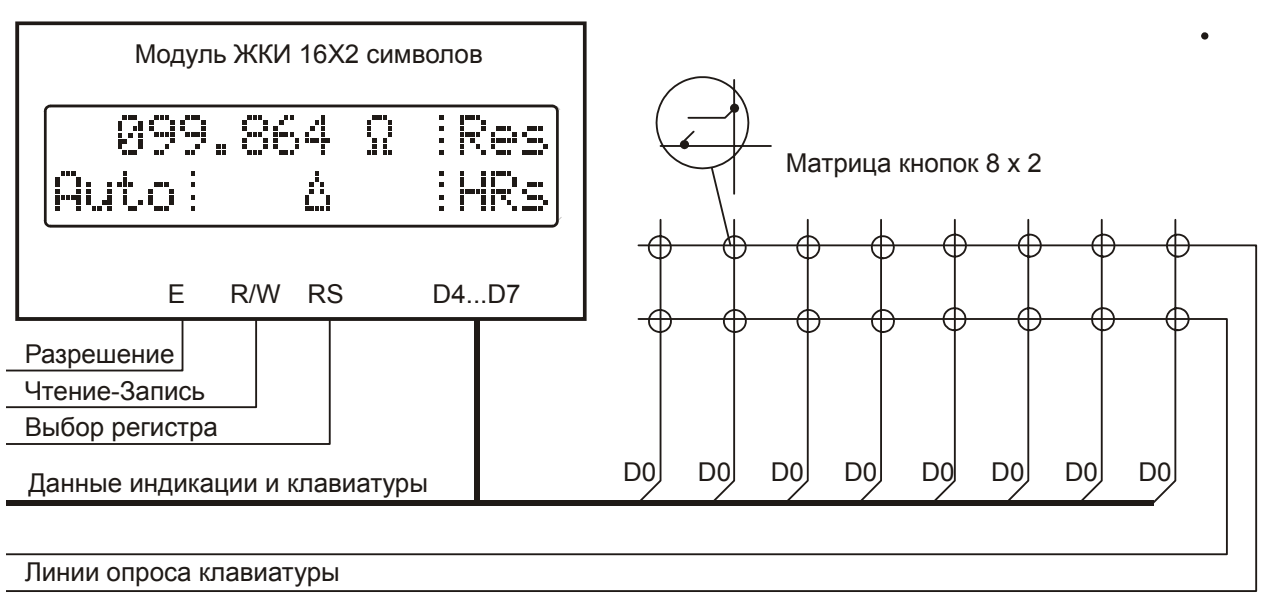

Рисунок 1.2 – Упрощенная схема клавиатуры и индикатора

# **1.5 Средства измерения**

1.5.1 Средства измерения, необходимые для поверки, регулировки и технического обслуживания мультиметра, приведены в таблице 6.2 раздела 6 «Методика поверки».

# **1.6 Маркирование и пломбирование**

1.6.1 На лицевой панели нанесены наименование и тип прибора, наименование функций кнопочной панели, клемм входных напряжений и токов.

1.6.2 На задней панели нанесены:

- значение силы тока плавких вставок;

- маркировка ввода сетевого кабеля;

- заводской номер и год изготовления прибора;

- обозначение интерфейсного разъема RS-232.

1.6.3 Пломбирование прибора производится двумя пломбами на боковых стенках, расположенных под декоративными уголками.

# **1.7 Упаковка**

1.7.1 В состав тары входят:

- транспортный ящик, предназначенный для перевозок прибора на большие расстояния и длительного хранения;

- укладочный ящик (футляр), предназначенный для кратковременного хранения прибора, а также для защиты от механических повреждений при транспортировании к месту эксплуатации. При поставке укладочный ящик находится внутри транспортного и содержит прибор и принадлежности, необходимые для работы с ним.

1.7.2 Распаковывание прибора производится в следующем порядке:

- снять верхнюю крышку ящика транспортного;

- обеспечить доступ к укладочному ящику (футляру);

- извлечь укладочный ящик;

- снять с укладочного ящика оберточную бумагу;

- извлечь прибор и принадлежности из укладочного ящика.

1.7.3 Повторное упаковывание прибора выполняется в следующей последовательности:

- поместить прибор и принадлежности в укладочный ящик;

- поместить укладочный ящик в полиэтиленовый пакет. Во избежание накопления влаги упаковку рекомендуется проводить в помещении с нормальным уровнем влажности;

- обернуть укладочный ящик оберточной бумагой и обвязать шпагатом;

- выстлать транспортный ящик внутри битумной бумагой;

- уложить на дно ящика картон гофрированный, выдержав толщину слоя 40 мм;

- поместить укладочный ящик в упаковку и заполнить пространство с боков и под верхней крышкой гофрированным картоном, обеспечив плотное заполнение;

- закрепить крышку ящика гвоздями;

- обить ящик металлической лентой;

- опломбировать ящик;

- маркировать ящик черной эмалью НЦ-11.

# **2 ИСПОЛЬЗОВАНИЕ ПО НАЗНАЧЕНИЮ**

# **2.1 Подготовка прибора к использованию**

# **2.1.1 Меры безопасности**

2.1.1.1 По степени защиты от поражения электрическим током мультиметр относится к классу защиты II по ГОСТ Р 51350.

2.1.1.2 Источниками опасного напряжения  $\sim$ 220 В, 50 Гц в приборе являются контакты сетевых предохранителей, сетевого выключателя, сетевого разъёма и выводы первичной обмотки сетевого трансформатора.

2.1.1.3 К использованию прибора допускаются лица, аттестованные для работы с напряжением до 1000 В, прошедшие инструктаж о мерах безопасности при работе с радиоизмерительными приборами и изучившие настоящее руководство по эксплуатации.

# **2.1.2 Подготовка к работе**

2.1.2.1 Разместить прибор на рабочем месте с соблюдением требований удобства и безопасности при эксплуатации.

2.1.2.2 Проверить комплектность прибора и ознакомиться с руководством по эксплуатации.

2.1.2.3 Произвести внешний осмотр прибора и его принадлежностей на отсутствие:

- видимых механических повреждений;

- повреждения изоляции кабелей;

- коррозии корпуса, контактирующих поверхностей присоединительных устройств и принадлежностей.

## **2.2 Использование прибора и порядок работы**

## **2.2.1 Передняя панель**

2.2.1.1 Передняя панель мультиметра В7-80 представлена на рисунке 2.1.

2.2.1.2 На передней панели мультиметра расположены индикатор, входные разъемы и клавиатура. На входные гнезда «Hi» и «Lo» подается измеряемое напряжение. К ним также подключаются измеряемые резисторы и проверяемые диоды (в режиме диодного теста). На входные гнезда «I» и «Lo» подается измеряемый ток. Сигнал измеряемой частоты подается на вход «LCF». К этому входу подключается измеряемые конденсаторы и катушки индуктивности.

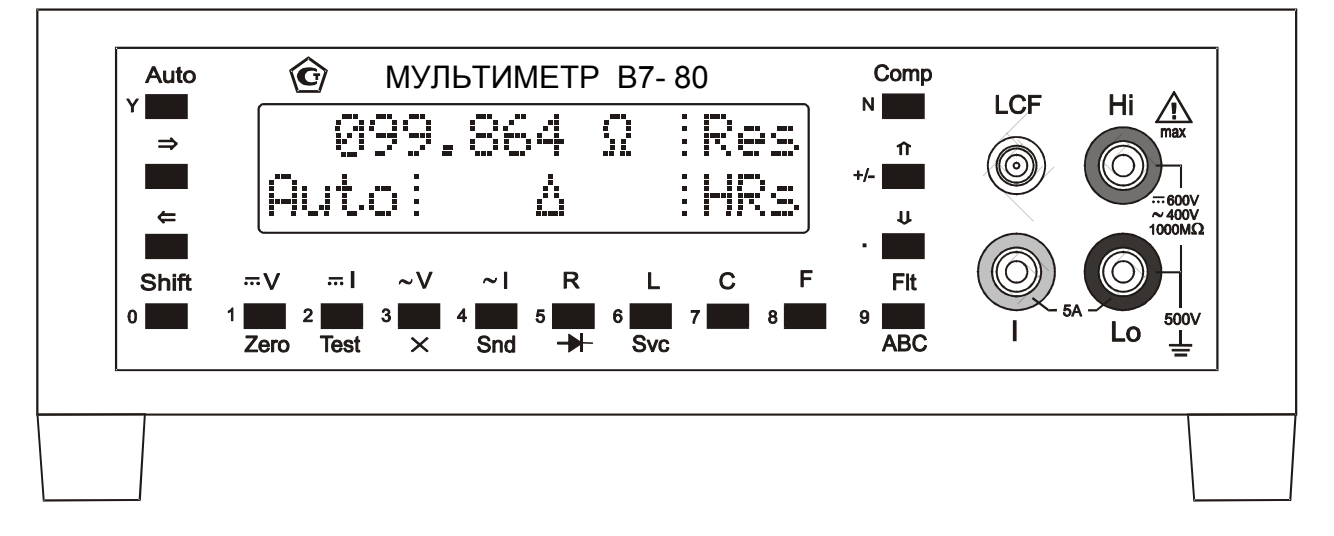

Рисунок 2.1 – Передняя панель мультиметра В7-80

# **2.2.2 Задняя панель мультиметра**

- 2.2.2.1 На задней панели мультиметра расположены:
- входной разъём сетевого кабеля с держателем плавких предохранителей;
- разъём интерфейса RC-232С;
- выключатель питания.

## **2.2.3 Индикатор мультиметра**

2.2.3.1 Данные о состоянии прибора и значения измеряемого параметра отображаются с помощью двухстрочного символьного жидкокристаллического индикатора. На индикаторе определены пять полей  $(A - E)$ , имеющих различное назначение и обозначенных на рисунке 2.2. Поля индикации разделены вертикальной линией.

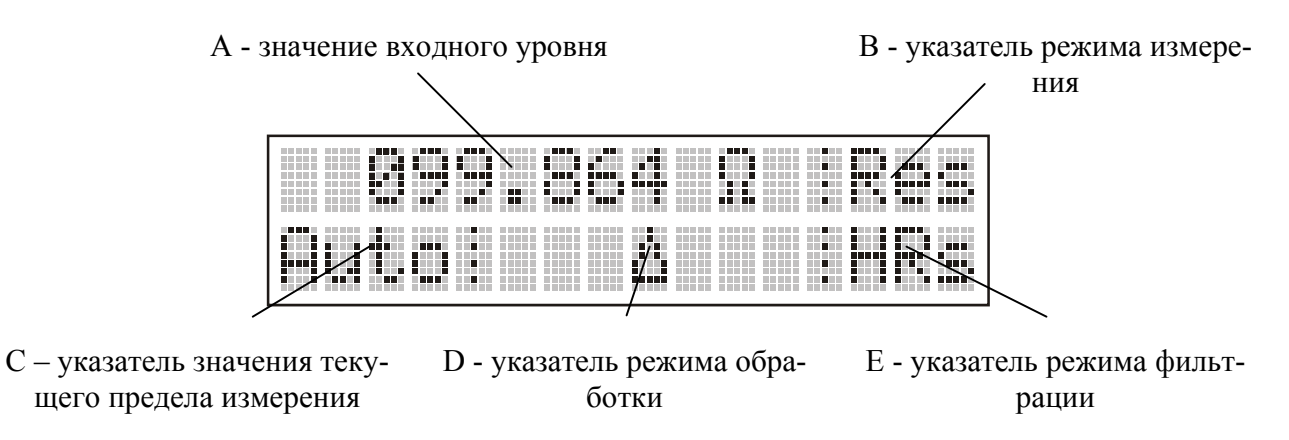

Рисунок 2.2 – Назначение полей индикатора прибора В7-80

2.2.3.2 Перечень сообщений, выводимых на индикатор, и комментарии к ним приведены в таблице 2.1. Цифровые данные показаны в виде примера. В правой колонке таблицы указан номер поля (от A до E или номер строки 1 или 2), на котором появляется данное сообщение.

Цифровые данные и указатели режимов изменяются одновременно с изменением состояния прибора, вызванным нажатием кнопок или приемом интерфейсной команды. Цифровые данные об измеряемом параметре в режиме быстрых измерений представляются в формате 4.5 разрядной (±20000 знаков) шкалы. Только в режиме измерения емкости и индуктивности используется 3.5-разрядная (±2000 знаков) шкала. При установке других значений фильтра (с высоким разрешением) добавляется еще один десятичный разряд и показания отображаются в форматах 5.5-разрядной (±200000 знаков) и 4.5-разрядной (±20000 знаков) шкал соответственно. Данные, выраженные в процентах и децибелах, представляются в виде 4.5-разрядной (±20000 знаков) или 5.5-разрядной (±200000 знаков) шкал. Безразмерные данные, полученные в результате вычисления по универсальной формуле, соответственно представляются в виде 5 разрядной (±99999 знаков) или 6-разрядной (±999999 знаков) шкал.

Информационные сообщения появляются на индикаторе на короткое время и исчезают после устранения причин, вызвавших их, или по истечении заданного времени, или по завершении операции, например, сообщения об ошибках или перегрузке.

Диагностические сообщения, указывающие на неисправность прибора, прерывают его работу и устраняются только оператором нажатием любой кнопки клавиатуры.

Другие специальные сообщения (не приведенные в таблице 2.1) будут описаны далее в соответствующих разделах.

19

Таблица 2.1 – Сообщения индикатора мультиметра В7-80

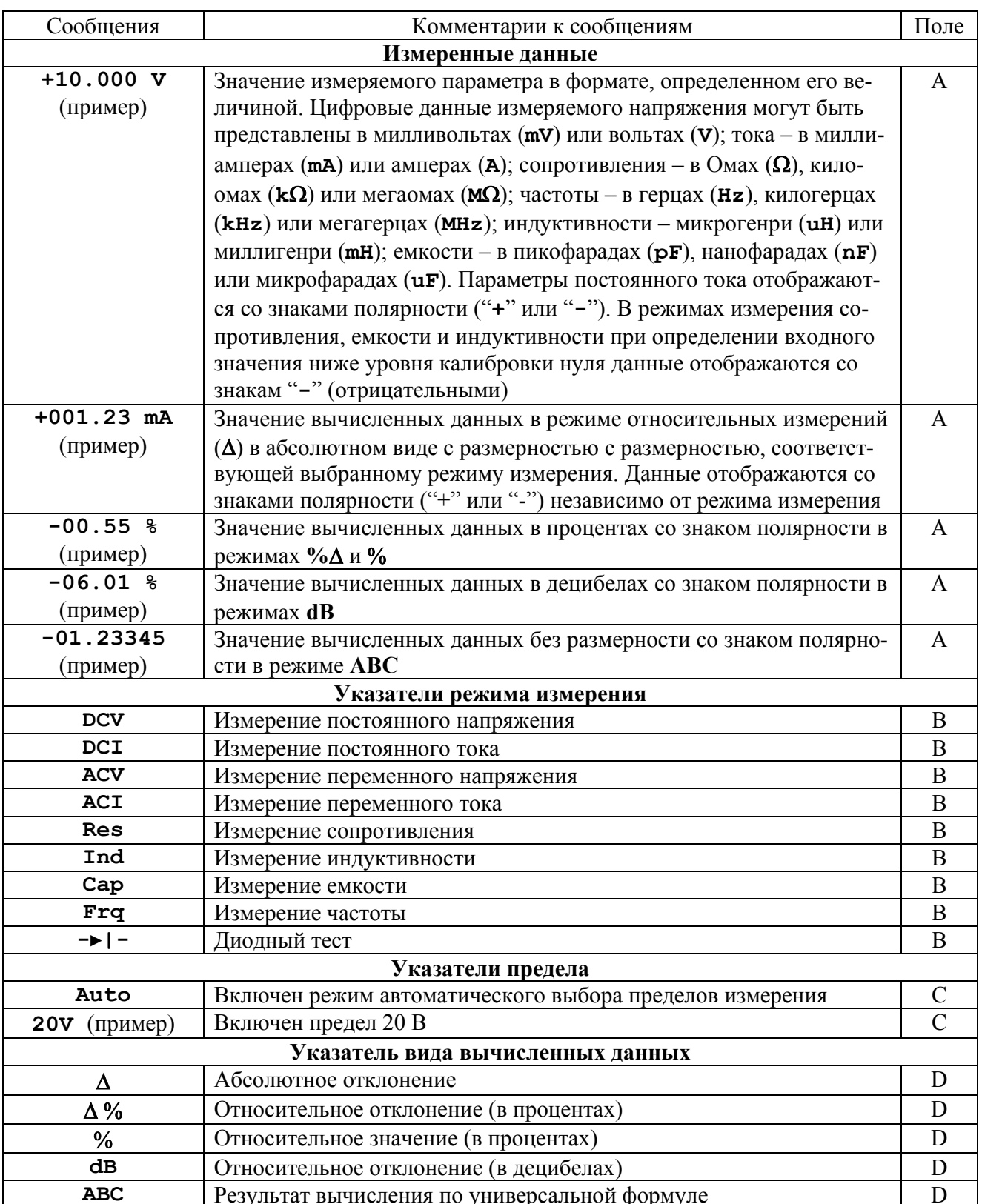

Продолжение таблицы 2.1

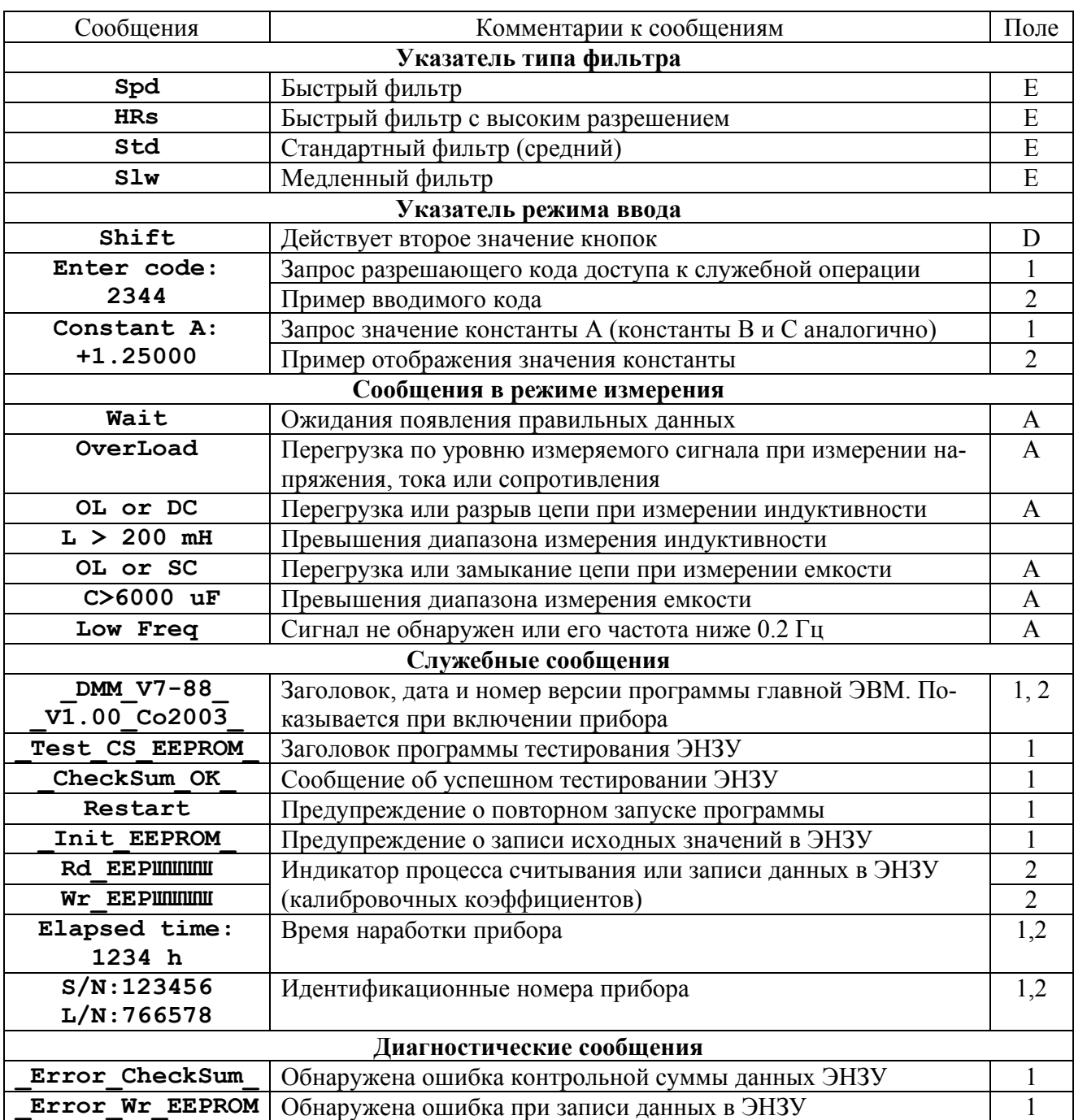

Продолжение таблицы 2.1

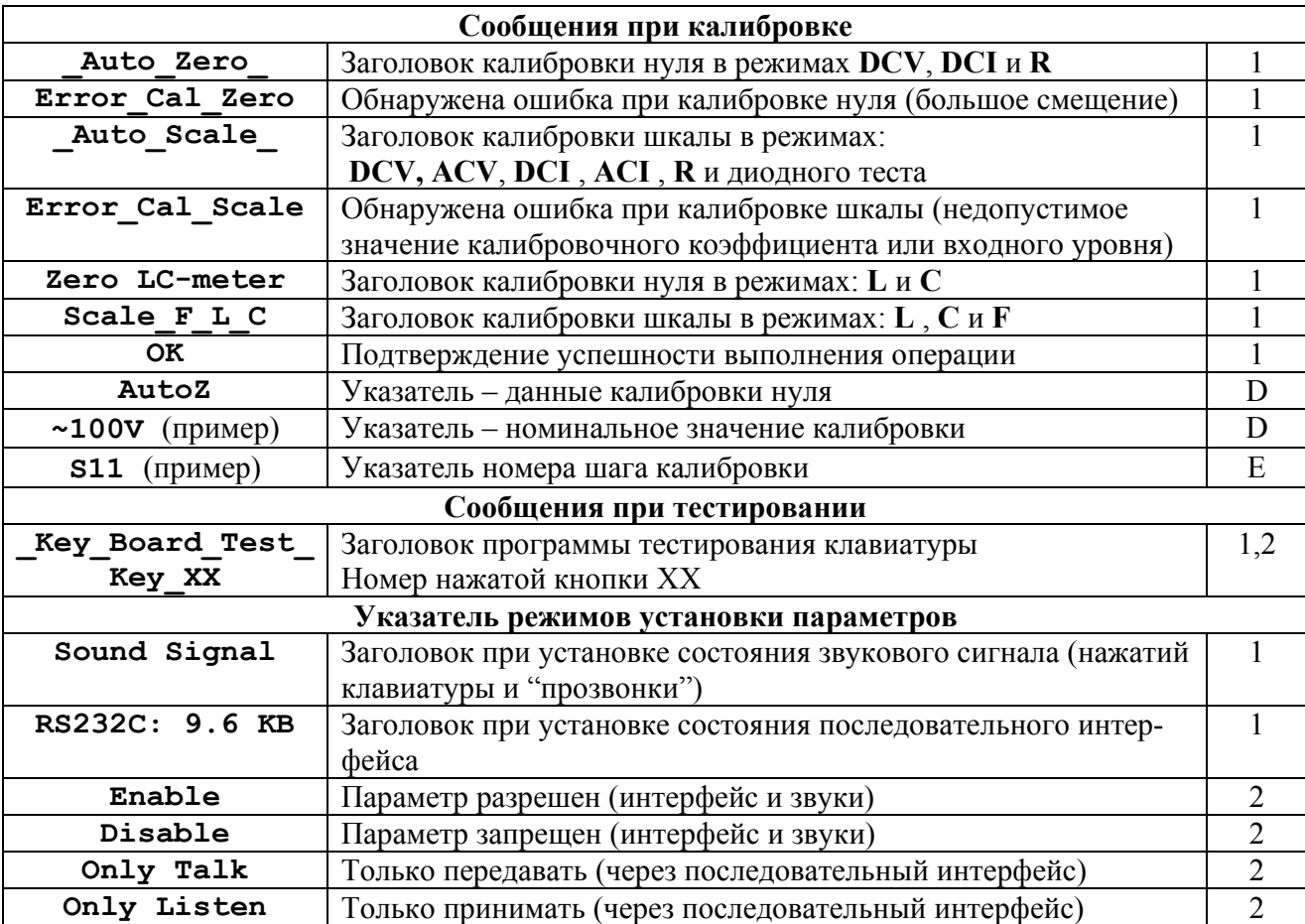

#### 2.2.4 Клавиатура мультиметра

2.2.4.1 Описание кнопок прибора, соответствующее различным состояниям клавиатуры, приведено в таблицах 2.2 – 2.5. На рисунках, помещенных внутри таблиц, темным цветом выполнены кнопки, действующие в данном режиме. Состояние клавиатуры определяется включенным режимом ввода или обслуживания.

2.2.4.2 Основной режим клавиатуры описан в таблице 2.2. В этом режиме производится выбор режимов измерения, переключение пределов, установка режимов фильтра и обработки измеренных данных. Каждый раз при включении нового режима измерения происходит отключение режима обработки измеренных данных, устанавливается самый быстрый фильтр, разрешается автоматический выбор пределов измерения.

2.2.4.3 Некоторые кнопки имеют второе назначение, вызываемое предварительным нажатием кнопки Shift | в нормальном режиме клавиатуры. Состояние ожидания второго нажатия действует в течение 2,5 с, пока на индикаторе отображается сообщение «Shift». Таким образом включаются вспомогательные или редко используемые режимы. Действие второго назначение кнопок описано в таблице 2.3.

2.2.4.4 Имеются режимы, требующие ввода непосредственных цифровых данных. Например, при вводе значений констант универсальной формулы, кодов доступа, даты калибровки и других цифровых параметров. Назначение кнопок в режиме наборного поля описано в таблице 2.4. Для ввода всех цифровых параметров использует один и тот же редактор, поэтому необходимо придерживаться следующих правил:

- код доступа должен быть целым положительным числом, содержащим не более пяти цифр. Введенная дробная часть (после десятичной точки) игнорируется;

- идентификационный параметр (номер, дата) должен быть целым положительным числом, содержащим не более девяти цифр. Введенная дробная часть также игнорируется;

- константа может быть представлена положительным или отрицательным числом с десятичной точкой. Число цифр, включая знак полярности и десятичную точку, не может превышать десяти (используется только семь цифр). Диапазон значений констант ограничен диапазоном от 0.0003 до 3333. Данное ограничение позволяет почти гарантированно разместить на индикаторе результат вычисления по универсальной формуле;

- знак пробела не используется в части программы доступной пользователю. Введенный знак пробела ограничивает число, то есть вводятся цифры расположенные до пробела;

- десятичная точка может быть введена только один раз. В тех случаях, когда требуется ввод целого числа, введенная дробная часть отбрасывается;

- допушенная ошибка удаляется вводом обратного пробела ("забоя"). Может быть удалена вся введенная строка.

2.2.4.5 Назначение кнопок в режиме калибровки шкалы описано в таблице 2.5. Более подробно операции калибровки описаны разделе п.11.4.

2.2.4.6 Другие операции с использованием клавиатуры будут описаны в соответствующих разделах.

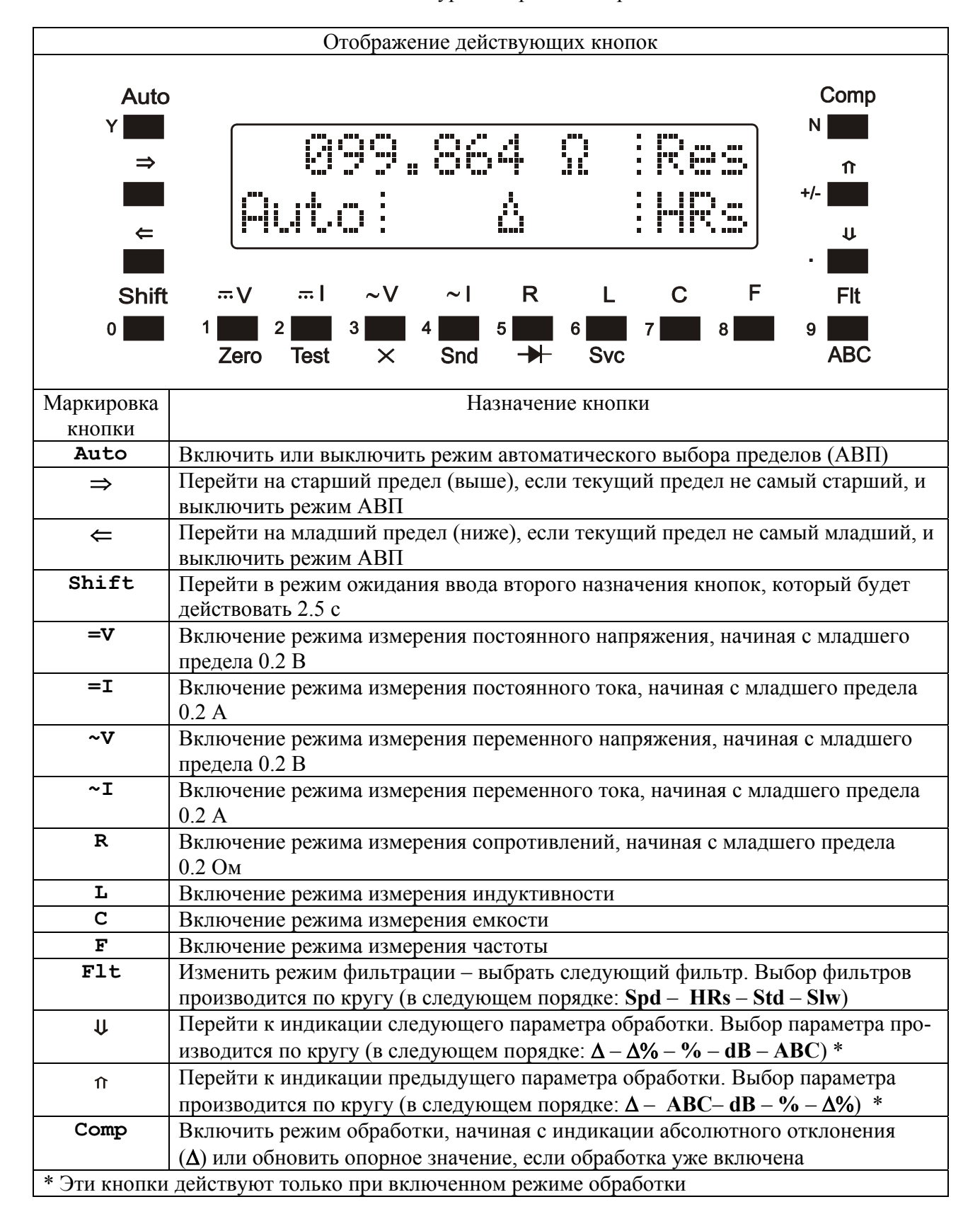

#### Таблица 2.2 – Назначение кнопок клавиатуры в нормальном режиме

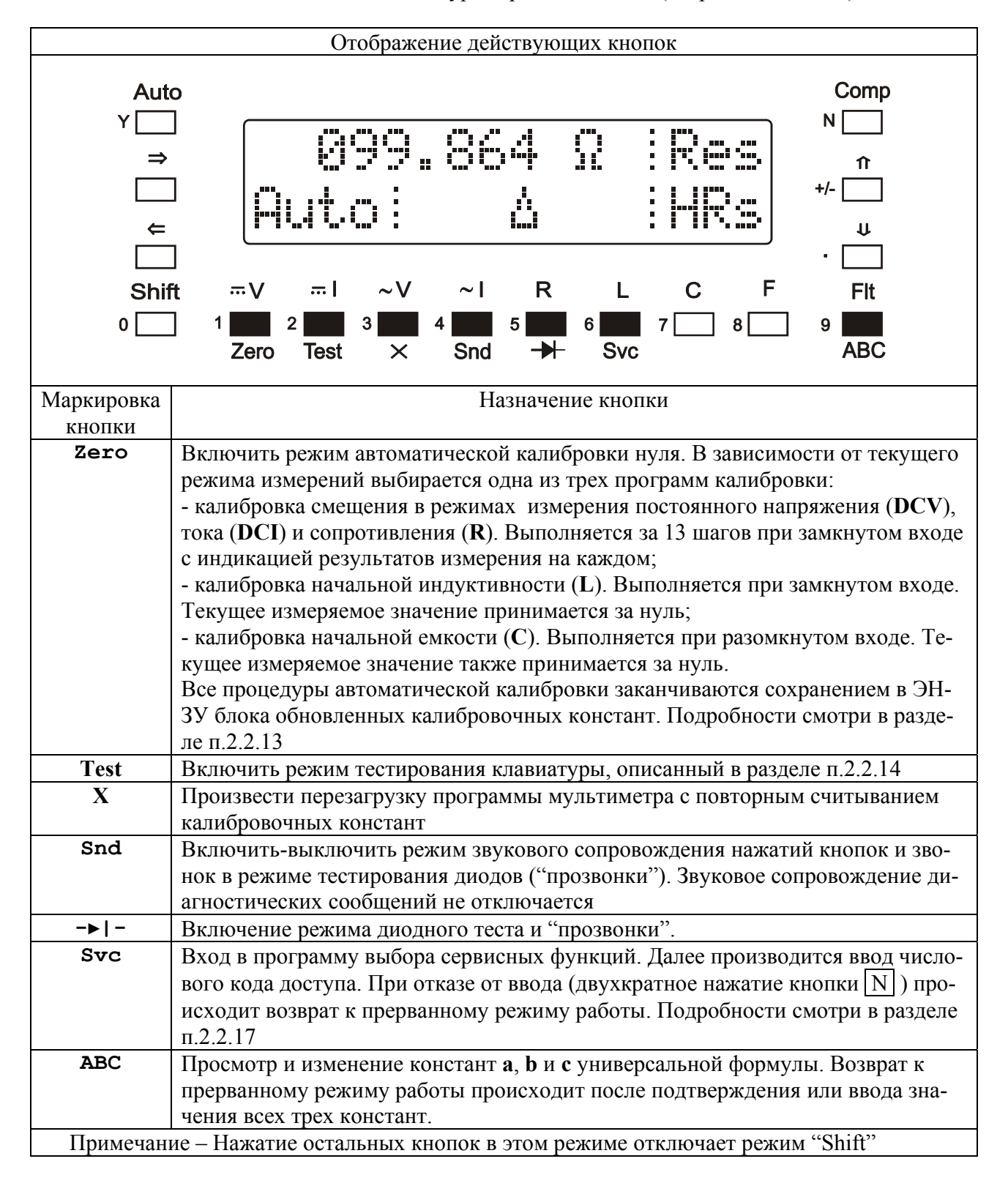

Таблица 2.3 – Назначение кнопок клавиатуры в режиме "Shift" (второе назначение)

| Отображение действующих кнопок                                                     |                                                                                                    |  |  |  |  |  |  |  |
|------------------------------------------------------------------------------------|----------------------------------------------------------------------------------------------------|--|--|--|--|--|--|--|
| Auto<br>Y<br>$\leftarrow$<br><b>Shift</b><br>$\mathbf{0}$                          | Comp<br>⇑<br>+/-<br>U<br>$\mathsf{R}$<br>F<br>$\overline{}$<br>$\sim$ V<br>$\sim$  <br>$\mathbf C$<br>$\overline{W}$<br><b>Flt</b><br>6<br>9<br><b>ABC</b><br>$\rightarrow$<br><b>Svc</b><br>Zero<br><b>Test</b><br>Snd<br>$\times$ |  |  |  |  |  |  |  |
| Маркировка                                                                         | Назначение кнопки                                                                                                    |  |  |  |  |  |  |  |
| кнопки                                                                             |                                                                                                    |  |  |  |  |  |  |  |
| Υ<br>(Yes)                                                                         | Подтверждение. Например, введенного значения или уже действующего                                                                                                    |  |  |  |  |  |  |  |
| $\Rightarrow$                                                                      | Ввод пробела.                                                                                                    |  |  |  |  |  |  |  |
| $\Leftarrow$                                                                       | Обратный пробел ("Забой"). Используется для исправления ошибок ввода                                                                                                    |  |  |  |  |  |  |  |
| $\overline{0}$                                                                     | Цифра 0                                                                                                    |  |  |  |  |  |  |  |
| $\mathbf{1}$                                                                       | Цифра 1                                                                                                    |  |  |  |  |  |  |  |
| $\overline{2}$                                                                     | Цифра 2                                                                                                    |  |  |  |  |  |  |  |
| $\overline{\mathbf{3}}$                                                            | Цифра 3                                                                                                    |  |  |  |  |  |  |  |
| 4                                                                                  | Цифра 4                                                                                                    |  |  |  |  |  |  |  |
| $\overline{5}$                                                                     | Цифра 5                                                                                                    |  |  |  |  |  |  |  |
| 6                                                                                  | Цифра 6                                                                                                    |  |  |  |  |  |  |  |
| 7                                                                                  | Цифра 7                                                                                                    |  |  |  |  |  |  |  |
| 8                                                                                  | Цифра 8                                                                                                    |  |  |  |  |  |  |  |
| 9                                                                                  | Цифра 9                                                                                                    |  |  |  |  |  |  |  |
|                                                                                    | Десятичная точка. Может быть введена только один раз                                                                                                    |  |  |  |  |  |  |  |
| $+/-$                                                                              | Знак полярности. Меняется на противоположный при каждом нажатии                                                                                                    |  |  |  |  |  |  |  |
| (No)<br>${\bf N}$<br>Отрицание. Например, введенного значения или уже действующего |                                                                                                    |  |  |  |  |  |  |  |
|                                                                                    |                                                                                                    |  |  |  |  |  |  |  |

Таблица 2.4 – Назначение кнопок клавиатуры в режиме ввода цифрового значения

| Отображение действующих кнопок                                          |                                                                                                    |  |  |  |  |  |  |  |
|-------------------------------------------------------------------------|----------------------------------------------------------------------------------------------------|--|--|--|--|--|--|--|
| Auto<br>$\Leftarrow$<br><b>Shift</b><br>0                               | Comp<br>⇑<br>$+/-$<br>$\pmb{\mathsf{U}}$<br>$\sim$ V<br>$\sim$  <br>R.<br>$\overline{w}$<br>$\overline{}$<br><b>Flt</b><br>$7\sqrt{ }$<br>3 <sup>1</sup><br>8 <sup>1</sup><br>5 <sub>1</sub><br>6 <br>9<br><b>ABC</b><br>$\rightarrow$<br><b>Svc</b><br>Snd<br><b>Test</b><br>Zero<br>$\times$ |  |  |  |  |  |  |  |
| Маркировка                                                              | Назначение кнопки                                                                                                    |  |  |  |  |  |  |  |
| кнопки<br>Y                                                             |                                                                                                    |  |  |  |  |  |  |  |
| Вычислить калибровочный коэффициент, при котором показания приводятся к |                                                                                                    |  |  |  |  |  |  |  |
|                                                                         | номинальному значению<br>Перейти к следующему шагу калибровки. Выбор шага калибровки производит-                                                                                                    |  |  |  |  |  |  |  |
| $\Rightarrow$                                                           | ся по кругу в порядке возрастания номеров                                                                                                    |  |  |  |  |  |  |  |
| $\Leftarrow$                                                            | Перейти к предыдущему шагу калибровки. Выбор шага калибровки произво-                                                                                                    |  |  |  |  |  |  |  |
|                                                                         | дится по кругу в порядке убывания номеров                                                                                                    |  |  |  |  |  |  |  |
| Shift                                                                   | Выйти из процедуры калибровки                                                                                                    |  |  |  |  |  |  |  |
| $\sim$ I<br>R                                                           | Сохранить блок калибровочных констант в EEPROM                                                                                                    |  |  |  |  |  |  |  |
| <b>Flt</b>                                                              | Очистить (сделать равным единице) калибровочный коэффициент текущего                                                                                                    |  |  |  |  |  |  |  |
|                                                                         | шага                                                                                                    |  |  |  |  |  |  |  |
| ₩                                                                       | Уменьшить калибровочный коэффициент (уменьшить показания) на 0.005 %                                                                                                    |  |  |  |  |  |  |  |
| $\pmb{\Upsilon}$                                                        | Увеличить калибровочный коэффициент (увеличить показания) на 0.005 %                                                                                                    |  |  |  |  |  |  |  |
| N                                                                       | Показать значение калибровочного коэффициента в течение 2,5 с                                                                                                    |  |  |  |  |  |  |  |
| Примечание - Нажатие остальных кнопок в этом режиме игнорируется        |                                                                                                    |  |  |  |  |  |  |  |

Таблица 2.5 - Назначение кнопок клавиатуры в режиме калибровки шкалы

## **2.2.5 Измерение напряжения**

2.2.5.1 Режим измерения напряжения включается кнопкой  $=U \mid$ или  $\sim U \mid$ . Измеряемое напряжение подается на входы **Lo** и **Hi** прибора. Постоянная составляющая входного напряжения измеряется в режиме **DCV** . При этом переменная составляющая подавляется аналоговым входным фильтром высокого порядка с постоянной времени около 25 мс и дополнительным цифровым фильтром, выбираемым пользователем.

2.2.5.2 Переменная составляющая входного напряжения измеряется в режиме **ACV** . При этом постоянная составляющая не оказывает влияние на показания за счет наличия разделительного конденсатора. Преобразователь переменного напряжения мультиметра обеспечивает измерение истинного среднеквадратического значения (СКЗ) с высоким коэффициентом амплитуды. Постоянная времени аналогового фильтра преобразователя составляет около 120 мс и обеспечивает эффективное измерение сигналов низких частот, выше 20 Гц. Для повышения стабильности показаний при измерении сигналов с частотой ниже 20 Гц рекомендуется включать режимы дополнительной цифровой фильтрации.

2.2.5.3 При измерении постоянного напряжения входное сопротивление изменяется в зависимости от включенного предела измерения (или от уровня изменяемого напряжения). На пределах **0.2 В** и **2 В** оно очень велико, а при измерении напряжений выше 2 В включается входной делитель и входное сопротивление снижается до 10 МОм. При перегрузке (подаче высокого напряжения на низковольтный предел) входное сопротивление может снижаться до 150 кОм.

2.2.5.4 Для измеряемых сигналов переменного тока входное сопротивление постоянно и составляет 1 МОм. Для постоянной составляющей входное сопротивление очень велико, так как на входе имеется разделительный конденсатор. При подаче высокого напряжения на низковольтный предел входное сопротивление снижается до 150 кОм для низкочастотных сигналов и до 3-5 кОм для высокочастотных.

2.2.5.5 Прибор рассчитан на подачу любого уровня напряжения в пределах нормируемого диапазона и система АВП установит необходимый предел измерения. Однако подача высокого напряжения на прибор является "стрессовой" ситуацией, так как во время переключения пределов происходит неизбежная коммутация высокого напряжения и искрение контактов реле. Это снижает их ресурс и при частом повторении приводит к появлению признаков неисправности (нестабильности и повышению погрешности при измерении низких уровней и сопротивления). Поэтому рекомендуется, при частом измерении высокого напряжения (например, выше 100 В), заранее устанавливать необходимый предел вручную.

2.2.5.6 Для надежной работы прибора имеет значение соотношение максимальной частоты и амплитуды измеряемого сигнала (частотный фактор). Во всех случаях произведение амплитуды измеряемого напряжения (именно амплитуды) на частоту не должно превышать 20000000 В·Гц. Например, случай измерения синусоидального сигнала напряжением 200 В (амплитуда 282 В) и частотой 100 кГц является недопустимым. При приближении частотного фактора измеряемого сигнала к допускаемому пределу (более 5000000 В·Гц) рекомендуется заранее устанавливать необходимый предел вручную.

#### **2.2.6 Измерение силы тока**

2.2.6.1 Режим измерения силы тока включается кнопкой  $\boxed{=}$  или  $\boxed{\sim}$ . Измеряемый ток подается на входы **Lo** и **I** прибора. Измерение силы тока производится на одном встроенном шунте сопротивлением 0.1 Ом на пределах. Переключение пределов измерения осуществляется изменением коэффициента усиления измерительного тракта.

2.2.6.2 Независимо от выбранного режима измерения силы тока (постоянной или переменной составляющих), через токовый шунт протекают обе составляющие. Это нужно учитывать при измерении комбинированных сигналов, у которых одна из составляющих значительно превышает другую и может вызвать перегрев шунта.

2.2.6.3 Необходимо помнить, что время измерения силы токов свыше 2 А ограничено 30 с фактором разогрева шунта. Конечно, шунт позволяет пропускать максимальный ток неограниченное время, но из-за сильного нагрева прибора время установления показаний с нормируемой погрешностью при меньших токах и даже в режимах измерения напряжения может быть значительным.

## **2.2.7 Измерение сопротивления, диодный тест и "прозвонка"**

2.2.7.1 Режим измерения сопротивления постоянному току включается кнопкой  $|R|$ . Измеряемое сопротивление подключается на входы **Lo** и **Hi** прибора. Измерение сопротивления производится на четырех пределах – **0.2 кОм**, **2 кОм**, **120 кОм** и **200 МОм**. На первых двух пределах сопротивление измеряется по падению напряжения при пропускании стабильного тока 1 мА. Высокоомные сопротивления измеряются по схеме делителя напряжения с участием образцового резистора 100 кОм и источника опорного напряжения с номинальным значением 2.46 В. При этом измерительный ток цепь, определяется суммарным сопротивлением цепи.

2.2.7.2 Для повышения скорости измерения можно выбрать необходимый предел и выключить АВП. Например, на пределе 120 кОм, возможно измерять сопротивления резисторов от 100 Ом с хорошей точностью. Не рекомендуется на пределе **200 МОм** производить измерения сопротивлений ниже 50 кОм, так как погрешность увеличивается и начинает превышать нормируемую. Также увеличивается погрешность при увеличении значения измеряемого сопротивления. Это факт отражен в способе нормирования погрешности прибора. При измерении сопротивления высокоомных резисторов возможно появление "биения" показаний (нестабильности). Это происходит вследствие действия "наводки" с частотой питающей сети по отношению к уровню измеряемого напряжения. Например, при измерении сопротивления 100 МОм уровень подаваемый на вход АЦП составляет всего 2.5 мВ. Чтобы сделать эти "биения" менее заметными в диапазоне свыше 2 МОм специально уменьшается количество индицируемых разрядов, а пользователю рекомендуется при наличии помех включать дополнительный цифровой фильтр.

2.2.7.3 Для проверки диодов предусмотрен специальный режим с индикацией напряжения на выходных клеммах **Hi** и **Lo** при пропускании тока 1 мА. При этом на клемму **Hi** подается отрицательная полярность (как и при измерении сопротивления). Максимальное индицируемое напряжение составляет 5.5 В, что позволяет проверять не только диоды, но и стабилитроны и светодиоды. Режим тестирования включается кнопкой Shift  $|n|R|$ .

2.2.7.4 В тех случаях, когда напряжение на проверяемом элементе или проверяемой цепи не превышает 0.1 В, включается звуковой сигнал. Такой режим, называемый "прозвонкой", позволяет осуществлять проверку наличия цепи на слух (не наблюдая за индикатором). При необходимости звуковой сигнал может быть отключен (смотри п.2.2.16).

#### **2.2.8 Измерение емкости и индуктивности (LC-метр)**

2.2.8.1 Режим измерения емкости включается кнопкой  $\boxed{C}$ . Режим измерения индуктивности включается кнопкой  $|L|$ . Измеряемый конденсатор или катушка индуктивности подключаются на вход "LCF" (байонетный разъем) с помощью кабеля, специального присоединительного устройства (адаптера) или иным образом.

ВНИМАНИЕ! Измерение емкости и индуктивности разрешается производить только в обесточенных цепях! Конденсаторы перед измерением - разряжать! Игнорирование этих требований может привести к выходу прибора из строя. Предельное напряжение (амплитулное значение), кратковременно полаваемое на вхолы измерения емкости и инлуктивности не должно превышать 15 В.

2.2.8.2 При работе прибор осуществляет автоматический выбор пределов таким образом, чтобы обеспечить измерение емкости или индуктивности с наилучшей разрешающей способностью и режим АВП не может быть отключен.

2.2.8.3 Измерение проводится включением компонента в схему мультивибратора, период колебаний которого пропорционален определяемой емкости или индуктивности. Таким образом, частота на которой произволится измерение, непостоянна и зависит от величины реактивности, и тем ниже, чем больше емкость или индуктивность. Показания измерителя емкости и индуктивности также зависят от добротности конденсаторов и катушек в той степени, в которой они влияют на постоянную времени мультивибратора.

2.2.8.4 При измерении емкости напряжение смещения не подается, а амплитуда переменного напряжения составляет около 0.5 В, что позволяет подключать неполярные и полярные конденсаторы. В тех случаях, когда необходима подача смещения, например, для измерения емкости P-N-переходов диодов, пользователь должен самостоятельно собрать дополнительную схему. В самом простом случае она лолжна содержать качественный конденсатор, с емкостью намного больше измеряемой и включенный последовательно со входом, и высокоомный резистор (более 100 кОм), через который будет подаваться напряжения смещения от постороннего источника.

Сопротивление утечки конденсаторов обычно мало влияет на показания прибора вследствие того, что выходное сопротивление измерительного генератора достаточно мало (около 2 кОм). Исключение составляют электролитические конденсаторы большой емкости, которые могут потребовать некоторой выдержки под напряжением для снижения тока утечки. Другой дефект электролитических конденсаторов - частичное высыхание электролита не может быть обнаружен данным методом измерения. При этом емкость и утечка остаются в норме, но значительно увеличивается последовательное сопротивление потерь, и конденсатор уже не может выполнять своих фильтрующих свойств.

Частоту измерения емкости (F<sub>C</sub>) приблизительно можно вычислить по формуле (2.1):

$$
F_C[\kappa \Gamma \mu] = \frac{0.6}{(0.007 + C[\mu \kappa \Phi])}
$$
(2.1)

2.2.8.5 При измерении индуктивности на измеряемую катушку ток смещения не подается, а амплитуда переменного тока составляет около 0.5 мА. При необходимости ток смещения может быть подан на катушку через достаточно высокоомный резистор (более 1 кОм) или дроссель с индуктивностью заведомо больше измеряемой.

При измерении индуктивности дросселей и трансформаторов с ферромагнитным сердечником необходимо учитывать возможность появления дополнительной погрешности, обусловленной свойствами магнитных материалов, сильно зависящими от частоты. Особенно это явление заметно для катушек с замкнутыми сердечниками (из низкочастотного феррита, стали или пермаллоя), измеренное значение индуктивности которых, возможно будет ниже фактического, измеренного на рабочей частоте, из-за более высокой частоты измерения. Частоту измерения  $(F<sub>L</sub>)$  приблизительно можно вычислить по формуле (2.2).

## MEPA.411189.001 P<sub>3</sub>

$$
F_L[\kappa \Gamma \mu] = \frac{0.4}{(0.05 + L[\kappa \Gamma \mu])}
$$
\n(2.2)

Активное сопротивление катушки ( $R_L$ ) также создает условия для возникновения дополнительной погрешности (Пд), которую можно приблизительно оценить, воспользовавшись выражением (2.3):

$$
\Pi_{\pi}[\%] = R_{L}[O_{M}] \cdot 0.5 \tag{2.3}
$$

Оно применимо, когда сопротивление индуктивности превышает 25 Ом и погрешность измерения уже не нормируется, но измерение еще возможно.

Также нужно учитывать, что многовитковые катушки обладают и заметной межвитковой емкостью, которая также снижает точность измерения. Критерием достоверности таких измерений является собственная резонансная частота катушки индуктивности, которая должна значительно превышать частоту измерений.

Наличие на месте измерения магнитного поля помех (переменного тока) также осложняет определение индуктивности катушек с разомкнутым магнитопроводом. В таких случаях, когда при измерении индуктивности появляется нестабильность («биение») показаний, следует повернуть измеряемую катушку таким образом, чтобы магнитное поле помехи не попадало в плоскость ее витков, а за измеренное нужно принимать среднее значение минимальных и максимальных показаний.

2.2.8.6 Время измерения индуктивности практически не зависит от величины измеряемого параметра и приблизительно равно 500 мс. Время измерения емкости может быть значительным и достигать 10 - 15 с. Это обусловлено тем, что, например, при подключении конденсатора емкостью всего 1000 мкФ частота измерительного мультивибратора составляет около 0.6 Гц. требуя для измерения одного периода 2 - 3 с времени.

2.2.8.7 Мультиметр обеспечивает измерение весьма малых величин емкости и индуктивности. Чтобы воспользоваться этой возможностью, необходимо придерживаться следующих правил:

1) способ присоединения к прибору должен обеспечивать стабильность параллельной "паразитной" емкости при подключении конденсаторов и стабильность последовательной индуктивности при подключении катушек. Для решения этой задачи и предназначен специальный адаптер, рассчитанный на подключение элементов с выводами различного диаметра и элементов для поверхностного монтажа;

2) длина соединительного кабеля не должна превышать 1 м (оптимально 0.5 м). При значительной ллине в кабеле возникают колебания (за счет отражений), которые не могут быть учтены при калибровке нуля и приводят к появлению дополнительной (случайной) погрешности;

3) после подключения к прибору адаптера или соединительного кабеля провести компенсацию начальной емкости или индуктивности калибровкой нуля (LC-метра) или включением режима относительных измерений (функция  $\Delta$ );

4) в процессе проведения измерений необходимо контролировать дрейф начального смещения и при необходимости корректировать нуль. Типичное значение дрейфа нуля LCметра составляет  $0.2 - 0.5$  п $\Phi$  и  $0.05 - 0.1$  мкГн за 5 минут.

Порядок проведения калибровки нуля LC-метра описан в разделе п.2.2.13.

2.2.8.8 Прибор рассчитан на измерение катушек индуктивности до 200 мГн и емкости до 6000 мкФ. Когда обнаруживается превышение предела измерения, вместо цифровых данных выдается соответствующее сообщение (смотри таблицу 2.1). В случаях, когда колебания муль-

30

тивибратора не обнаружены или период колебаний слишком велик, на индикатор выдаются сообщения о возможной ошибке подключения (смотри таблицу 2.1).

#### 2.2.9 Измерение частоты

2.2.9.1 Режим измерения частоты включается кнопкой  $|F|$ . Измеряемый сигнал подается на вход "LCF" (байонетный разъем) с помощью кабеля. Его амплитуда должна превышать порог срабатывания входного формирователя - быть не менее 150 мВ. Максимальное значение входного напряжения не должно превышать 50 В, при максимальной амплитуде не более 100 В. На частотах выше 1 МГц максимально допускаемое входное напряжение составляет всего 5 В. При необходимости измерения частоты сигналов большей амплитуды необходимо включать на входе дополнительный делитель напряжения (резистивный или емкостной). Параметры элементов делителя следует выбирать с учетом значений входного сопротивления (около 50 кОм) и входной емкости (около 25 пФ).

2.2.9.2 Входной формирователь не имеет разделительного конденсатора и поэтому прибор не может измерять частоту сигналов, имеющих постоянную составляющую, например, таких как на выходе стандартных цифровых микросхем. При необходимости измерения частоты таких сигналов необходимо включить на входе дополнительный разделительный конденсатор.

2.2.9.3 При работе прибор осуществляет автоматический выбор предела измерений таким образом, чтобы обеспечить измерение частоты с наилучшей разрешающей способностью и режим АВП не может быть отключен.

2.2.9.4 При подаче на вход сигналов с частотой выше нормированного диапазона измерения прибор дает неправильные показания, то есть никаких сообщений о перегрузке не предусмотрено (это состояние невозможно однозначно установить). При малой амплитуде сигнала, при большом постоянном смещении на входе или отсутствии сигнала выдается соответствующее сообщение (смотри таблицу 2.1).

## 2.2.10 Автоматический выбор пределов измерения и защита от перегрузки

2.2.10.1 Система АВП всегда включается при выборе нового режима измерения и при необходимости может быть отключена (кнопкой Auto), а нужный предел выбран вручную (кнопками  $\Rightarrow$   $|u| \Leftarrow$ ). В режимах измерения емкости, индуктивности и частоты режим АВП не может быть отключен, так как является встроенной функцией алгоритма измерения.

2.2.10.2 Значения границ пределов измерения, используемые для управления системой АВП, приведены в таблице 2.6. Когда измеряемое значение достигает верхней границы, производится переход на следующий предел измерения. При этом, масштаб показаний меняется строго на границе между пределами. Если АВП запрещен или прибор уже находится на верхнем пределе измерения, то выдается сообщение о перегрузке (смотри таблицу 2.1). При достижении нижней границы производится переход на нижний предел измерения с одновременным изменением масштаба показаний. Измерения в диапазоне ниже нижней границы АВП не запрещены и не сопровождаются никакими сообщениями, кроме особых случаев в режимах измерения частоты, емкости и индуктивности. Наложение значений диапазонов измерения соседних пределов обеспечивает устойчивость системы АВП, хотя и может вызвать некоторые неудобства для пользователя, ввиду почти неизбежной разницы в показаниях при наличии одного и того же уровня. Если такая неопределенность недопустима, то следует выбрать предел вручную.

| Режим      | Предел             | Нижняя       | Верхняя            | Режим      | Предел                       | Нижняя             | Верхняя             |
|------------|--------------------|--------------|--------------------|------------|------------------------------|--------------------|---------------------|
|            |                    | граница      | граница            |            |                              | граница            | граница             |
| <b>DCV</b> | 0.2 B              | 0B           | $\pm 0.23$ B       | $\bf R$    | $0.2 \text{ KOM}$            | $0 \text{ KOM}$    | $0.23$ кОм          |
|            | 2B                 | $\pm 0.21$ B | $\pm 2.2 B$        |            | 2кОм                         | $0.21 \text{ KOM}$ | $2.3 \text{ KOM}$   |
|            | 20B                | $\pm 2.1 B$  | $\pm 23 B$         |            | 120 кОм                      | $2.07$ кОм         | 150 кОм             |
|            | 200B               | $\pm 21 B$   | $\pm 230 B$        |            | <b>200 MOM</b>               | 114 кОм            | 200 MO <sub>M</sub> |
|            | 600 B              | $\pm 210 B$  | $\pm 625$ B        | <b>DCI</b> | 0.2 A                        | 0 A                | $\pm 0.23$ A        |
| <b>ACV</b> | 0.2 B              | 0B           | 0.22 B             |            | 2A                           | $\pm 0.21$ A       | $\pm 2.3$ A         |
|            | 2B                 | 0.21 B       | 2.3 B              |            | 5A                           | $\pm 2.1$ A        | $\pm 6$ A           |
|            | 20B                | 2B           | 23B                | <b>ACI</b> | 0.2 A                        | 0 A                | 0.23 A              |
|            | 200B               | 21B          | 230 B              |            | 2A                           | 0.21 A             | 2.3A                |
|            | 600 B              | 210 B        | 420 B              |            | 5A                           | 2.1A               | 6 A                 |
| –► ∣ –     | 5B                 | 0B           | $\pm 5.5 B$        | Frq        | $50$ M $\Gamma$ <sub>H</sub> | $0.2 \Gamma$ ц     | He                  |
|            |                    |              |                    |            |                              |                    | определена          |
| Ind        | $200$ м $\Gamma$ н | $\theta$     | $550$ м $\Gamma$ н | Cap        | 5000мкФ                      | $\overline{0}$     | $6000$ мк $\Phi$    |

Таблица 2.6 – Значения пределов измерения

2.2.10.3 Сообщение о перегрузке прибора при измерении напряжения или силы тока сигнализирует о наличии опасности для прибора – превышении допустимого входного уровня. О том, что необходимо срочно устранить причину перегрузки. Это же сообщение для других режимов измерения служит указанием того, что измеряемый параметр вышел из диапазона измерений.

# **2.2.11 Обработка измеренных данных**

2.2.11.1 В приборе имеется пять программ обработки измеренных данных. Режим обработки включается нажатием кнопки Comp . При этом прибор начинает показывать значения результата вычисления по одной из выбранных программ, начиная с абсолютного отклонения (режим ∆). Повторным (при включенной обработке) нажатием кнопки Comp происходит только обновление опорного значения. Все виды обработки измеренных данных выполняются во всех режимах измерений без исключения. Выключить режим обработки можно только повторным нажатием кнопки используемого режима измерения (начать измерения сначала). Выбор программы обработки осуществляется кнопками  $\vert \Psi \vert$  (листать вперед) и  $\vert \Upsilon \vert$  (листать назад).

Все режимы обработки измеренных данных выполняются в пределах всей шкалы используемого вида измерения. Имеются ограничения только на максимальные значения при вычислении децибел (максимальное значение ±199.999 дБ), процентов (максимум ±199999 %) и на диапазон безразмерного числа, вычисляемого по универсальной формуле (от ±0.000001 до ±999999).

2.2.11.2 Вычисление абсолютного отклонения ∆ осуществляется в соответствии с выражением (2.4):

$$
\Delta = X_0 - X_{BX} \tag{2.4}
$$

где  $X_0$  - опорное (начальное) значение измеряемого параметра, зафиксированное в момент включения режима вычислений;

 $X_{\text{ax}}$  - текущее значение измеряемого параметра.

При вычислении абсолютного отклонения сигналов постоянного тока (и параметров представляемых числом со знаком) учитывается знак полярности. Режим измерения отклонения можно использовать для компенсации начального смещения или влияния измерительной цепи, например, при измерении малых напряжений, сопротивлений, емкости или индуктивности.

2.2.11.3 Вычисление относительного отклонения  $\Delta\%$  осуществляется в соответствии с выражением (2.5):

$$
\Delta\% = \frac{X_0 - X_{BX}}{X_0} \times 100\tag{2.5}
$$

Режим измерения отклонений можно использовать для измерения, например, нестабильности напряжения, приращения частоты, компенсации начального смещения.

Режим измерения относительного отклонения можно использовать для измерения относительного отклонения параметра от номинального значения.

2.2.11.4 Вычисление отношения к опорному уровню с отсчетом в процентах % (опорное значение принимается за 100 %). Отсчеты вычисляются по формуле  $(2.6)$ :

$$
\Delta\% = \frac{X_0 - X_{BX}}{X_0} \times 100\tag{2.6}
$$

Режим измерения отношения в процентах можно использовать для измерения, например, коэффициента передачи или нелинейности преобразования электронных устройств.

2.2.11.5. Вычисление отношения к опорному уровню с отсчетом в децибелах **dB** (опорное значение принимается за 0 дБ в соответствии с выражением (2.7)):

$$
dB = 100 \cdot \lg(\frac{X_{\text{BX}}}{X_0})\tag{2.7}
$$

Режим измерения отношения в децибелах можно использовать для измерения, например, коэффициента передачи и неравномерности частотной характеристики устройств переменного тока. При вычислении отношения уровней в децибелах полярность показаний игнорируется (все отсчеты считаются положительными).

2.2.11.6. Вычисление по универсальной формуле АВС в соответствии с выражением  $(2.7)$ :

$$
ABC = \frac{a \cdot X_{BX} - b}{c} \tag{2.7}
$$

где а, b, с - константы, определяемые пользователем.

Режим вычисления по универсальной формуле можно использовать для нормирования сигналов различного вида первичных датчиков. Особенность этой вычислительной программы возможность проведения над показаниями до трех арифметических действий. При включении прибора константы принимают значения:  $a = 1$ ,  $b = 0$  и  $c = 1$ , которые нейтрализуют действие формулы. При переключении режимов измерения значения констант не изменяются.

2.2.11.7 Просмотр и изменение значения констант осуществляется специальной функцией, вызываемой нажатием кнопок Shift и abc. При этом последовательно на индикатор выводятся значения каждой константы. Согласие с отображаемым значением производится нажатием кнопки  $\boxed{Y}$ . Нажатие кнопки  $\boxed{N}$  означает отказ и приводит к переходу в режим ввода.

2.2.11.8 В режиме ввода клавиатура становится цифровым наборным полем. С помощью клавиатуры вводится и редактируется значение константы (смотри указания таблицы 2.5). Набранное значение подтверждается нажатием кнопки  $\boxed{Y}$ . Нажатием кнопки  $\boxed{N}$  производится переход к просмотру или вводу следующей константы. Применяя универсальную формулу, следует составить план вычислений и проверить возможность отображения результата. Возможный диапазон отображения результата - от  $\pm 0.000001$  до  $\pm 999999$ . Значение любой вводимой константы ограничено диапазоном от  $\pm 0.000001$  до  $\pm 3333$ . Для вычислений используются значения

напряжения, выраженное в вольтах, тока - в амперах, сопротивления - в килоомах, частоты - в килогерцах, емкости - в нанофарадах, индуктивности - в миллигенри.

2.2.11.9 Соответствующие сообщения о включенном режиме обработки всегда выводятся на индикатор (смотри таблицу 2.1)

2.2.11.10 Обработанные данные выдаются только на индикатор, а в последовательный интерфейс всегда передаются первичные показания.

#### 2.2.12 Фильтрация измеренных данных и время измерений

2.2.12.1 Аналого-цифровой преобразователь работает непрерывно и производит 100 измерений в секунду. Из шестнадцати последовательных результатов АЦП формируется отсчет, определяющий интегральное значение измеряемого напряжения за период 160 мс (6.25 измерений в секунду). Очередное значение полученного отсчета выводится в интерфейс, если передача данных не запрещена. С такой же высокой скоростью работает система АВП (независимо от режимов фильтрации).

2.2.12.2 Смена данных на индикаторе производится реже - с частотой 3.125 Гц (с периодом 320 мс), чтобы обеспечить более комфортное их восприятие оператором. Данные, выводимые на индикатор, кроме масштабирования, цифровой калибровки и математической обработки по формулам (смотри раздел п.2.2.11), подвергаются дополнительной цифровой фильтрации. Предусмотрено четыре вида цифровой фильтрации. Их параметры приведены в таблице 2.7.

2.2.12.3 В режимах измерения емкости, индуктивности и частоты время измерения зависит от величины измеряемого параметра. Скорость получения отсчетов находится в пределах от 0.4 с до 15 с. При включении медленных фильтров время установления показаний увеличивается пропорционально текущему времени измерений без фильтра. Для таких случаев в таблице 2.7 указано время установления показаний, выраженное количеством отсчетов.

2.2.12.4 Разрешающая способность показаний зависит от режима измерений и всегда увеличивается на один десятичный разряд при включении режимов HRs, Std и Slw. Это относится и к показаниям, полученным в режиме обработки данных.

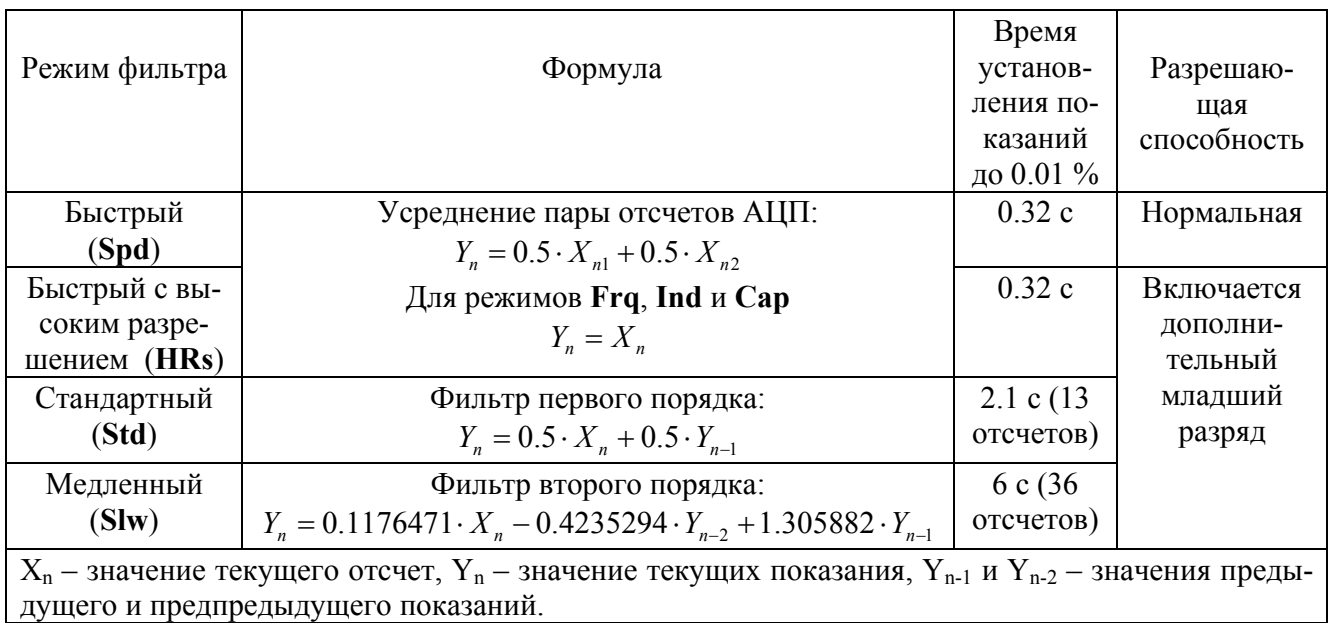

Таблица 2.7 – Параметры цифровой фильтрации

# **2.2.13 Калибровка нуля**

2.2.13.1 Калибровка нуля измерительного тракта необходима для коррекции смещения, возникающего под действием внешних факторов, в первую очередь температуры. Необходимо также заметить, что погрешность прибора нормируется с учетом калибровки нуля (в течение одного часа после калибровки). Необходимость проведения калибровки определяется пользователем в зависимости от характера выполняемых измерений и стабильности нулевых показаний (нулевом значении измеряемого параметра).

2.2.13.2 Имеется две процедуры калибровки нуля:

1) многошаговая калибровка смещения всех пределов измерения постоянного напряжения, тока и сопротивления, а также определение напряжения опорного источника, применяемого в схеме измерения сопротивлений. В процессе калибровки выполняются операции измерения собственного смещения нуля прибора при закороченном входе (параметры приведены в таблице 2.8). При этом прибор автоматически переключает пределы, а результаты калибровочных измерений выводятся на индикатор. После выполнения калибровки нуля прибор переходит в режим измерения постоянного напряжения;

2) одноступенчатая калибровка начальной емкости или индуктивности LC-метра. После чего прибор возвращается к текущему режиму измерения.

Выбор процедуры калибровки осуществляется автоматически в зависимости от текущего режима работы. В режимах измерения переменного напряжения или силы тока вызов калибровки нуля запрещен. Данные калибровочных измерений запоминаются в ЭНЗУ в качестве калибровочных констант, а затем вычитаются из показаний соответствующего предела.

2.2.13.3 В процессе калибровки нуля производится проверка фактического смещения нуля. Если обнаруживается, что смещение превышает допустимое значение (смотри таблицу 2.8), то калибровка прерывается и появляется соответствующее сообщение (смотри таблицу 2.1) выдается звуковой сигнал. После этого прибор блокируется в этом состоянии, ожидая нажатия любой кнопки. Ошибка калибровки может возникать из-за большого напряжения смещения нуля входного усилителя или некачественного закорачивания входных клемм, или слишком большого сопротивления входной цепи.

 2.2.13.4 Благодаря тому, что данные калибровки хранятся в ЭНЗУ (и в выключенном приборе), нет необходимости в частой калибровке нуля. Практически калибровку нуля требуется проводить только при регулярной калибровке прибора (проверке) и при эксплуатации в условиях, значительно отличающихся от условий калибровки. Для компенсации влияния входного кабеля в режиме измерения сопротивления рекомендуется пользоваться функцией  $\Delta$  (измерение отклонения), которая намного удобнее и действует только на текущем режиме измерения.

 2.2.13.5 Автоматическая калибровка нуля (режимов АЦП) выполняется после непродолжительного прогрева прибора (не менее 10 мин). Ее нужно проводить в тех случаях, когда имеющееся смещение влияет на результаты измерений. Для проведения калибровки нуля необходимо:

 1) замкнуть входные клеммы **Hi** и **Lо** тем же кабелем, который будет использоваться для измерений. Это особенно важно для режима измерения сопротивления, так как позволяет скомпенсировать начальное сопротивление всей измерительной цепи. Клемма **I** должна быть отключена;

2) последовательно нажать кнопки Shift и Zero.

Калибровка нуля длится не более 30 с и может проводиться неограниченное число раз. Успешным выполнением всех шагов калибровки считается отсутствие сообщения об ошибке. Во всех сомнительных случаях калибровку рекомендуется повторять до достижения желаемого результата - получения минимальных показаний при замкнутом входе. В процессе калибровки
на индикаторе отображаются показания, соответствующие текущему значению смещения нуля и калибруемому режиму измерения (в верхней строке), калибруемому пределу и номер шага калибровки (в нижней строке).

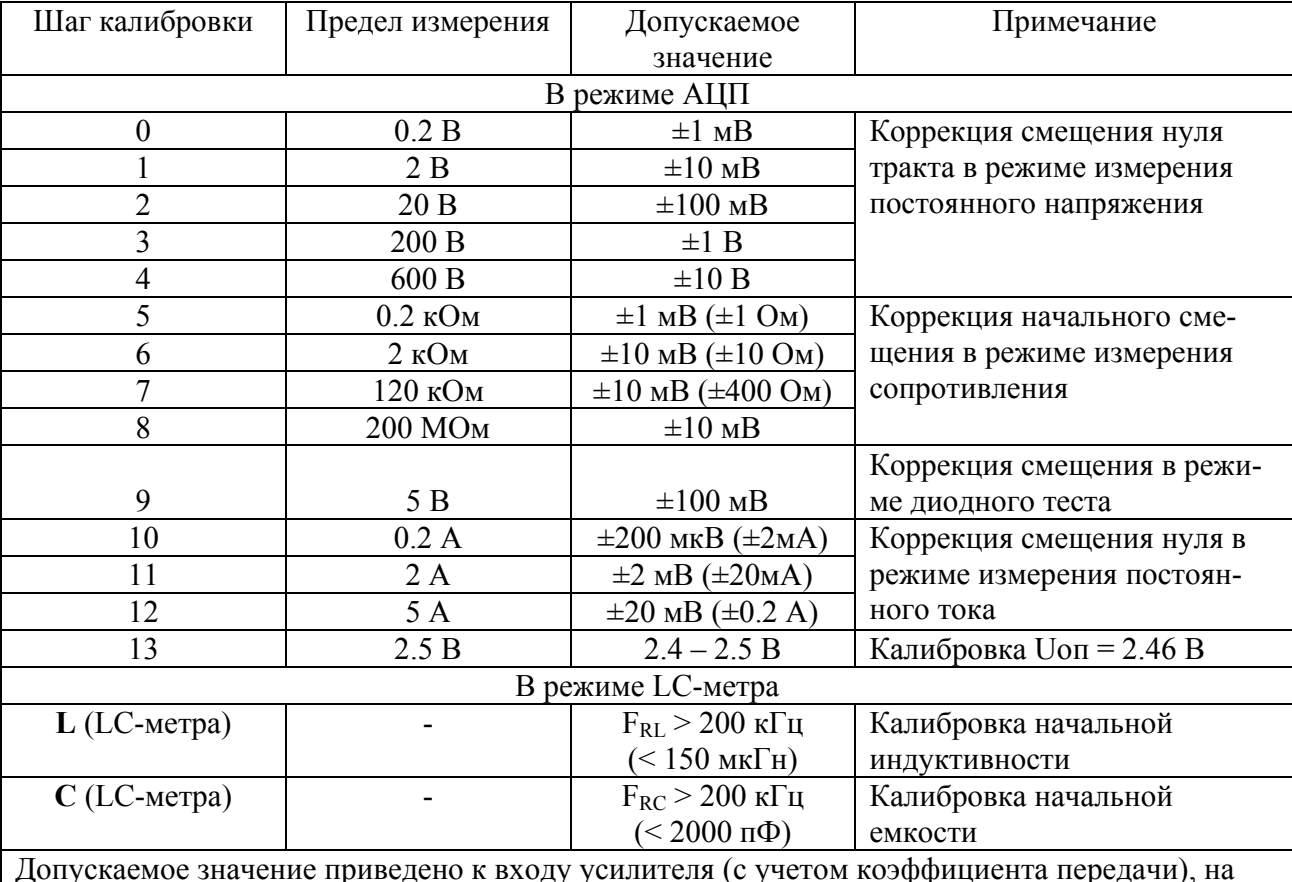

Таблица 2.8 – Параметры системы калибровки нуля

Допускаемое значение приведено к входу усилителя (с учетом коэффициента передачи), на который подается измеряемый сигнал. Для LC-метра указано допускаемое значений частоты мультивибраторов.

 2.2.13.6 Нуль LC-метра обеспечивает снижение погрешности при измерении малых значений емкости или индуктивности. Алгоритм коррекции смещения LC-метра включает операции измерения, запоминания и вычитания из показаний начального значение емкости или индуктивности входной цепи. Для проведения калибровки необходимо соблюдать следующую последовательность действий:

1) обеспечить состояние разомкнутой измерительной цепи в режиме измерения емкости и замкнутой при измерении индуктивности. Если измерения предполагается проводить с помощью измерительного кабеля, то и калибровку необходимо выполнять, подключив его заранее (замкнув концы перед измерением индуктивности). При использовании измерительного адаптера его также нужно подключить перед калибровкой. При измерении индуктивности лучше пользоваться встроенным замыкателем, который во многих случаях обеспечивает необходимую точность калибровки нуля (за исключением случая измерения очень малых индуктивностей);

2) установить необходимый режим измерения **Ind** или **Cap** . Если показания прибора (начальное значение емкости или индуктивности) не превышают допускаемую погрешностьь

предполагаемых измерений, то калибровку можно не проводить, а ограничиться применением режима  $\Delta$  (измерение отклонения);

3) если калибровка необходима, то последовательно нажать кнопки Shift и Zero. Калибровка нуля длится не более 3 с;

4) убедиться в успешности проведенной калибровки и при необходимости повторить ее.

Величины внешних начальной емкости или индуктивности не должны превышать значений, указанных в таблице 2.8. В противном случае на индикаторе появится соответствующее сообщение (смотри таблицу 2.1). Когда калибровка проходит успешно, полученное значение записывается в энергонезависимую память.

## 2.2.14 Тестирование клавиатуры

2.2.14.1 Программа тестирования клавиатуры вызывается последовательным нажатием кнопок Shift и Test и выполняет проверку срабатывания кнопок.

2.2.14.2 При тестировании клавиатуры программа ждет нажатий кнопок. Порядковый номер нажатой кнопки отображается на индикаторе, например, в виде соответствующего сообщения. Выход из программы тестирования происходит при нажатии кнопки Comp (логический номер "16").

#### 2.2.15 Перезагрузка

2.2.15.1 Перезагрузка программы прибора используется для выполнения следующих задач:

- повторной загрузки калибровочных коэффициентов из ЭНЗУ с проверкой признаков исправности. Это может использоваться для очистки от нежелательных результатов или при сбоях во время калибровки прибора;

- очистки памяти от констант обработки данных;

- приведения прибора в исходное состояние с очисткой служебных констант.

2.2.15.2 Перезагрузка вызывается последовательным нажатием кнопок Shift  $|u|X|$ .

2.2.15.3 Внимание! Перезагрузка происходит автоматически после завершения некоторых сервисных функций, изменяющих параметры системы сохраняемые в ЭНЗУ.

#### 2.2.16 Управление звуковой сигнализацией

2.2.16.1 В приборе применено звуковое сопровождение следующих событий:

- приветствие при перезагрузке (мелодия);

- вызов внимания оператора при возникновении неисправностей или серьезных ошибок (длинный однотональный сигнал);

- подтверждение успешного завершения операции, например, считывания правильных калибровочных констант (мелодия);

- важных операции (короткой однотональный сигнал);

- нажатий кнопок (очень короткий сигнал);

- замыкания цепи при "прозвонке" (непрерывный однотональный сигнал).

2.2.16.2 Сигналы, сопровождающие нажатие кнопок и "прозвонку", могут быть отключены и включены вновь последовательным нажатием кнопок  $\boxed{\text{Shift}}$  и  $\boxed{\text{Sound}}$ .

## 2.2.17 Сервисные функции

2.2.17.1 Функции, не требующие частого использования, а также вспомогательные и технологические процедуры доступны только после ввода цифрового кода. Перечень функций, необходимых для работы и обслуживания прибора приведены в таблице 2.9.

| Наименование  | Назначение                                     | Раздел руко-    | Код  |
|---------------|------------------------------------------------|-----------------|------|
|               |                                                | водства         |      |
| Интерфейсные  | Выключить интерфейс полностью                  | $\pi$ .2.2.18   | 0000 |
| функции       | Включить интерфейс в режим приема (только при- |                 | 0001 |
|               | нимать команды)                                |                 |      |
|               | Включить интерфейс в режим передачи (только    |                 | 0002 |
|               | передавать данные)                             |                 |      |
|               | Включить интерфейс в режим приема и передачи   |                 | 0003 |
|               | (полный интерфейс)                             |                 |      |
| Просмотр      | Отображение текущей наработки, серийного и     | $\pi$ .2.2.17.3 | нет  |
| информации    | учетного номеров                               |                 |      |
|               | Отображение значения полной наработка прибора  | $\pi$ .2.2.17.3 | 0009 |
| Калибровка    | Проведение цифровой калибровки прибора путем   | $\pi$ .3.3      | 0788 |
|               | автоматического вычисления поправочных мас-    |                 |      |
|               | штабных коэффициентов.                         |                 |      |
| Очистка ЭНЗУ  | Очистка ЭНЗУ и инициализация EEPROM с очист-   | $\pi$ .2.2.17.4 | 0911 |
|               | кой счетчика времени текущей наработки         |                 |      |
| Идентификация | Ввод учетного номера                           | $\pi$ .2.2.17.5 | 1468 |

Таблица 2.9 - Сервисные функции

2.2.17.2 Нажатием кнопок Shift и Svc включается режим ввода кода доступа к операциям обслуживания. После появления соответствующего сообщения (смотри таблицу 2.1) прибор ожидает ввода цифрового кода. С помощью клавиатуры вводится и редактируется значение кода (смотри указания таблицы 2.5). Набранное значение подтверждается нажатием кнопки  $|Y|$ . При вводе неправильного кода выдается сообщение об ошибке и прибор ожидает повторения ввода. Нажатием кнопки  $\boxed{N}$  производится отказ от ввода кода и переход к отображению значений текущей наработки, серийного и учетного номеров. Вводимый код доступа не должен содержать более четырех цифр. Ввод лидирующих нулей необязателен.

2.2.17.3 В энергонезависимой памяти микроконтроллера прибора хранится информация о серийном и идентификационном номерах прибора (они вводятся при изготовлении). Причем последний номер может быть изменен пользователем для своих целей учета или идентификации. Пользователю прибора также доступна информация о времени наработки прибора, которая ВСЕГДА вычисляется автоматически при включении прибора. Имеется два параметра наработки: общая наработка (считается с момента изготовления) и текущая наработка, которая может сбрасываться при очистке ЭНЗУ. Для просмотра указанных данных необходимо ввести код, указанный в таблице 2.9.

2.2.17.4 Очистка ЭНЗУ это исключительная мера, необходимая для восстановления работоспособности прибора. Она применяется для приведения всех констант в исходное состояние и восстановления признаков исправности ЭНЗУ. После очистки прибор должен быть полностью

откалиброван. После проведения очистки ЭНЗУ прибор переходит в режим перезагрузки системы с измененными параметрами и проверкой правильности записи данных.

2.2.17.5 Учетный номер прибора является элементом идентификации. Его значение может быть установлено пользователем по своему усмотрению. При вызове программы установки учетного номера появляется сообщение Enter L/N: и прибор ожидает ввода цифр. Допускаемое число цифр - от одной до девяти без знаков тире, точек и пробелов. Лидирующие нули отбрасываются, например, введенное "00067859", будет запомнено как число 67859. Введенное значение подтверждается нажатием кнопки  $\boxed{Y}$ . Нажатием кнопки  $\boxed{N}$  производится отказ от ввода. Выход из программы происходит через перезагрузку.

#### 2.2.18 Использование интерфейса (режима дистанционного управления)

2.2.18.1 Последовательный интерфейс мультиметра CTЫK C2 (RS-232C) обеспечивает возможность подключения прибора к компьютеру, имеющему стандартный последовательный порт (СОМ-порт). Схема интерфейса гальванически развязана от входов мультиметра на полное рабочее напряжение. Схема интерфейса не имеет собственного источника питания. Она формирует напряжения из сигналов, подающихся от компьютера.

2.2.18.2. Подключение прибора к компьютеру осуществляется через девятиконтактный разъем (розетку), расположенный на задней стенке прибора, посредством специального кабеля (может входить в комплект поставки). Схема соединения прибора с компьютером приведена на рисунке 2.3.

2.2.18.3 Обмен данными при работе прибора с последовательным интерфейсом происходит в дуплексном (полном) режиме с использованием следующего протокола приемо-передачи:

- вывод данных через последовательный интерфейс происходит после вычисления значения очередной выборки. Формат выводимых данных представлен в таблице 2.10. Данные представлены в виде текстовой строки постоянной длины, содержащей заголовок, цифровые данные с десятичной точкой и размерность показаний. Заголовок и размерность цифровых данных однозначно указывают вид измерений:

- управление прибором осуществляется полачей текстовой строки, солержащей символы, обозначающие код логического номера кнопки, то есть реализуется режим дублирования нажатий клавиатуры. Значения управляющих символов представлены в таблице 2.11;

2.2.18.4. Работа мультиметра в измерительных системах с интерфейсом по ГОСТ 26003-80 (КОП - канал общего пользования) осуществляется с помощью внешнего преобразователя интерфейсов КОП - СТЫК С2 (GPIB - RS-232C), который может входить в комплект поставки прибора. Прибор подключается к преобразователю КОП кабелем последовательного интерфейса СТЫК С2 также, как к компьютеру с СОМ-портом. Преобразователь КОП подключается к коллективной линии посредством стандартного кабеля (оба указанные кабели могут поставляться с прибором). Преобразователь КОП настраивается, согласно его инструкции по эксплуатации, на необходимую (9,6 кбод) скорость интерфейса CTbIK C2 (RS-232C) и устанавливается любой выбранный пользователем адрес КОП.

2.2.18.5 Работа мультиметра в измерительных системах с интерфейсом USB (универсальная последовательная шина) осуществляется с помощью внешнего преобразователя интерфейсов USB-232B (или USB-232D) фирмы «FTDI». При подключении преобразователя к компьютеру в операционной системе появляется новый виртуальный СОМ-порт. Количество виртуальных COM-портов ограничивается только количеством физических USB-портов. Для правильной работы преобразователя USB-COM необходима инсталляция (установка) в систему его драйвера, соответствующего операционной системе, поставляемого вместе с преобразователем. Настройка виртуального СОМ-порта не отличается от настройки параметров физического СОМпорта.

2.2.18.6 Формат считываемых и посылаемых данных при использовании преобразователей интерфейса остается таким же, как и при работе с последовательным интерфейсом. Допускается добавление в управляющую команду, посылаемую в прибор, разделителей любого типа (все лишнее игнорируется).

2.2.18.7 После включения прибора и перезагрузки системы интерфейс отключен. Чтобы включить один из режимов работы (только принимать, только передавать, принимать и передавать) необходимо воспользоваться сервисными функциями (смотри раздел п.2.2.17).

2.2.18.8 Программы приема команд и передачи данных работают совершенно независимо (асинхронно). Единственным ограничением скорости подачи команд является физическая возможность их исполнения прибором. При приеме команд предусмотрен одноступенчатый конвейер - пока текущая команда (строка) обрабатывается, следующая команда (строка) уже может приниматься без потерь. Командная строка может содержать от одного до двадцати символов, дублирующих нажатие клавиатуры и указанных в таблице 2.11. Например, команда "45" включает калибровку нуля, а команда "72222" - режим измерения переменного напряжения на пределе 400 В. Длинные командные строки возможны, но бесполезны. Так, например, через интерфейс можно одной командой включить режим обработки данных и ввести желаемые значения констант, но получить через интерфейс обработанные данные невозможно. Во-вторых, скорость исполнения команд намного меньше скорости приема. Принятая команда начинает обрабатываться после приема символа разделителя CR(0Dh). При обработке принятой строки каждый символ преобразуется в команду, имитирующую нажатие соответствующей кнопки. Принятые команды имеют самый низкий уровень приоритета и исполняются при отсутствии других событий. Поэтому скорость обработки одного символа в среднем составляет около 50 мс на символ.

2.2.18.9 Темп выдачи данных определяется только скоростью работы АЦП (6.25 измерений в секунду) или скоростью измерения частоты (от 0.07 до 3 измерений в секунду). Выдаваемые данные не зависят от включенного режима обработки или фильтрации.

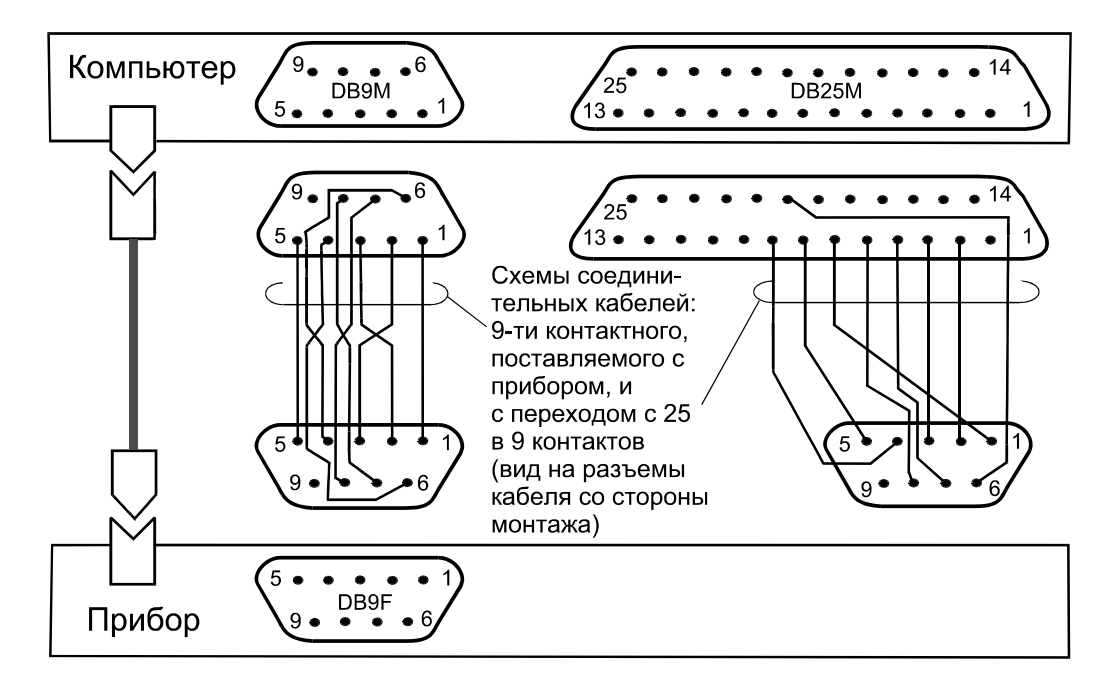

Рисунок 2.3 – Схема подключение прибора к СОМ-порту компьютера

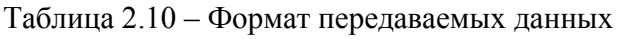

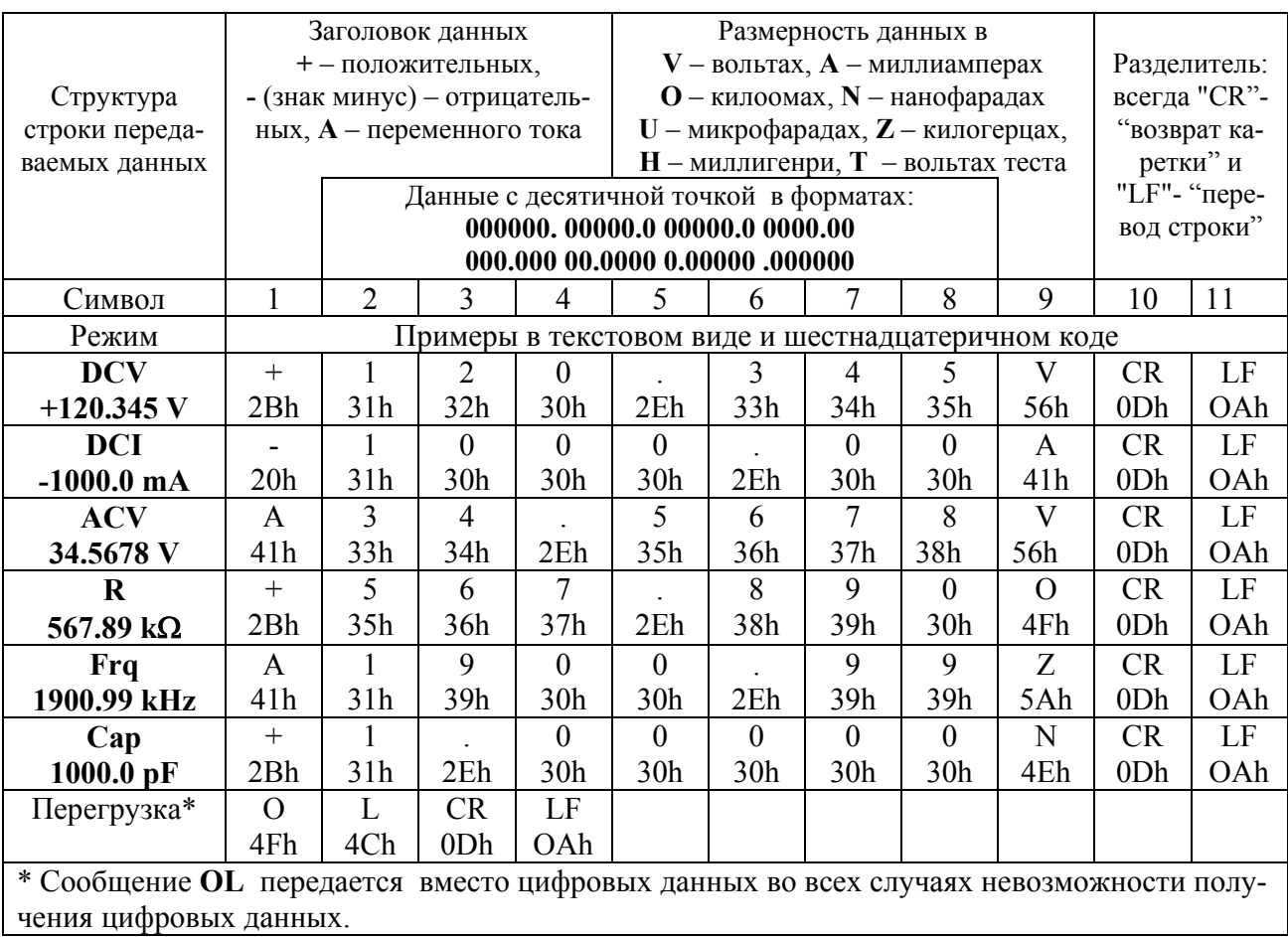

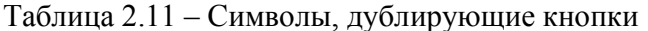

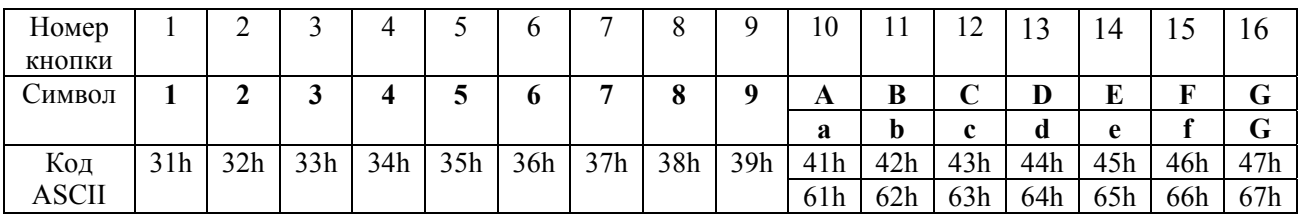

ПРИМЕЧАНИЕ. Все остальные символы и коды игнорируются.

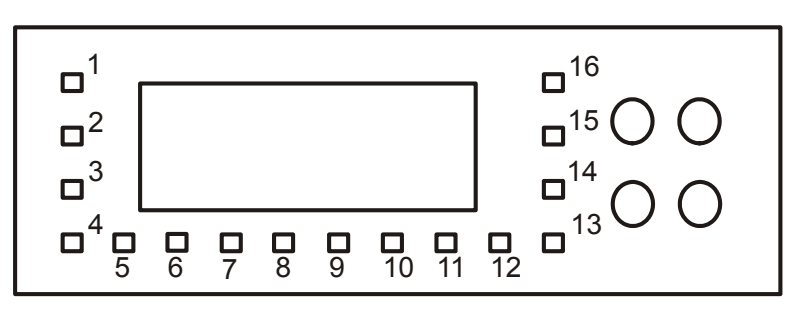

Нумерация кнопок мультметра

## **3 ТЕХНИЧЕСКОЕ ОБСЛУЖИВАНИЕ**

#### **3.1 Общие положения**

3.1.1 Во время, до и после проведения работ по уходу за прибором необходимо соблюдать меры безопасности, изложенные в п.2.1.1.

 3.1.2 О проведенных операциях по техническому обслуживанию необходимо делать отметки в формуляре прибора.

3.1.3 Порядок и периодичность технического обслуживания зависят от этапов эксплуатации (непосредственное использование по назначению, хранение, кратковременное или длительное, транспортирование).

Техническое обслуживание включает контрольный осмотр и устранение мелких неисправностей, а также периодическую поверку прибора и подготовку к ней.

При контрольном осмотре проверяется клавиатура, разъемы, кабели принадлежности, производится очистка прибора от пыли и грязи без его вскрытия.

Неисправные приборы направляются в ремонт.

#### **3.2 Общие указания по калибровке (введению поправочных коэффициентов)**

 3.2.1 Калибровка мультиметра В7-80 осуществляется введением поправочных коэффициентов в цифровом виде без вскрытия прибора. Методы калибровки описаны в п.3.3. Цифровая калибровка проводится в исправном приборе при периодическом обслуживании для коррекции временного дрейфа электрических элементов.

В приборе имеются и органы аналоговой регулировки – частотная компенсация входного делителя и установка нуля СКЗ-преобразователя. Методы регулировок описаны в п.3.4.

 3.2.2 Рекомендуемая периодичность калибровки прибора – двадцать четыре месяца, а также по мере необходимости – перед очередной поверкой .

Калибровку рекомендуется проводить после ремонта, продолжительного хранения (более одного года) или продолжительного пребывания при предельных температурах (несколько месяцев). Необходимость дополнительной калибровки определяется после приработки прибора длительностью не менее 24 ч.

3.2.3 Периодичность поверки прибора в органах стандартизации и метрологии - 1 год.

Метрологические параметры прибора сохраняются в течениие двух лет после калибровки, с начала третьего года эксплуатации погрешность прибора увеличивается на 25 %, а в течение четвертого и пятого года – на 50 % при выполнении следующих условий:

- сохранять настройку элементов регулировки;

- не проводить замену элементов электрической схемы;

 - не допускать продолжительного воздействия предельных температур, высокой влажности или агрессивных сред, приводящих к деградации параметров элементов и разрушению конструкции.

 3.2.4 Калибровка прибора выполняется в нормальных условиях эксплуатации: при температуре (23 ±5) °С и влажности до 80 %. Для снижения погрешности прибора температура, при которой осуществляется калибровка, может быть изменена и приближена к средней температуре эксплуатации (от 15 до 35 °С). За время калибровки изменение температуры не должно превышать ±2 °С.

При калибровке прибор должен быть прогрет в течение 1 ч. Если прибор продолжительное время (более 1 мес.) не включался, - необходимо дополнительно приработать его в нормальных условиях в течение 24 ч.

3.2.5 С слелует учитывать такую особенность организации ЭНЗУ, что лаже неполная калибровка восстанавливает признаки исправности ЭНЗУ (контрольную сумму), а вместо невнесенных констант записываются инициализированные значения - единичный масштабный коэффициент. Поэтому необходимо, чтобы были внесены все калибровочные константы (выполнены все шаги калибровки).

В Н И М А Н И Е! Для предотвращения записи ошибочных данных в ЭНЗУ в процессе введения поправочных коэффициентов не следует допускать выключения прибора, а также необходимо принимать меры по снижению вероятности сбоев сетевого питания.

3.2.6 При калибровке используются те же средства, что и при поверке прибора. Поэтому в данном разделе даются ссылки на необходимые методики раздела «Методика поверки» и дополнительные пояснения. Состав метрологических средств, необходимых для введения поправочных коэффициентов прибора B7-80, совпадает с перечнем средств поверки раздела «Метолика поверки». Калибруемые параметры приведены в таблице 3.1.

#### 3.3 Калибровка (введение цифровых поправочных коэффициентов)

3.3.1 Калибровка прибора осуществляется путем автоматического вычисления и записи в ЭНЗУ цифровых поправочных коэффициентов и включает в себя:

- коррекцию смещения пределов в режиме измерения постоянного напряжения, постоянного тока и сопротивления, а также значения опорного напряжения омметра. Выполняется при закороченном входе и учитывает начальное сопротивление входной цепи;

- коррекцию начальной емкости или начальной индуктивности с учетом входной цепи;

- калибровку шкалы (введение масштабных коэффициентов) для всех пределов измерения напряжения, тока и сопротивления:

- калибровку шкалы (введение масштабных коэффициентов) для режимов измерения емкости и индуктивности;

- калибровку шкалы для режима измерения частоты.

Выше перечисленные пункты соответствуют пяти программам калибровки. Выполнение первых двух пунктов обеспечивается калибровкой нуля, описанной в разделе п.2.2.13. Операции калибровки нуля должны предшествовать калибровке шкалы, чтобы снизить погрешность вычисления значений масштабных коэффициентов, при выполнении операций последних двух пунктов.

3.3.2 Калибровку шкалы выполняют в точках, приведенных в таблице 3.1, по возможности, соблюдая указанный порядок шагов. Для калибровки шкалы на вход прибора подается калиброванный номинальный уровень или близкий к нему, с клавиатуры вводится поправка и подается команда о вычислении поправочного коэффициента. После чего показания обновляются с учетом введенного коэффициента, позволяя оператору проследить за результатом работы. При необходимости операция калибровки повторяется.

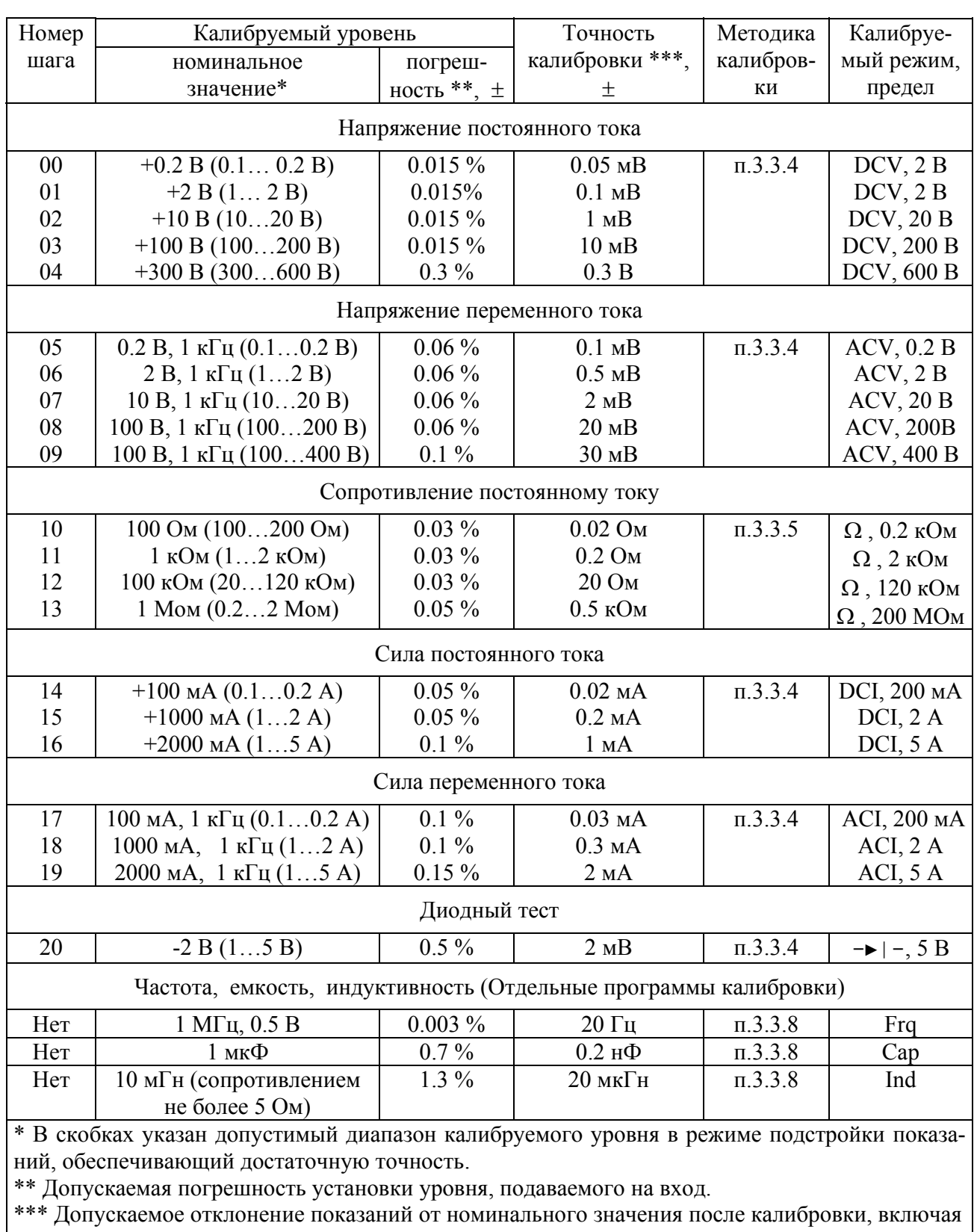

## Таблица 3.1 – Параметры калибровки шкалы

кратковременную нестабильность.

3.3.2 Режим калибровки включается следующим образом:

- нажать кнопки  $\boxed{\text{Shift}}$  и  $\boxed{\text{Svc}}$ . На индикаторе появиться сообщение Enter Code:, запрашивающее ввод кода-ключа (подробнее смотри раздел п.2.2.17);

- ввести четырехзначный код-ключ - число 0788. Набор кода производится кнопками цифрового ввода  $|0|, |7|, |8|$ и  $|8|$ и подтверждается кнопкой  $|Y|$ ;

- если код введен правильно, то прибор выдает соответствующее сообщение и переходит на нулевой шаг калибровки. Появляется соответствующие сообщения - текущие показания и режим (на первой строке) как в нормальном режиме и значение калибруемого предела измерения, номинальное значение калиброванного уровня и номер шага калибровки (на второй стро- $\kappa e$ ).

3.3.3 Процедура калибровки режимов АЦП состоит из следующих действий:

- включить режим калибровки (см. п.3.3.2) и нажатием кнопок  $\left| \Leftarrow \right|$  («уменьшение номера  $\max$  шага») или  $\Rightarrow$  («увеличение номера шага») выбрать необходимый номер шага. При этом автоматически устанавливается режим и предел измерения;

- подать на вход калиброванный уровень (см. таблицу 3.1), соответствующий номинальному значению:

- дождавшись установления стабильных показаний, нажать кнопку | Y | и подтвердить принятие текущего уровня за номинал. Произойдет пересчет калибровочного коэффициента и на индикаторе появятся показания, соответствующие номинальному значению;

- в тех случаях, когда поданный калибровочный уровень не соответствует номинальному значению или требуется изменить значение шкалы калибровки в иных целях, используйте кнопки  $\boxed{\downarrow}$  («уменьшить показания на 0.005 %») и  $\boxed{\uparrow}$  («увеличить показания на 0.005 %»). Эта процедура используется для подстройки показаний под фактическое значение калибруемого параметра;

- при каждой попытке изменения калибровочного коэффициента происходит проверка допустимости его значения. Если новое вычисленной значение калибровочного коэффициента выходит за пределы допуска (более  $\pm 25$ %), то появляется соответствующее сообщение.

- проверить показания прибора. Если они значительно отличаются от номинального (требуемого) значения, необходимо повторить калибровку. Если обновленные показания соответствуют номинальному значению выходного сигнала с допустимой точностью (смотри таблицу 3.1), то калибровку данного шага можно считать законченной и перейти к другому шагу калибровки;

- чтобы сохранить результат калибровки в ЭНЗУ (при вычислении изменяются коэффициенты только в ОЗУ микроконтроллера) необходимо нажать кнопку  $|I|$ или  $|R|$ ;

- чтобы выйти из режима калибровки, необходимо нажать кнопку Shift (кнопка в режиме приобретает значение «отмены»). Возможен выход из режима калибровки без сохранения результата в ЭНЗУ. Это можно сделать, чтобы посмотреть на ее действие в нормальном режиме работы. При этом обновленные коэффициенты сохраняются только в ОЗУ и будут потеряны, если выключить прибор. Также они будут потеряны при перезагрузке, так как в ОЗУ будут загружены старые коэффициенты из ЭНЗУ. Чтобы сохранить калибровочные коэффициенты, необходимо снова войти в режим калибровки.

Для калибровки частотомера и LC- метра применены упрощенные процедуры:

- прибор устанавливается в калибруемый режим измерения;

- на вход подается сигнал частоты, подключается калибровочный конденсатор или калибровочная индуктивность со значением, соответствующим таблице 3.1;

- убедившись в стабильности показаний, нажатием кнопок Shift и Svc включить режим сервисных функций и ввести четырехзначный код-ключ - число 0788 (аналогично калибровке режимов АЦП);

- прибор автоматически вычисляет поправочный коэффициент, записывает его в ЭНЗУ (если его значения находится в границах допуска ±25 %) и возвращается в калибруемый режим измерения. Далее продолжаются измерения с обновленной шкалой и сразу можно увидеть результат калибровки. При необходимости калибровка может быть повторена.

3.3.4 Для калибровки мультиметра в режиме измерения постоянного и переменного напряжения, постоянного и переменного тока, диодного теста необходим источник, обеспечивающий уровни согласно таблице 3.1. Калибровочная схема представлена в таблице 3.2. Если источник калиброванного уровня не обеспечивает возможность установки точного номинального значения, то следует применять процедуру подстройки показаний под фактическое значение параметра, поданного на вход (смотри п.3.3.3). Также ее можно использовать при использовании иных калибровочных уровней, которые, однако, должны быть в пределах, указанных в таблице 3.1.

Таблина 3.2.

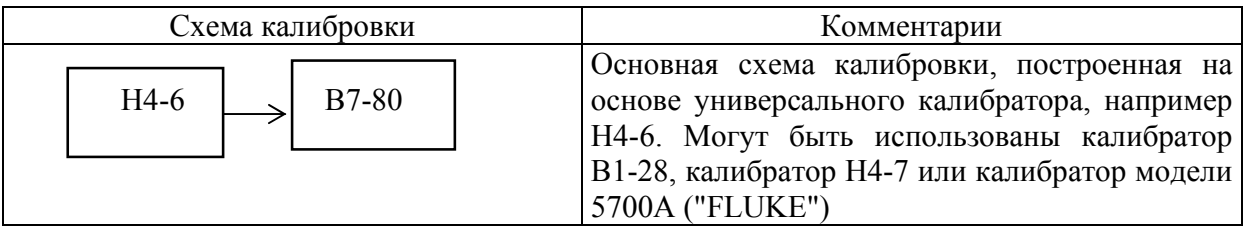

Используемые в качестве калибровочных мер, приборы должны быть подготовлены в соответствии с их инструкциями по эксплуатации для максимального снижения погрешности.

3.3.5 Для калибровки мультиметра в режиме измерения сопротивления необходимы меры с параметрами согласно таблице 3.1. Схема калибровки сопротивления представлена в таблице 3.3. Особенностью схемы является необходимость использования двухзажимной схемы подключения. Эталонная мера должна обеспечивать возможность воспроизведения сопротивления на двух зажимах с необходимой точностью или ее фактическим значение при таком подключении должно быть известно с достаточной точностью. В зависимости от величины фактического сопротивления выбирается калибровка номинала или режим подстройки показаний.

Таблица 3.3

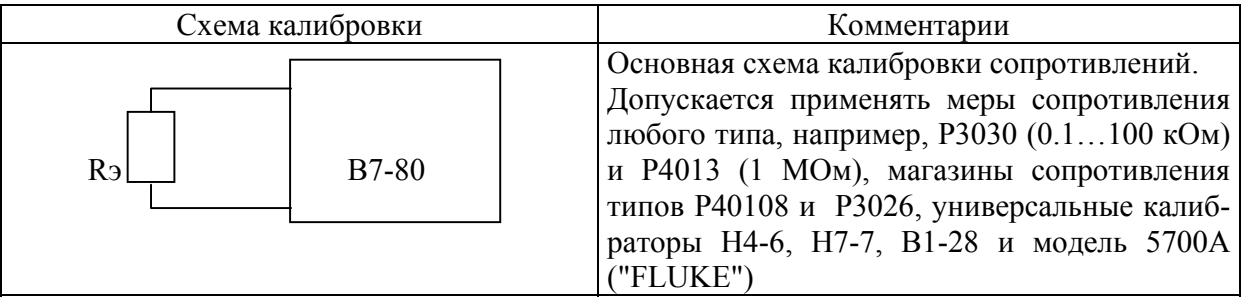

3.3.6 Для калибровки мультиметра в режиме измерения частоты используется любой генератор, обеспечивающий параметры сигнала согласно таблице 3.1. Схема калибровки сопротивления представлена в таблице 3.4.

Таблица 3.4

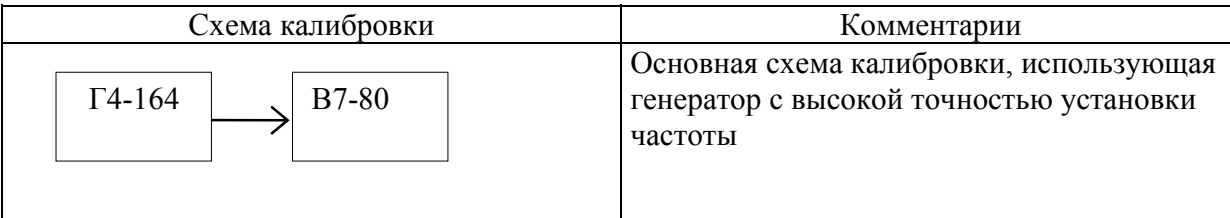

 3.3.7 Для калибровки мультиметра в режиме измерения емкости и индуктивности (LCметра) необходимы меры с параметрами согласно таблице 3.1. Схемы калибровки LC-метра представлены в таблице 3.5. Эталонные меры емкости и индуктивности должны обеспечивать воспроизведения номинального значения индуктивности с необходимой точностью, так как режим подстройки показаний под фактическое значение не может быть использован. Перед калибровкой LC-метра обязательно проводится калибровка нуля с применяемым измерительным кабелем. Если погрешность измерения до калибровки была велика (более 3 - 5 %), то после ее выполнения необходимо повторить калибровку нуля и еще раз произвести калибровку шкалы.

Таблица 3.5

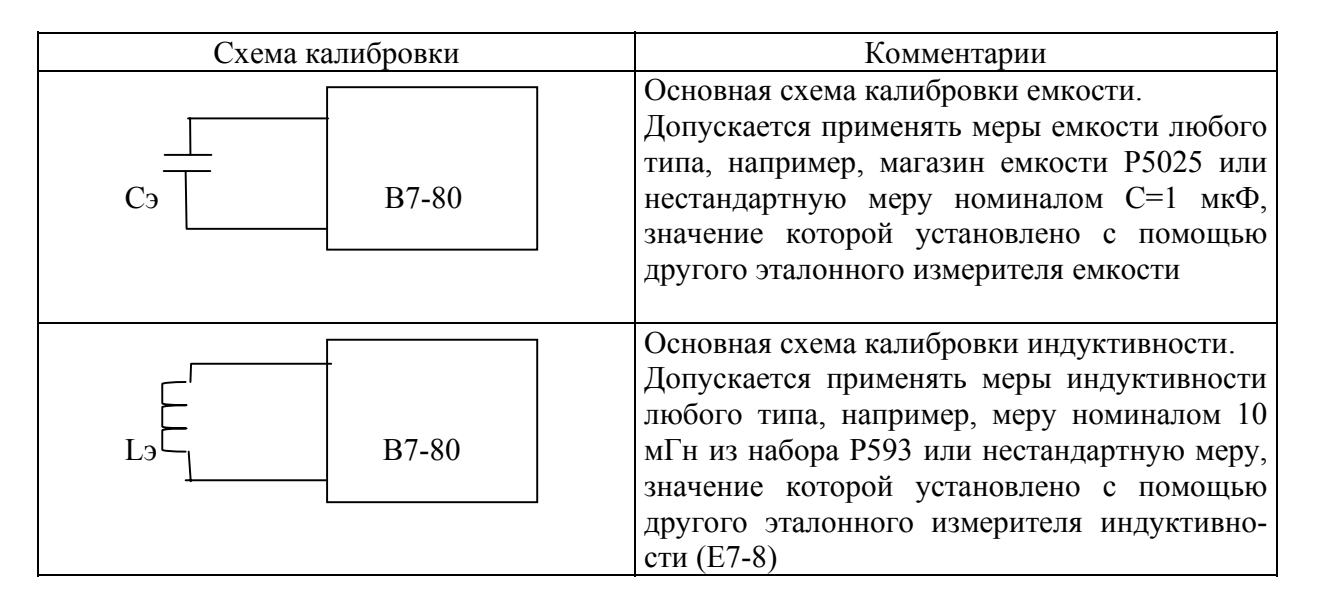

## **3.4 Аналоговая регулировка прибора**

 3.4.1. Регулировку прибора выполняют в режимах и точках, приведенных в таблице 3.6. 3.4.2. Для проведения регулировки необходимо снять верхнюю крышку прибора, обеспе-

чив доступ к элементам регулировки. Расположение элементов регулировки показано на рисунке 3.1.

## Таблица 3.6

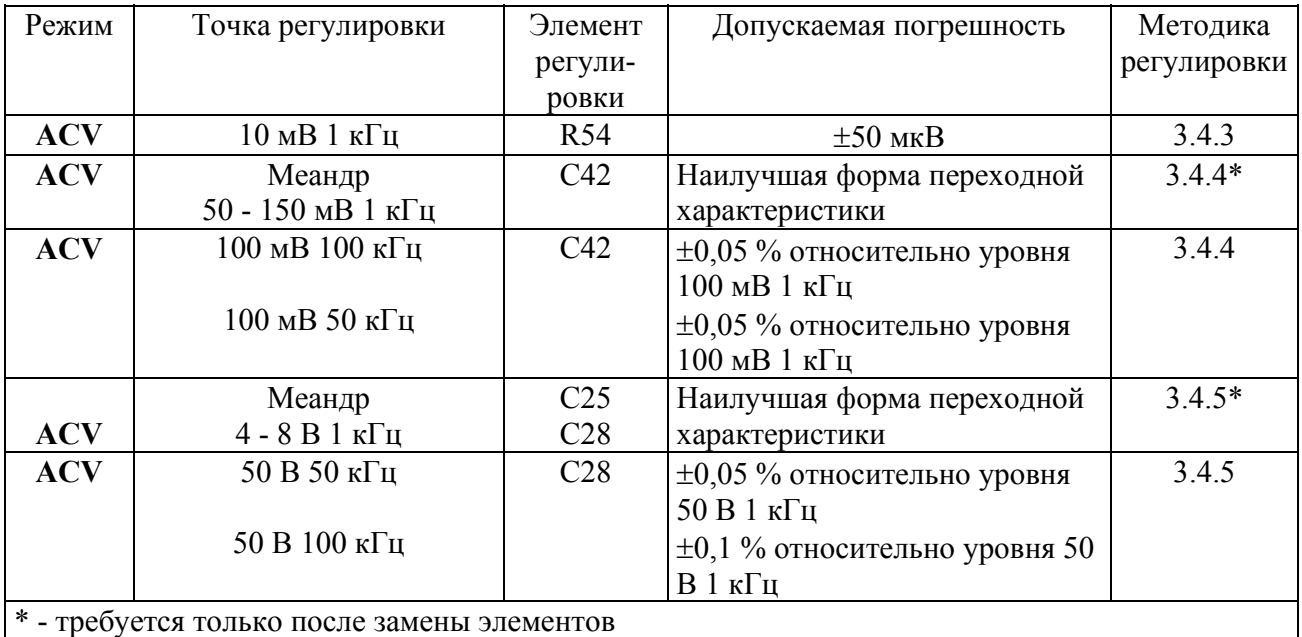

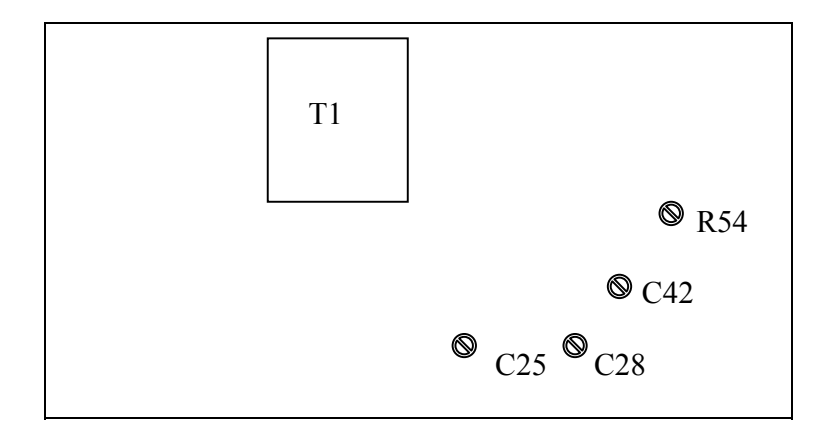

Рис. 3.1 - Расположение элементов регулировки

 3.4.3. Установка оптимального смещения нуля преобразователя СКЗ производится резистором R30. Эта регулировка выполняется только при замене микросхемы СКЗ преобразователя. Для правильной установки нуля микросхемы необходимо:

 - включить прибор в режим измерения переменного напряжения на пределе **2 В** (нажатием кнопки  $\Rightarrow$ ;

 - подать от калибратора Н4-6 напряжение 10 мВ частотой 1 кГц. Это минимальный измеряемый уровень СКЗ-преобразователя (начало линейного участка передаточной характеристики);

- регулировкой резистора R54 добиться показаний "10.00 mV".

3.4.4. Регулировка линейности частотной характеристики предела 0.2 В (режима измерения переменного напряжения) производится конденсатором С42. Этой операцией выравнивается АЧХ предварительного усилителя и выполняется путем коррекции его переходной характеристики следующим образом:

- включить прибор в режим измерения переменного напряжения;

- подать на его вход от генератора, например,  $\Gamma$ 3-112 сигнал прямоугольной формы (меандр) амплитудой 100 мВ;

- подключить осциллограф на выход предварительного усилителя (конденсатор С45);

- отрегулировать чувствительность и смещение луча канала "Ү" таким образом, чтобы 20 - 30 % амплитуды импульса приходилось на весь экран осциллографа по вертикали. Установить скорость развертки 1 - 2 мкс/деление, синхронизировав ее с фронтом или спадом импульсов;

- регулировкой конденсатора С42 добиться наилучшей формы фронтов, предусматривающей получение переходной характеристики с наиболее коротким временем нарастания (спада) и максимально плоской вершиной импульса (не допускается наличия "провалов" и "выбро- $COB$ ").

Точная регулировка частотной характеристики предела 0.2 В производится при проверке результатов настройки переходной характеристики и включает следующие операции:

- включить прибор в режим измерения переменного напряжения;

- подать от калибратора Н4-6 напряжение 100 мВ частотой 1 кГц;

- включить режим " $\Delta$ %" ("отклонение в процентах") - индикатор обнулится;

- установить частоту 100 кГц, не изменяя выходной уровень калибратора;

- регулировкой конденсатора С42, если это необходимо, с максимальной точностью (не хуже  $\pm 0.1$  %) добиться нулевых показаний (выровнять коэффициент преобразования с уровнем на частоте 1 кГц);

6) установить частоту 50 кГц, не изменяя выходной уровень калибратора, и проверить погрешность на этой частоте. Если неравномерность АЧХ превышает допустимый уровень (более  $\pm 0.1$ %), необходимо повторить регулировку конденсатором С42. Затем снова проверить погрешность на частоте 100 кГц.

3.4.5. Регулировка линейности частотной характеристики пределов 20 В, 200 В и 400 В (режима измерения переменного напряжения) производится путем настройки эквипотенциального экрана входного делителя (конденсатором С25) и его частотной компенсации (конденсатором С28). Она выполняется по такой же методике, как в предыдущем пункте. Вначале входной делитель регулируется для получения наилучшей переходной характеристики, а затем при проверке результатов первой настройки производится «тонкая» настройка частотной компенсации делителя. При тщательном исполнении первой настройки частотная погрешность до 100 кГц не превышает  $\pm 0.2$  % и требует минимальной коррекции.

Для проведения настройки переходной характеристики:

- включить прибор в режим измерения переменного напряжения:

- подать на его вход от генератора Г3-112 сигнал прямоугольной формы (меандр) амплитудой около 6 В;

- подключить осциллограф на выход предварительного усилителя (конденсатор С45);

- отрегулировать чувствительность и смещение луча канала "Ү" таким образом, чтобы 20 - 30 % амплитуды импульса приходилось на весь экран осциллографа по вертикали. Установить скорость развертки 1 - 2 мкс/деление, синхронизировав ее с фронтом или спадом импульсов;

- регулировкой конденсаторов С25 и С28 добиться наилучшей формы фронтов - с наименьшим временем установления амплитуды импульса и без "провалов" и "выбросов". Обе регулировки действуют одинаково, однако отличаются тем, что регулируемые ими цепи имеют различные постоянные времени. Вначале компенсируется влияние цепи с большей постоянной

времени, затем – с меньшей. Настройку нужно производить в несколько приемов, действуя поочередно обеими регулировками. Для точной настройки печатная плата должна быть установлена в корпус прибора, чтобы было учтено влияние экранов.

Окончательная регулировка частотной характеристики делителя производится следующим образом:

- включить прибор в режим измерения переменного напряжения;

- подать от калибратора Н4-6 напряжение 50 В частотой 1 кГц;

- включить режим ∆**%** (отклонение в процентах) - индикатор обнулится;

- установить частоту 100 кГц, не изменяя выходной уровень калибратора;

 - регулировкой конденсатора C28, если это необходимо, с максимальной точностью (не хуже ±0,1 %) добиться нулевых показаний (выровнять коэффициент преобразования с уровнем на частоте 1 кГц);

 - установить частоту 50 кГц, не изменяя выходной уровень калибратора, и проверить погрешность на этой частоте. Если неравномерность АЧХ превышает допустимый уровень (более ±0,1 %), необходимо повторить регулировку конденсатором C28. Затем снова проверить погрешность на частоте 100 кГц.

 3.4.6. ВНИМАНИЕ! Регулирование цепей частотной компенсации обычно требуется только при замене элементов блока измерения СКЗ или перемещении элементов входных цепей и входного делителя, поэтому без необходимости не изменяйте положение элементов, установленных на печатной плате. В противном случае может вновь потребоваться провести настройку входного делителя.

#### **3.5 Требования к средствам калибровки и регулировки прибора**

 3.5.1 Аппаратура, необходимая для калибровки прибора, и основные требования к ней в используемых точках представлены в таблице 3.7.

| Режим       | Калибровочные                                                                 | Допускаемая        | Рекомендуемое средство измерения |                        |  |  |  |
|-------------|-------------------------------------------------------------------------------|--------------------|----------------------------------|------------------------|--|--|--|
|             | уровни                                                                        | погрешность, $\pm$ | Основное                         | Заменяющее             |  |  |  |
| <b>DCV</b>  | 0.10.2 B                                                                      | $0.015 \%$         | Универсальный ка-                | Калибраторы Н4-7,      |  |  |  |
|             | 1 2B                                                                          | 0.015%             | либратор Н4-6                    | B1-28, 5700A ("Fluke") |  |  |  |
|             | 1020B                                                                         | $0.015 \%$         |                                  |                        |  |  |  |
|             | 100200 B                                                                      | $0.015 \%$         |                                  |                        |  |  |  |
|             | 300600 B                                                                      | $0.3\%$            |                                  |                        |  |  |  |
| <b>ACV</b>  | $0.10.2 B$ , $1 \text{ k}$ $\Gamma$ <sub>H</sub>                              | $0.06\%$           | Универсальный ка-                | Калибраторы Н4-7,      |  |  |  |
|             | $0.10.2 B$ , 100 кГц                                                          | $0.2\%$            | либратор Н4-6                    | B1-28, 5700A ("Fluke") |  |  |  |
|             | $12 B$ , 1 к $\Gamma$ ц                                                       | $0.06\%$           |                                  |                        |  |  |  |
|             | $1020 B$ , 1 кГц                                                              | $0.06\%$           |                                  |                        |  |  |  |
|             | $100200 B$ , 1 кГц                                                            | $0.06\%$           |                                  |                        |  |  |  |
|             | 50100 В, 100 кГц                                                              | $0.2 \%$           |                                  |                        |  |  |  |
|             | 100400 В, 1 кГц                                                               | $0.1 \%$           |                                  |                        |  |  |  |
|             | $0.1 - 10 B$ , 15 к $\Gamma$ ц,                                               |                    | Генератор ГЗ-112*                | Любой импульсный       |  |  |  |
|             | «меандр»                                                                      |                    |                                  | генератор              |  |  |  |
|             | $0.11$ В/дел, полоса                                                          | $4\%$              | Осциллограф С1-                  | Любой среднего клас-   |  |  |  |
|             | более 20 МГц                                                                  |                    | $114/1*$                         | са (профессиональ-     |  |  |  |
|             |                                                                               |                    |                                  | ный)                   |  |  |  |
| <b>DCI</b>  | 0.10.2 A                                                                      | $0.05\%$           | Универсальный ка-                | Калибраторы Н4-7,      |  |  |  |
|             | 12A                                                                           | $0.05\%$           | либратор Н4-6                    | B1-28, 5700A ("Fluke") |  |  |  |
|             | 15A                                                                           | $0.1\%$            |                                  |                        |  |  |  |
| <b>ACI</b>  | $0.10.2 A$ , $1 \text{ k}$ III                                                | $0.1\%$            | Универсальный ка-                | Калибраторы Н4-7,      |  |  |  |
|             | $12A$ , $1$ $\kappa \Gamma$ <sub>H</sub>                                      | $0.1\%$            | либратор Н4-6                    | B1-28, 5700A ("Fluke") |  |  |  |
|             | $15A$ , 1 к $\Gamma$ ц                                                        | $0.15 \%$          |                                  |                        |  |  |  |
| $\mathbf R$ | $100200$ OM                                                                   | $0.03\%$           | Универсальный ка-                | Калибраторы Н4-7,      |  |  |  |
|             | $12$ кОм                                                                      | $0.03\%$           | либратор Н4-6                    | B1-28, 5700A           |  |  |  |
|             | 20120 кОм                                                                     | $0.03\%$           |                                  | ("Fluke"), меры сопро- |  |  |  |
|             | $0.22$ Mom                                                                    | $0.05\%$           |                                  | тивления или магази-   |  |  |  |
|             |                                                                               |                    |                                  | ны сопротивления       |  |  |  |
| Frq         | $1$ M $\Gamma$ u <sub>, 0.3</sub> 1 B                                         | $0.003\%$          | Генератор Г4-164                 | Любой генератор с      |  |  |  |
|             |                                                                               |                    |                                  | точной частотой        |  |  |  |
| Cap         | 1 мк $\Phi$                                                                   | $0.7\%$            | Магазин емкости Р593             | Нестандартная мера     |  |  |  |
|             |                                                                               |                    |                                  | емкости                |  |  |  |
| Ind         | 10 мГн (сопротив-                                                             | $1.3\%$            | Мера индуктивности               | Нестандартная мера     |  |  |  |
|             | лением не более 5                                                             |                    | P5025                            | индуктивности          |  |  |  |
|             | OM)                                                                           |                    |                                  |                        |  |  |  |
|             | * - вспомогательные средства, могут понадобиться при калибровке после ремонта |                    |                                  |                        |  |  |  |

Таблица 3.7 – Перечень средств измерения, необходимых для калибровки (регулировки)

## **4 ХРАНЕНИЕ И ТРАНСПОРТИРОВАНИЕ**

4.1 Условия транспортирования и хранения прибора должны соответствовать ГОСТ 22261-94.

 4.2 Климатические условия транспортирования и хранения не должны выходить за пределы заданных предельных условий:

- температура окружающего воздуха от минус 40 до 65 °C;

- относительная влажность окружающего воздуха 95 % при температуре 25 °C.

 4.3 Прибор должен допускать транспортирование всеми видами транспорта в упаковке при условии защиты от воздействия атмосферных осадков.

#### **5 УТИЛИЗАЦИЯ**

5.1 Прибор В7-80 - стандартное электронное устройство. Оно не содержит взрывоопасных, пожароопасных, радиоактивных, ртутносодержащих и др. компонентов, способных принести ущерб населению или окружающей среде.

5.2 Утилизация драгметаллов в составе электронных компонентов не представляется экономически целесообразной. По указанным причинам обязательных мероприятий по подготовке изделий к утилизации не приводится.

## **6 МЕТОДИКА ПОВЕРКИ**

#### **6.1 Общие сведения**

6.1.1 Настоящий раздел устанавливает методы и средства поверки приборов В7-80 при выпуске из производства, находящихся в эксплуатации и выпускаемых из ремонта. Поверка мультиметра В7-80 должна проводиться при его применении в сферах распространения государственного метрологического контроля и надзора (ГМКиН).

6.1.2 Поверка прибора осуществляется не реже одного раза в год.

6.1.3 Поверка прибора может осуществляться в неполном диапазоне измеряемых параметров в соответствии с потребностями применения или фактическими возможностями средств поверки.

## **6.2 Операции поверки**

6.2.1 При проведении поверки должны быть выполнены операции, указанные в таблице 6.1.

6.2.2 При отрицательных результатах поверки прибор признается непригодным к применению и направляется в ремонт. При этом гасится клеймо.

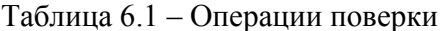

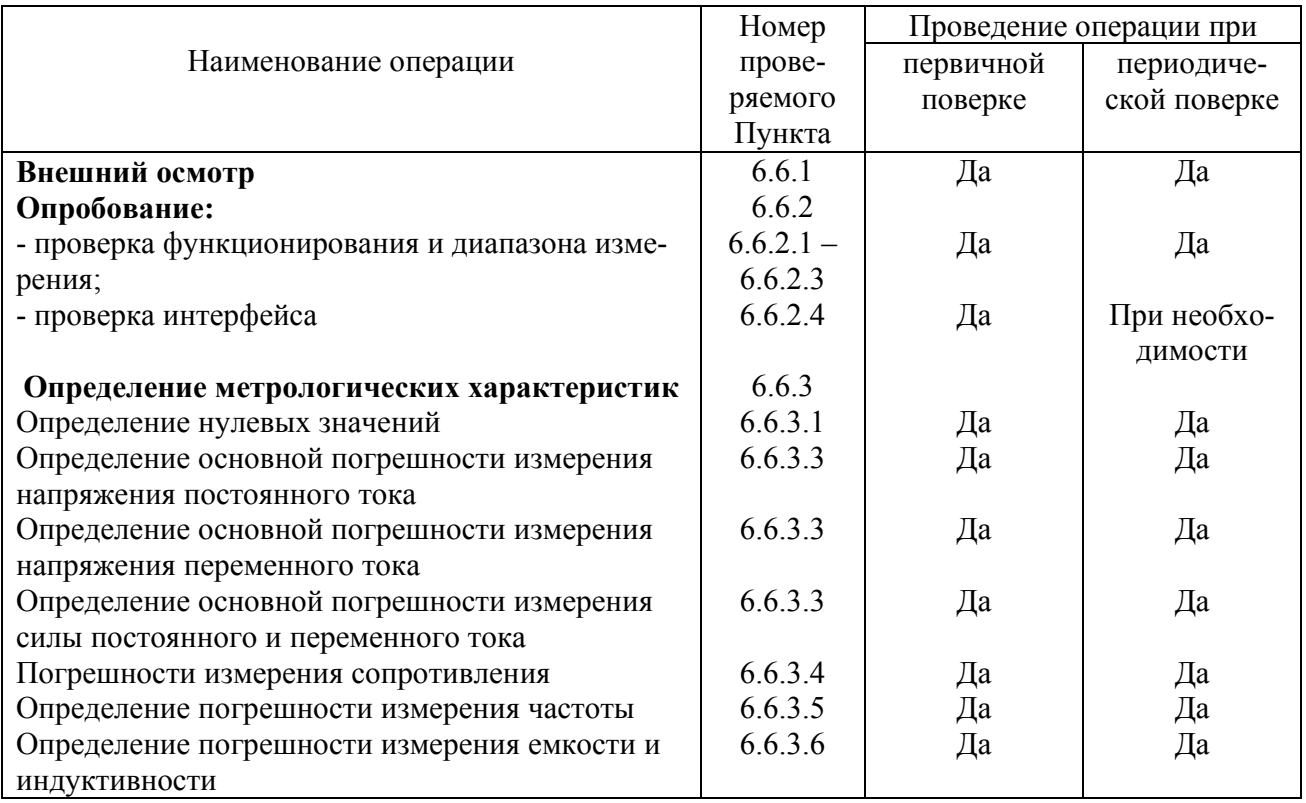

## 6.3 Средства поверки

6.3.1 При проведении поверки должны быть применены средства поверки с характеристиками, указанными в таблице 6.2.

6.3.2 При проведении поверки разрешается применять другие меры и измерительные приборы, обеспечивающие измерение соответствующих параметров с требуемой точностью.

## 6.4 Требования безопасности

6.4.1 При поверке прибора необходимо соблюдать правила безопасности в соответствии с подразделом 2.1.1 настоящего руководства по эксплуатации и требованиями эксплуатационной документации на применяемые средства поверки.

Таблица 6.2 – Средства поверки

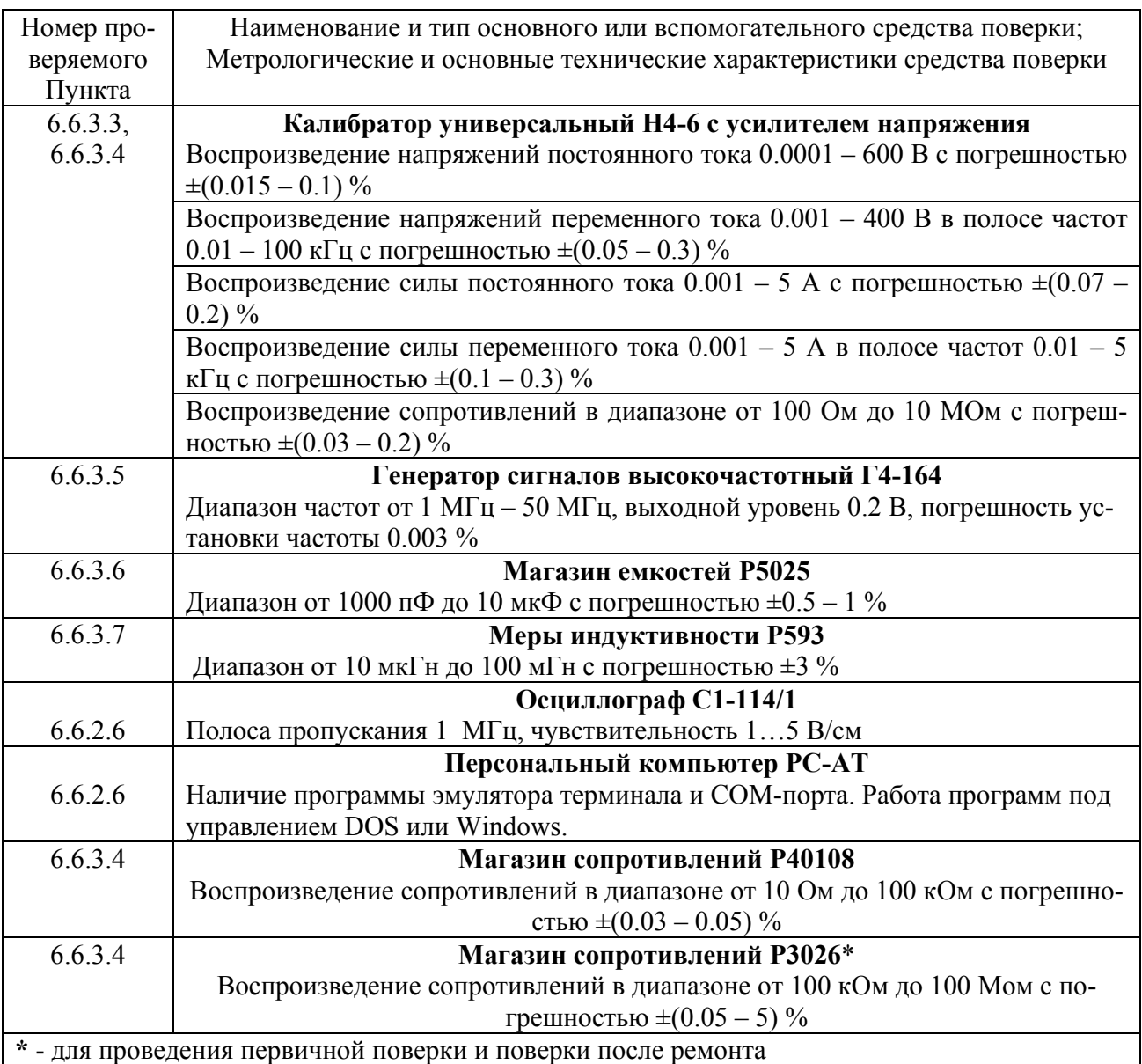

## **6.5 Условия поверки и подготовка к ней**

6.5.1 При проведении поверки должны быть соблюдены следующие условия:

- температура окружающего воздуха (23±5) ºС;

- атмосферное давление (100 $\pm$ 4) кПа, (750 $\pm$ 30) мм рт.ст.;
- напряжение сети питания (220±4,4) В, частотой (50±1) Гц;
- относительная влажность воздуха от 45 до 80 %.
- 6.5.2 Перед проведением поверки необходимы следующие подготовительные работы:

- ознакомиться с разделами 1, 2, 3 настоящего руководства по эксплуатации;

- проверить комплектность прибора;

- выполнить работы, указанные в разделах 2, 3;

- установить поверяемый прибор на рабочем месте, обеспечив удобство и безопасность эксплуатации;

- собрать схему поверки в соответствии с проводимой операцией.

#### **6.6 Проведение поверки**

#### **6.6.1 Внешний осмотр**

6.6.1.1 При проведении внешнего осмотра выключенного прибора устанавливается соответствие поверяемого прибора следующим требованиям:

- комплектности прибора согласно таблице 1.7;

- отсутствия механических повреждений;

- прочности крепления элементов корпуса, входных разъемов и клемм, клавиатуры;

- целостности и состояния изоляции сетевого провода, выходных кабелей и других принадлежностей;

- отсутствия слабо закрепленных внутренних узлов (определяется на слух при наклонах и встряхивании прибора);

- отсутствия нарушения покрытий, особенно поверхностей электрических контактов и кабелей;

- четкости маркировки.

Приборы, имеющие дефекты, бракуются и направляются в ремонт.

#### **6.6.2 Опробование**

6.6.2.1 До начала опробования прибора необходимо подготовить его в соответствии с указаниями раздела 2.

6.6.2.2 Включить прибор и сразу произвести проверку индикатора (при включении всех сегментов) и функционирования клавиатуры, для чего вызывать программу тестирования (по методике п.2.2.14).

6.6.2.3 Проверить диапазоны измерения. Для проведения проверки необходимо:

- собрать измерительную схему в соответствии с рисунками 6.1 …6.7 (выбирается в соответствии с указаниями таблицы 6.3);

- подать на вход мультиметра уровни (в соответствующих режимах), указанные в таблице 6.3;

- проверить возможность измерения указанных уровней, контролируя появление соответствующих показаний (без определения погрешности).

6.6.2.4 Для проверки интерфейса СТЫК C2 необходимо подключить прибор к любому из последовательных портов компьютера, носящих резервированные имена (в операционной системе), "COM1", "COM2", "COM3" или "COM4". Обычно удобнее использовать порт "COM2" с девятиконтактным разъемом. Схема подключения изображена на рисунке 2.3.

В процессе проверки и управления компьютер работает в режиме терминала (вводимые с клавиатуры символы передаются в прибор через интерфейс, а принимаемые из прибора - выводятся на экран). В качестве программного обеспечения компьютера могут быть использованы любые программы, эмулирующие режим терминала. Например:

- режим эмуляции терминала командного процессора "NORTON COMMANDER" (версия 5.0);

- программа эмуляции терминала в операционной среде "MICROSOFT WINDOWS" (версия 3.1 и старше).

Параметры настройки эмулятора терминала: скорость - 9600 бод (бит/с); данные - 8 бит;

бит "четность" - отсутствует; сигнал "СТОП" - 1 бит; порт - выбранный пользователем (обычно "COM2").

Проверку функционирования интерфейса производят следующим образом:

- соединить поверяемый прибор, отключенный от сети, с компьютером посредством кабеля из комплекта его поставки КМСИ.685619.014;

- включить проверяемый прибор в сеть и подключить к калибратору (любому), например, Н4-6 по схеме рисунка 6.2;

- настроить интерфейс мультиметра на приемо-передачу, воспользовавшись соответствующей сервисной функцией (нажатием кнопок Shift), Svc и вводом кода 0003, Auto);

- установить на выходе калибратора напряжение +10 В;

- запустить программу эмуляции терминала и настроить на параметры, указанные выше. При проверке нескольких приборов можно не выходить из программы терминала. Если данная операция выполняется часто, рекомендуется сохранить настройку на диске (эта операция предусмотрена во всех указанных программах). Клавиатура компьютера должна быть переключена в латинский алфавит;

- если настройка сделана правильно и приемник и передатчик прибора исправны, то на экране компьютера будут печататься строки, дублирующие показания индикатора прибора в формате, соответствующем таблице 2.10. Строки печатаются непрерывно с частотой вывода на индикатор. Пример вывода:

#### $+10.0000V$

- нажать на клавиатуре компьютера на кнопку с символом "2", Enter (дублирование кнопки номер 2) – прибор переходит к измерению на пределе 100 **B** с ручным выбором пределов (это определяется по индикатору проверяемого прибора);

- нажать на клавиатуре компьютера на кнопку с символом "7", Enter (дублирование кнопки номер 7) - перейти в режим измерения переменного напряжения;

- установить на выходе калибратора напряжение 1 В 1 кГц;

- формат строк, печатаемых на экране компьютера, должен измениться. Пример вывода:

A1.00000V

- проверить осциллографом амплитуду выходных сигналов проверяемого прибора на линии "ТХD" (контакт 2). Компьютер при этом является стандартной нагрузкой с сопротивлением 3 кОм (стандартная нагрузка). Амплитуда выходного сигнала должна быть не менее  $\pm$ 5 В.

Результаты опробования считают удовлетворительными, если происходит включение всех элементов (сегментов) индикатора, срабатывание всех кнопок, измерение всех значений выходного напряжения и тока, указанных в таблице 6.3, и обеспечивается работоспособность интерфейса.

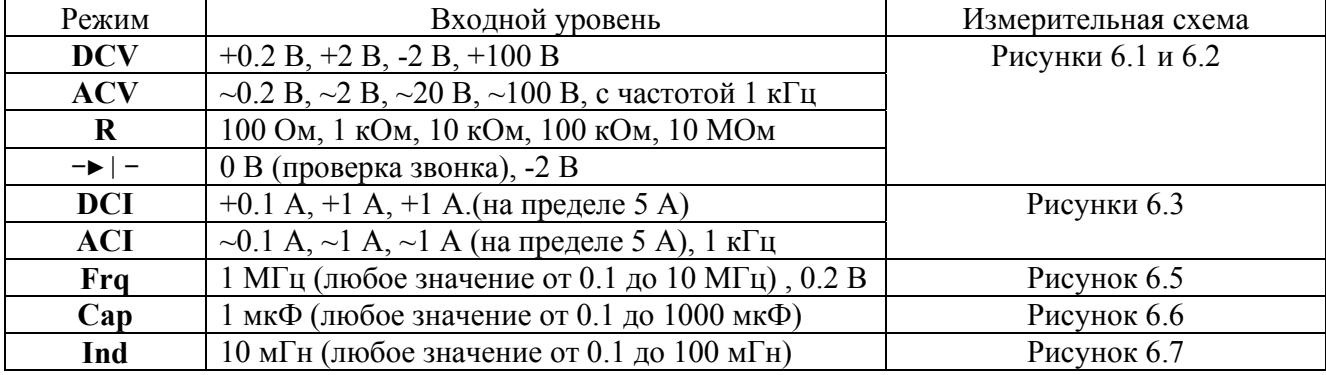

Таблица 6.3 - Параметры опробования

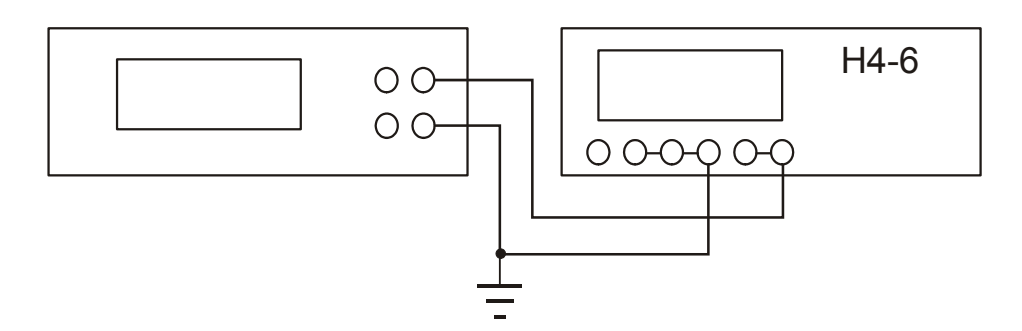

Рисунок 6.1 – Схема для проверки мультиметра в режимах измерения напряжения до 120 В, диодного теста и сопротивления (для обеспечения безопасности заземлите низкопотенциальную клемму калибратора)

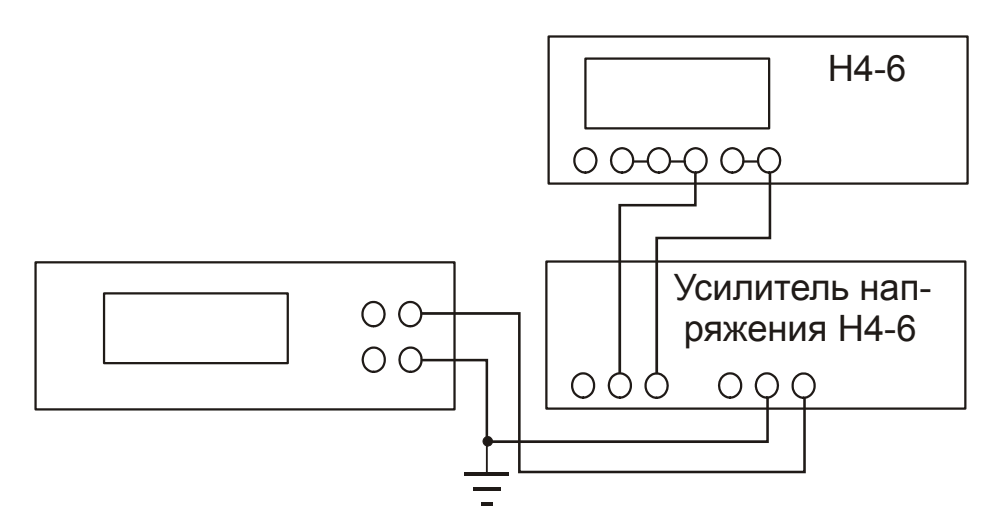

Рисунок 6.2 – Схема для проверки мультиметра в режимах измерения напряжения свыше 120 В (для обеспечения безопасности заземлите низкопотенциальную клемму калибратора)

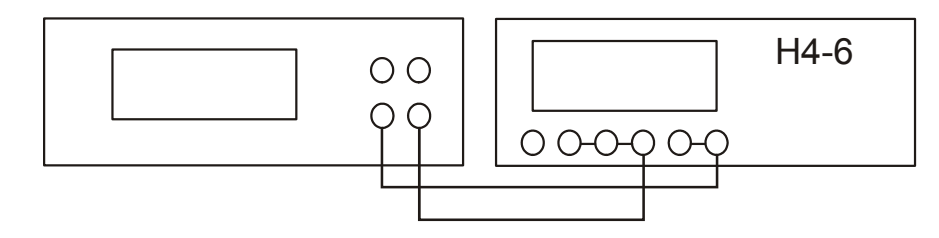

Рисунок 6.3 – Схема для проверки мультиметра в режимах измерения силы тока до 2 А

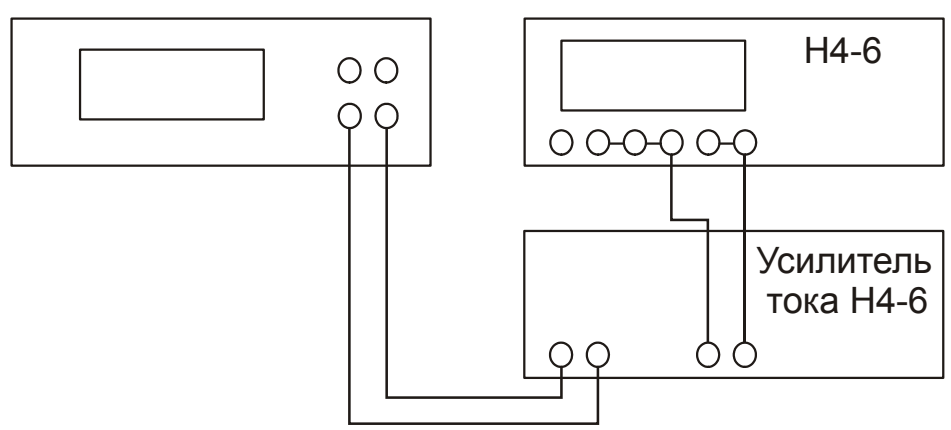

Рисунок 6.4 – Схема для проверки мультиметра в режимах измерения силы тока свыше 2 А

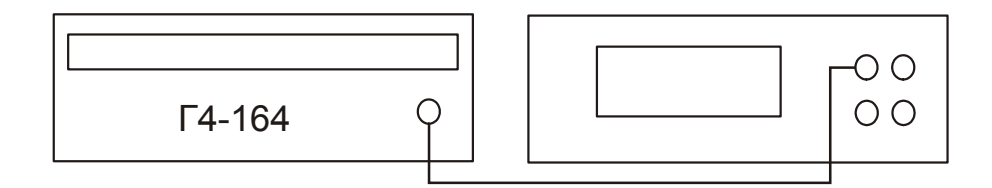

Рисунок 6.5 – Схема для проверки мультиметра в режиме измерения частоты

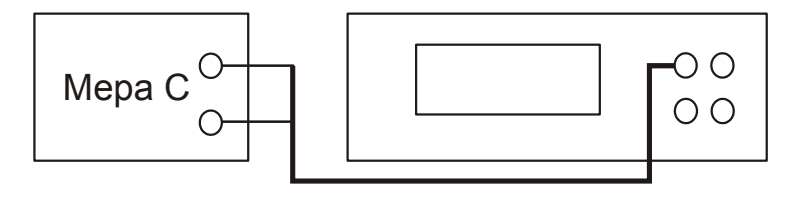

Рисунок 6.6 – Схема для проверки мультиметра в режиме измерения емкости

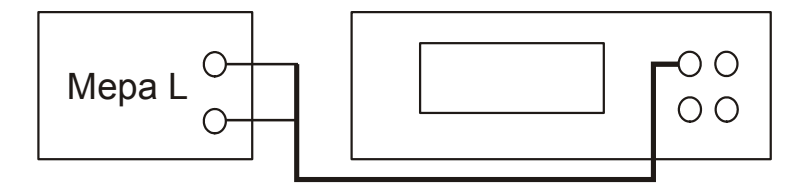

Рисунок 6.7 – Схема для проверки мультиметра в режиме измерения индуктивности

#### **6.6.3 Определение метрологических характеристик**

6.6.3.1 Определение установки нулевых значений (смещения нуля) проводят следующим образом:

- замкнуть вход прибора кабелем, с которым будут проводиться дальнейшие операции определения погрешности измерения;

- включить любой из режимов измерения напряжения, ток или сопротивления;

- включить программу калибровки нуля (кнопками  $|\text{Shift}|, |\text{Zero}|$ );

- устанавливая последовательно режимы измерения **DCV**, **DCI** и **R**, зафиксировать показания поверяемого прибора;

- включить режим измерения емкости с подключенным и разомкнутым кабелем (с которым будет проводиться определение погрешности);

- не беря в руки кабель и не меняя его положение, включить программу калибровки нуля LC-метра (кнопками Shift),  $\boxed{\text{Zero}}$ );

- зафиксировать показания поверяемого прибора (не трогая кабель);

- включить режим измерения индуктивности с подключенным и замкнутым кабелем (с которым будет проводиться определение погрешности);

- не беря в руки кабель и не меняя его положение, включить программу калибровки нуля LC-метра (кнопками  $\vert$  Shift  $\vert$ ,  $\vert$  Zero  $\vert$ );

- зафиксировать показания поверяемого прибора (не трогая кабель).

Результаты поверки считают удовлетворительными, если отсутствует сообщение о недопустимом значении смещения в процессе калибровки, а после ее завершения погрешность смещения не превышает значений, приведенных в таблице 6.4 (то есть операция калибровки устанавливает нуль поверяемого прибора во всех режимах).

Таблица 6.4 – Параметры определения смещения нуля

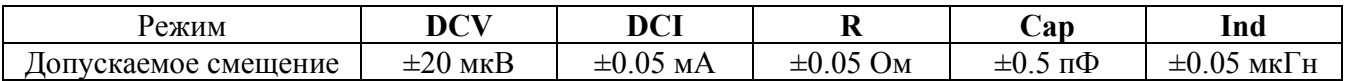

6.6.3.2 Определение основной погрешности измерения проводят в соответствие с указаниями таблицы 6.5.

6.6.3.3 Определение основной погрешности измерения напряжения и силы постоянного и переменного тока осуществляется с помощью калибратора Н4-6 в соответствие с указаниями таблицы 6.5. Перед началом измерений при необходимости повторить калибровку нуля.

Результаты поверки считают удовлетворительными, если погрешность измерения напряжения не превышает значений, приведенных в таблице 6.5.

6.6.3.4 Определение основной погрешности измерения сопротивления постоянному току осуществляется с помощью набора декадных сопротивлений, воспроизводимых калибратором Н4-6, в соответствие с указаниями таблицы 6.5. При первичной поверке и поверке, выполняемой после ремонта, требуется расширенный ряд эталонных значений и используются многозначные меры сопротивления. – магазины сопротивления Р40108 (низкоомный) и Р3026Р (высокоомный). Все измерения проводятся по двухпроводной схеме. Погрешность измерения определяется как разность показаний проверяемого прибора и действительного значения меры сопротивления.

Результаты поверки считают удовлетворительными, если погрешность измерения сопротивления постоянному току не превышает значений, приведенных в таблице 6.5.

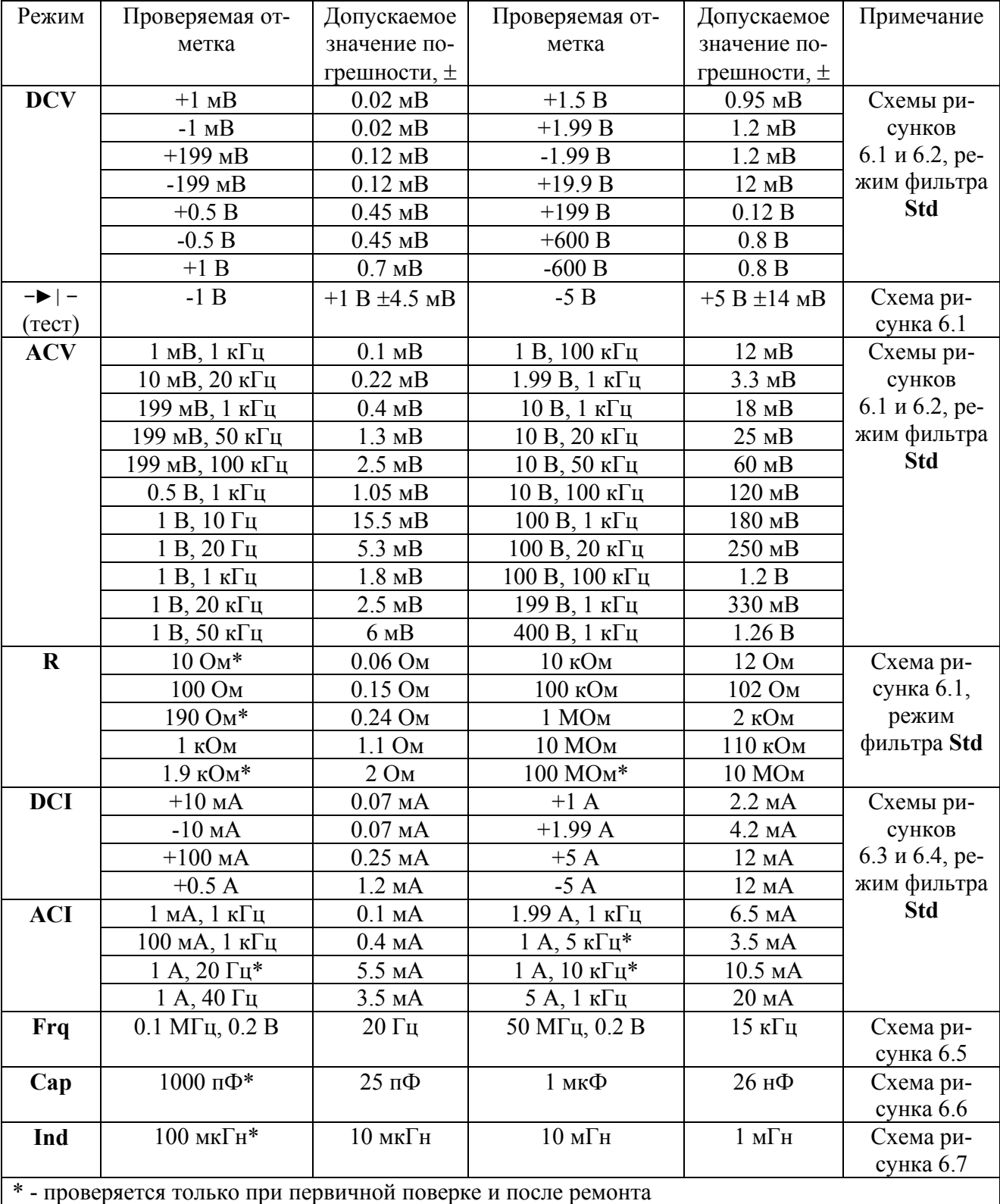

Таблица 6.5 – Параметры определения погрешности измерения

6.6.3.5 Определение основной погрешности измерения частоты осуществляется подачей на вход прибора сигналов заданной частоты от генератора Г4-164 в соответствии с указаниями таблицы 6.5.

Результаты поверки считают удовлетворительными, если погрешность измерения частоты не превышает значений, приведенных в таблице 6.5, и прибор обеспечивает измерение частоты сигналов минимального уровня (0.2 В).

6.6.3.6 Определение основной погрешности измерения емкости и индуктивности осуществляется в соответствии с указаниями таблицы 6.5. Перед началом измерений при необходимости повторить калибровку нуля. Для поверки используются меры емкости (магазина емкости Р593) и индуктивности (Р5025). Могут использоваться нестандартные меры индуктивности и емкости, калиброванные по методике, изложенной в приложении Д, МЕРА.411189.001 ТУ.

Результаты поверки считают удовлетворительными, если погрешность измерения емкости и индуктивности не превышает значений, приведенных в таблице 6.5.2.

## **6.7 Оформление результатов поверки**

6.7.1 Положительные результаты поверки оформляют в соответствии с требованиями ПР 50.2.006-94 и вносят в соответствующий раздел формуляра МЕРА.411189.001 ФО.

Поверительные клейма наносят в соответствии с требованиями ПР 50.2.007-94.

6.7.2 Отрицательные результаты поверки оформляют в соответствии с требованиями ПР 50.2.006-94.

## **7 КОНСТРУКЦИЯ**

7.1 Прибор, выполнен в малогабаритном корпусе, состоящем из верхней крышки (поз. 3) и нижнего корпуса (поз. 25), передней (поз. 20) и задней (поз. 14) панелей. Внешний вид и конструкция прибора показаны на рисунке 7.1

На внутренней поверхности нижней крышки закреплено шасси (поз. 8), на котором расположена базовая плата (поз. 13), крепящаяся шестью винтами (поз.10). Шасси выполняет роль экрана базовой платы. На базовой плате расположено большинство устройств прибора: микроконтроллер, измерительные схемы, реле, блок питания и звуковой излучатель (поз. 9).

К передней панели крепится плата индикатора и клавиатуры (поз. 6) с кнопками (поз. 2) и жидкокристаллическим индикатором (поз. 1), а также входные гнезда (поз. 23 и 24) прибора.

На задней панели расположены: розетка сетевого кабеля с предохранителем и фильтром (поз. 15), разъем интерфейса (поз. 11), выключатель сети (поз. 17) и предохранитель токового шунта (поз. 16).

7.2 Корпус прибора скрепляется четырьмя винтами (поз. 5), устанавливаемыми с верхней стороны и вкручивающимися в резьбовые втулки (поз. 18). Винты, которые используются для пломбирования прибора, закрываются декоративными уголками (поз. 4). Задняя и передняя панели укладываются в пазы крышек. Для установки прибора в наклонное положение предусмотрены откидные ножки (поз. 26).

7.3 Плата индикатора и клавиатуры соединена с базовой платой посредством шестнадцатиконтактного разъема (поз. 7). Сигнал измеряемой частоты, емкости и индуктивности подается от входного коаксиального разъема (поз. 23) через двухконтактный разъем (поз. 19). Измеряемые сигналы, подаваемые на входные клеммы (поз. 24), попадают на плату по трем проводам (поз. 21), оканчиваются клеммами (поз. 22). Напряжение питания прибора подается на базовую плату с задней панели посредством двухконтактного разъема (поз. 12).

7.4 Внимание! Опасное напряжения (220 В переменного тока) присутствует на фильтре (поз. 15), на выключателе (поз. 17), на разъеме (поз. 12) и на базовой плате в районе силового трансформатора (поз. 13). При разборке прибора необходимо отключать кабель сетевого питания, а при настройке соблюдать меры безопасности.

7.5 Разборка прибора осуществляется следующим образом:

- отщелкнуть декоративные уголки со стороны верхней крышки, используя отвертку с плоским лезвием толщиной не более90.5 мм;

- выкрутить винты, крепящие верхнюю крышку;

- снять верхнюю крышку, удерживая на месте заднюю и переднюю панели. Таким образом, можно получить доступ к большинству элементов схемы для настройки и поиска неисправностей.

Для снятия базовой платы необходимо:

- извлечь из пазов нижней крышки заднюю и переднюю панели;
- отсоединить разъемы все разъемы;
- выкрутить вины, крепящие ее к шасси;
- извлечь из корпуса.

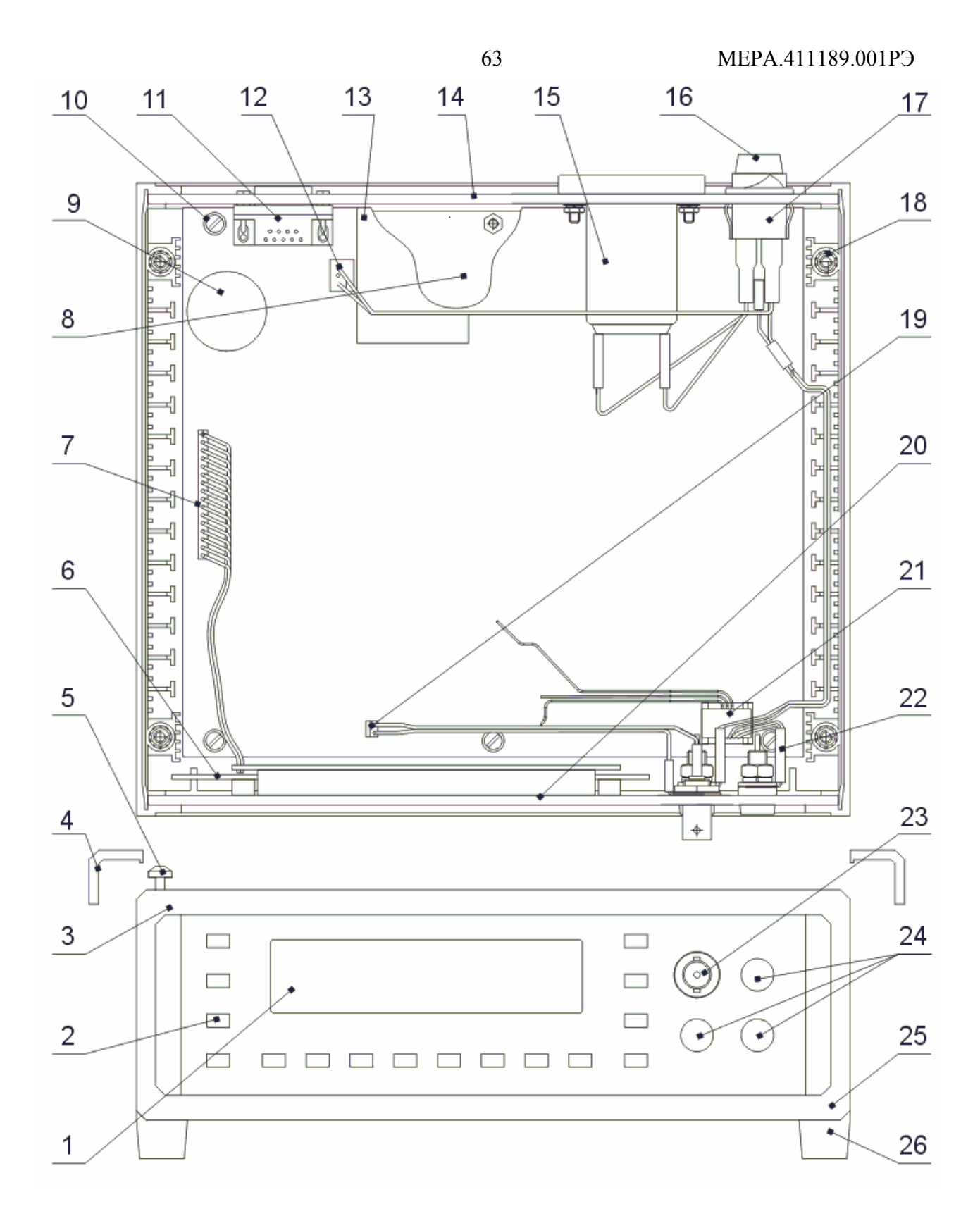

Рисунок 7.1 Конструкция мультиметра В7-80

#### 8 ОПИСАНИЕ ЭЛЕКТРИЧЕСКИХ ПРИНЦИПИАЛЬНЫХ СХЕМ ПРИБОРА

#### 8.1 Обшие указания

8.1.1 Назначение раздела - дать необходимые сведения потребителю для изучения прибора с целью правильной эксплуатации, а при необходимости, и для ремонта.

#### 8.2 Описание электрической принципиальной схемы мультиметра

821 Схема электрическая принципиальная мультиметра В7-80 приведена в приложении А. перечень элементов - в таблице А.1.

8.2.2 Схема мультиметра В7-80 показывает соединения плат между собой. На схеме изображены элементы на передней панели (плата индикации А2, входные гнезда X1 - X4) и на задней панели (предохранитель входа измерения тока F1, сетевой разъем X7 с предохранителем F2 и сетевой выключатель S1). Разъем X8 (интерфейс RS232C) базовой платы A1 выходит на залнюю панель

#### 8.3 Описание электрической принципиальной схемы платы управления и отображения информации

8.3.1 Схему устройства управления и отображения информации (смотри схему приложения Б, перечень элементов - в таблице Б.1.) можно разделить на две независимые части:

- устройство индикации представлено индикаторным модулем (H1), содержащим контроллер ЖКИ. Модуль работает в режиме 4-разрядной шины. Данные по линиям "D4-D7" записываются в контроллер или считываются из него сигналом синхронизации на линии "Е". Вид операции на шине определяется состоянием линии "R/W" (эта линия «заземлена» - используется только режим записи), а выбор регистра команд и данных уровнем на линии "RS";

- считывание состояния клавиатуры осуществляется по двум линиям опроса при сканировании логического "0" на шине "D0-D7".

8.3.2 Запись данных контроллера ЖКИ происходит при смене индицируемых данных. С частотой измерений переписываются все поля индикатора. Служебные сообщения записываются избирательно на соответствующие места, например, при нажатии кнопок. Подсветка ЖКИ осуществляется светодиодной панелью, расположенной за ним. Питание панели производится по линиям "А" (анод) и "К" (катод). Резистором R2 устанавливается смещение на ЖКИ, соответствующее максимальной контрастности.

8.3.3 Опрос состояния клавиатуры происходит с частотой около 50 Гц. При обнаружении нажатой кнопки начинается процесс сканирования клавиатуры для вычисления ее номера. Подавление «дребезга» кнопок производится программой в течение 160 мс. Таким образом, прибор может воспринимать нажатия длительностью более 320 мс.

## 8.4 Описание электрической принципиальной схемы базовой платы

8.4.1 Все остальные функциональные узлы прибора расположены на базовой плате (смотри схему приложения В, перечень элементов - в таблице В.1.). Основу прибора составляет управляющая микро-ЭВМ - микроконтроллер D33. На кристалле размещены следующие устройства микро-ЭВМ:

- память переменных данных ОЗУ;

- память программы ПЗУ:

- таймеры (реального времени, тактирования интерфейса RS232C и АЦП, генерации звука, подсчет импульсов при измерении частоты);

- контроллер прерываний, обеспечивающий реагирование программы на события (нажатие кнопок, команды интерфейса, завершения измерительного цикла), параллельную обработку многих процессов (измерительных алгоритмов, исполнения интерфейсных команд, обслуживания клавиатуры, генерацию звуков), формирование заданных временных интервалов. Непосредственными источниками прерываний являются таймер реального времени, АЦП, сигнал измеряемой частота, приемник и передатчик последовательного интерфейса, флаги переполнения счетчиков:

- энергонезависимое запоминающее устройство (ЭНЗУ);

- интерфейсы параллельные (порты) и последовательные (асинхронный интерфейс)

- супервизор, обеспечивающий защиту данных ЭНЗУ удержанием микроконтроллера в сброшенном состоянии при опасно низком напряжении питания (при включении и выключении питания).

Внешними устройствами микро-ЭВМ являются:

- схема интерфейса СТЫК С2, гальванически отделенная оптронами D34, D35 от аналоговой части прибора. Схема интерфейса питается от выпрямителей отрицательного (V41, C85) и положительного (V42, C82) напряжения, получаемого из уровней сигналов «RXD» и «DTR», «RTS», поступающих при подключении прибора к интерфейсу персонального компьютера;

- усилитель (V35, V36) сигнала звуковой сигнализации на громкоговорителе В1;

- индикатор и клавиатура, подключаемые к разъему Х7.

8.4.2 Измерительная схема прибора построена на базе микросхемы интегрирующего однокристального АЦП (D31), выполненного по принципу сигма-дельта модуляции. Сигнал на вход АЦП подается через схему защиты (компараторы D30) со схемой ограничения уровня (V37, V38, R112), предотвращающей подачу на модулятор АЦП входного сигнала, превышающего уровень питания. Шкала АЦП (±2.5 В), вычисляющего отношение между измеряемым и опорным напряжениями, определяется напряжением опорного источника (D32), имеющего очень низкий температурный коэффициент и высокую временную стабильность. Скорость измерений определяется тактовой частотой (38.2 кГц), формируемой микроконтроллером и подаваемой на вход «СLK» АЦП. Выбор источников измеряемого сигнала, подаваемого на АЦП, обеспечивает аналоговый мультиплексор D14.

8.4.3 Измеряемое постоянное напряжение, проходя к входу АЦП, подвергается масштабированию и фильтрации с помощью:

- высоковольтного входного делителя R21, R22;

- фильтра нижних частот третьего порядка D11.1, С30, С34, С36;

- малошумящего усилителя постоянного тока (УПТ) с низким дрейфом, очень высоким входным сопротивлением (D13) и с изменяемым (аналоговым ключом D12.Z) коэффициентом передачи.

Схема защиты усилителя от перегрузки (V15,V17 - V19) ограничивает напряжения на входе усилителя D13 до уровня  $\pm$ 6.5 В.

8.4.4 Сопротивления ниже 2 кОм измеряются прибором по падению напряжения при пропускании тока 1 мА. Стабилизатор тока выполнен на операционном усилителе D11.2. Величина генерируемого тока определяется опорным напряжением (приведенное значение около 1 В) и сопротивлением токозадающего резистора R58 (эквивалентное сопротивление 1 кОм). Транзистор V21 и диод V20 обеспечивают защиту стабилизатора тока от возможного попадания высокого напряжения при ошибке оператора.

Измерение сопротивления свыше 2 кОм производится по схеме делителя, который образуется последовательным включением измеряемого и образцового резистора с номинальным со-

противлением 100 кОм (R31). Напряжение питания делителя (опорное) формируется повторителем D11.4 из напряжения опорного источника АЦП (этот уровень используется в качестве виртуальной «земли»). При этом с помощью делителя R74, R75 опорное напряжения омметра делается немного ниже (+2.46 B) опорного уровня АЦП (+2.5 B), чтобы обеспечить гарантированное попалание в шкалу АШТ.

8.4.5 Тракт преобразования переменного напряжения состоит из следующих частей:

- входного частотно-компенсированного делителя R20, R29 с повторителем напряжения  $D10.1$ ;

- входного буферного усилителя D10.2 с изменяемым коэффициентом передачи (аналоговым ключом D12.X);

- схемы защиты входа - балластные резисторы R35, R36 и диодный ограничитель V13,  $V14$ 

- интегрального преобразователя СКЗ переменного напряжения (микросхема D15), построенного на принципе аналогового вычисления квадратного корня из суммы квадратов мгновенных значений входного сигнала;

- выходного активного фильтра низких частот третьего порядка, выполненного на повторителе, входящем в микросхему D15;

- усредняющий активный фильтр третьего порядка (преобразователя СКЗ), выполненный на операционном усилителе повторителе D11.3.

Частотная характеристика входного делителя настраивается конденсаторами С25 и С28, соответственно устанавливающими распределение потенциала на специальном экране с эквипотенциальными кольцами и коэффициент передачи емкостного делителя С27, С26, включенного параллельного резистивному.

Конденсатором С42 регулируется частотная характеристика буферного усилителя при коэффициенте передачи К=10.

Резистором R54 корректируется напряжение смещения нуля СКЗ-преобразователя. Ввиду того, что чувствительность преобразователя в области нуля падает (эффект "мертвой зоны"), регулировка нуля выполняется при минимальном уровне сигнала 10 мВ на пределе "2 В" (устанавливается его точное значение).

На пределе 400 В выходное напряжение преобразователя СКЗ делится в три раза резисторами R67, R70. Переключение состояния этого делителя производится аналоговым ключом  $D12Y$ 

Цепочка R61, R62, С46 обеспечивает коррекцию частотной характеристики СКЗпреобразователя в области верхних частот.

В приборе осуществляется программная коррекция амплитудной передаточной характеристики СКЗ-преобразователя. Для этого формируется цифровая поправка, компенсирующая типичную нелинейность микросхем преобразователя.

8.4.6 Измерение силы тока производится с помощью токового шунта R23 с номинальным сопротивлением 0.1 Ом. На младшем пределе 200 мА напряжение, снимаемое с шунта, дополнительно усиливается малошумящим усилителем D9. Сигнал с шунта подается в измерительный тракт через нижнее плечо входных делителей постоянного и переменного тока. Далее измерение тока производится также как измерение напряжения на высоковольтных пределах.

8.4.7 Сигнал измеряемой частоты подается на компаратор D20, включенный по схеме триггера Шмидта, который имеет порог срабатывания около 100 мВ. Далее цифровой сигнал подается на логическую схему (D23), осуществляющую суммирование сигналов с других компараторов и включение дополнительного делителя частоты.

При измерении емкости работает RC-генератор на компараторе D21, а при измерении индуктивности – RL-генератор на компараторе D22. В обоих случаях в выходном каскаде генераторов используется логический элемент D23.2, формирующий прямоугольные импульсы пра-

66

вильной формы. Выходная частота генераторов при измерении емкости и индуктивности обрабатывается также как и при измерении частоты.

Выбор работающего компаратора производится подачей напряжения питания через контакты реле K6, K7, одновременно с подачей измеряемого сигнала. Сигнал SW6 осуществляет блокировку компаратора D20, чтобы исключить появление помех при работе с АЦП. Сигнал SW5 включает дополнительный делитель, уменьшающего частоту входного сигнала в 64 раза. Частота от одного из трех источников подается на микроконтроллер, который за счет собственных аппаратных ресурсов (таймеров и системы прерываний) измеряет ее либо по алгоритму измерения частота или периода.

8.4.8 Формирование сигналов управления аналоговыми ключами D12, D13 и реле K1...K7 производится с помощью 16-разрядного сдвигового регистра (D1, D4), загружаемого микроконтроллером, и токовых ключей (D2, D6). Причем микросхемы D2 обеспечивает формирование управляющих сигналов с амплитудой +10 В.

8.4.9 Источник питания прибора содержит линейный стабилизатор (D3) на напряжение +5.25 В, который используется, в основном, для питания цифровых схем и части аналоговых микросхем, работающих в пределах цифровых уровней (АЦП, компараторы). Питание операционных усилителей измерительной схемы обеспечивает преобразователь D3, работающий на принципе переключаемых конденсаторов. Микросхема D3 (инвертор) обеспечивает получение отрицательного напряжения (-5 В), равного входному положительному. Используя выход импульсного сигнала этой же микросхемы, с помощью выпрямителя V1, V2 получают положительное напряжение, равное удвоенному входному (+10 В). Для питания обмоток реле используется нестабилизированное напряжение 9...12 В. Общий провод входных клемм соединен с выходом опорного источника омметра (+2.46 В). Таким образом обеспечивается режим симметричного питания (относительно измерительной «земли») для операционных усилителей и аналоговых ключей  $(\pm 7.5 B)$ .

## 9 УСТРАНЕНИЕ НЕИСПРАВНОСТЕЙ

#### 9.1 Общие указания

 $911$ Настоящий раздел содержит сведения, необходимые для устранения отдельных или незначительных неисправностей, возможных при эксплуатации. Капитальный ремонт прибора с заменой элементов конструкции, печатных плат, встроенного программного обеспечения должен выполняться изготовителем или специализированными ремонтными предприятиями.

 $912$ При ремонте прибора следует соблюдать меры безопасности и защиты прибора, изложенные в п.9.2.

9.1.3 Прибор не подлежит ремонту в случаях:

- если наблюдаются значительные механические повреждения деталей и узлов, которые не могут быть заменены запасными;

- если произошли разрушения деталей и монтажа, приведшие к нарушению изоляции и препятствующие безопасной эксплуатации прибора.

## **9.2 Меры безопасности и защиты прибора**

9.2.1 По степени защиты от поражения электрическим током прибор В7-80 относится к классу II по ГОСТ Р 51350-99 *(или ГОСТ РВ20.39.309-98)* и может эксплуатироваться с незаземленным корпусом (не требует заземления). Должен (но не обязательно) заземляться соответствующий контакт трехполюсной сетевой вилки, соединенный с общим проводом сетевого фильтра. Последнее обеспечивает лучшее подавление помех создаваемых прибором (их уровень очень низок), и особенно, помех прибору со стороны питающей сети.

9.2.2 Запрещается подавать:

- на входы мультиметра уровни сигналов, превышающие допустимые значение, указанные в таблице 1.6.

9.2.4 Источниками опасного напряжения 220 В, 50 Гц в приборе являются сетевые цепи: выводы сетевого трансформатора, выводы сетевого выключателя, выводы сетевой разъемафильтра.

9.2.7 К пользованию прибором могут быть допущены лица, аттестованные для работы с напряжением до 1000 В, прошедшие инструктаж о мерах безопасности при работе с радиоизмерительными приборами и изучившие настоящее руководство по эксплуатации.

#### **9.3 Перечень средств измерения и контроля**

9.3.1 При проведении ремонта должна быть применена аппаратура с характеристиками, указанными в таблице 9.1. Если в процессе ремонта требуется проведение калибровки прибора, необходимо воспользоваться указаниями по выбору аппаратуры п.11.5 части 1 настоящего руководства.

| Наименование | Назначение        | Используемые параметры                      |               |
|--------------|-------------------|---------------------------------------------|---------------|
| и тип        |                   | Функция и диапазон (основной параметр)      | Погрешность   |
| Осциллограф  | Поиск неисправ-   | Полоса пропускания 0 - 50 МГц,              |               |
| $C1-114/1$   | ностей по времен- | чувствительность от 5 мВ/дел до 5 В/дел     | $\pm 5\%$     |
|              | ным диаграммам    |                                             |               |
| Мультиметр   | Поиск неисправ-   | Измерение:                                  |               |
| $B7-64/1$    | ностей по режи-   | - постоянного напряжения от $\pm 10$ мкВ до | $\pm 0.01 \%$ |
|              | мам в контроль-   | $\pm 600 \text{ B}$ ;                       |               |
|              | ных точках и      | переменного напряжения от 1 мВ до           | $\pm 0.1 \%$  |
|              | «прозвонка» эле-  | 400В частотой 10 Гц - 100 кГц;              |               |
|              | ментов и электри- | силы постоянного тока до 2 А;               | $\pm 0.5 \%$  |
|              | ческих цепей      | сопротивления от 0 Ом до 10 Мом;            | $\pm 0.05 \%$ |
|              |                   | частоты от 10 Гц до 10 кГц                  | $\pm 0.01 \%$ |

Таблица 9.1 – Перечень средств измерения, необходимых для ремонта

П р и м е ч а н и я

1 Разрешается применять другие меры и измерительные, обеспечивающие измерение соответствующих параметров с требуемой точностью.

2 Средства измерения должны быть поверены в органах государственной или ведомственной метрологической службы в соответствии с ПР 50.2.006-94.

#### **9.4 Устранение неисправностей**

9.4.1 Перед ремонтом прибора необходимо изучить настоящее руководство по эксплуатации. Перечень характерных неисправностей, указания по их поиску и устранению приведены в таблице 9.2.

9.4.2 При поиске неисправностей необходимо иметь в виду, что в нормально функционирующем приборе постоянно работает микроконтроллер, одновременно выполняя несколько операций:

- каждое нажатие кнопки вызывает изменение состояния индикатора;

- получение новых измеренных данных завершается выводом показаний на индикатор;

- если включен интерфейс и подключен компьютер, то измеренные данные выводятся в виде строки символов. Их можно наблюдать с помощью компьютера, оснащенного программой эмулятора терминала или осциллографа в виде пачки импульсов;

- каждое нажатие кнопки сопровождается генерацией звукового сигнала с частотой около  $2$  к $\Gamma$ II:

- наблюдая осциллографом выполнение операции считывания АЦП, загрузки сдвигового регистра управления реле и электронными ключами, можно сделать заключение об их исправности;

- наблюдая прохождение аналогового сигнала по цепочке от входа прибора к АЦП, можно проконтролировать работоспособность многих узлов прибора (усилителей, компараторов, фильтров, преобразователей).

9.4.3. Поиск неисправностей в аналоговой части прибора производится при включении неработающего режима или предела контролем прохождения (преобразования) сигнала в тракте обработки с помощью вольтметра или осциллографа и определении узла или элемента, неправильно выполняющего свою функцию.

9.4.4 При определении неисправности следует иметь в виду, что чаще всего неисправность возникает в наименее надежных, наиболее нагруженных элементах или элементах, подверженных внешним воздействиям, например, перегрузке по входу. Таковыми в схеме прибора являются:

- сильно нагруженные элементы источника питания – силовой трансформатор, выпрямительные диоды, конденсаторы фильтра, стабилизатор напряжения;

- входные каскады усилителей канала измерения постоянного или переменного тока;

- все разъемные соединения и реле, коммутирующие большую мощность или высокое напряжение;

- механические устройства. В данном случае кнопки, переключатели.

9.4.5 Определение неисправности в части прибора, работающей в статическом режиме, производится с помощью вольтметра или осциллографа. Этим способом удобно проверять источник питания и цепи питания. В таблице 9.3 содержатся данные, которые могут облегчить поиск неисправностей. В ней для каждого режима работы указываются узлы, которые должны быть проверены, и метод проверки.

# Таблица 9.2 - Неисправности прибора В7-80

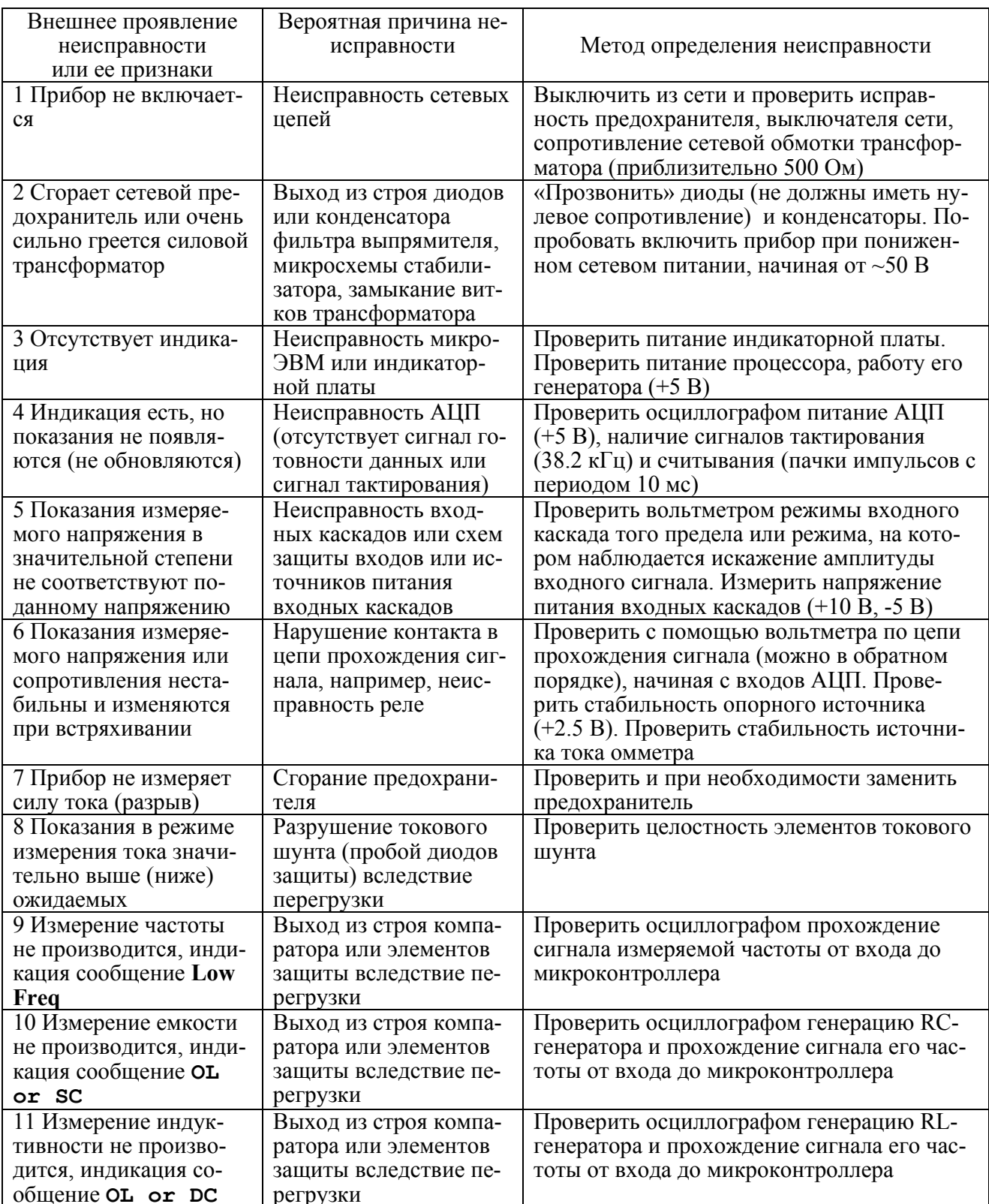

Таблица 5.4 – Режимы работы схем

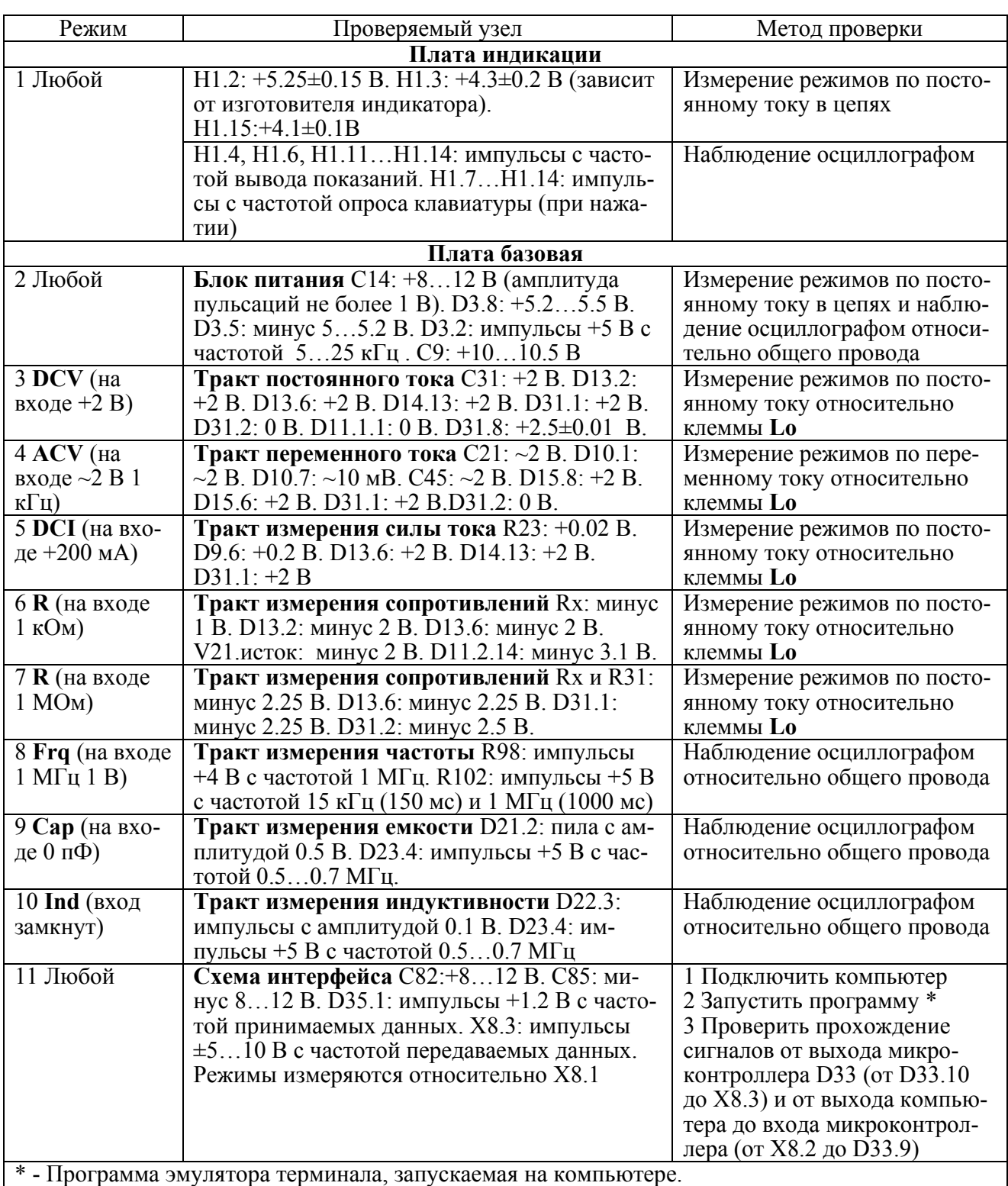
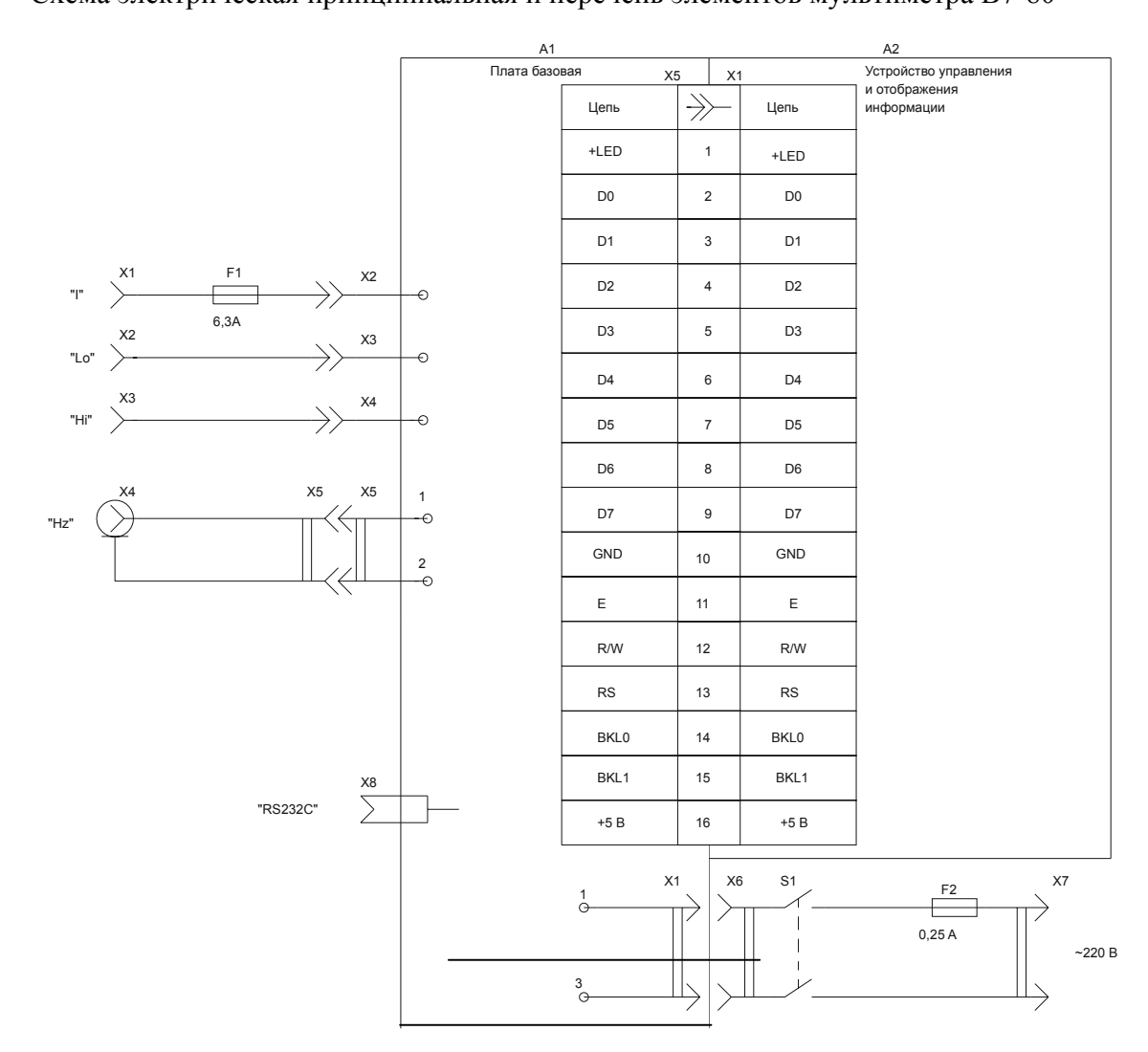

## ПРИЛОЖЕНИЕ А(обязательное) Схема электрическая принципиальная и перечень элементов мультиметра В7-80

Таблица А.1 - Перечень элементов мультиметра В7-80

| Поз.<br>обозначение | Наименование                                       | Кол. | Примеча-<br>ние |
|---------------------|----------------------------------------------------|------|-----------------|
|                     |                                                    |      |                 |
| A <sub>1</sub>      | Плата базовая МЕРА, 469135.004                     |      |                 |
| A2                  | Устройств управления и отображения информации      |      |                 |
|                     | КМСИ. 468369.010                                   |      |                 |
| F1                  | Вставка плавкая ВП2Б-1В 6.3 А 250 В ОЮ0.481.005 ТУ |      |                 |
| F2                  | Вставка плавкая ВП2Б-1В 0.25А 250 В ОЮ0.481.005 ТУ |      |                 |
| S <sub>1</sub>      | ТУМБЛЕР ПТ73-2-2 АГ0.360.077 ТУ                    |      |                 |
| X1, X2              | Гнездо ЛГ7.860.039                                 | 2    | Черное          |
| X <sub>3</sub>      | Гнездо ЛГ7.860.039                                 |      | Красное         |
| X4                  | Розетка ВNC 7035 2277 26-3 " AMP"                  |      |                 |
| X <sub>5</sub>      | Розетка HU-2                                       |      |                 |
| X6                  | Розетка HU-3                                       |      |                 |
| X7                  | ВИЛКА ПРИБОРНАЯ КFA4301.5041 ф.«SCHURTER»          |      |                 |

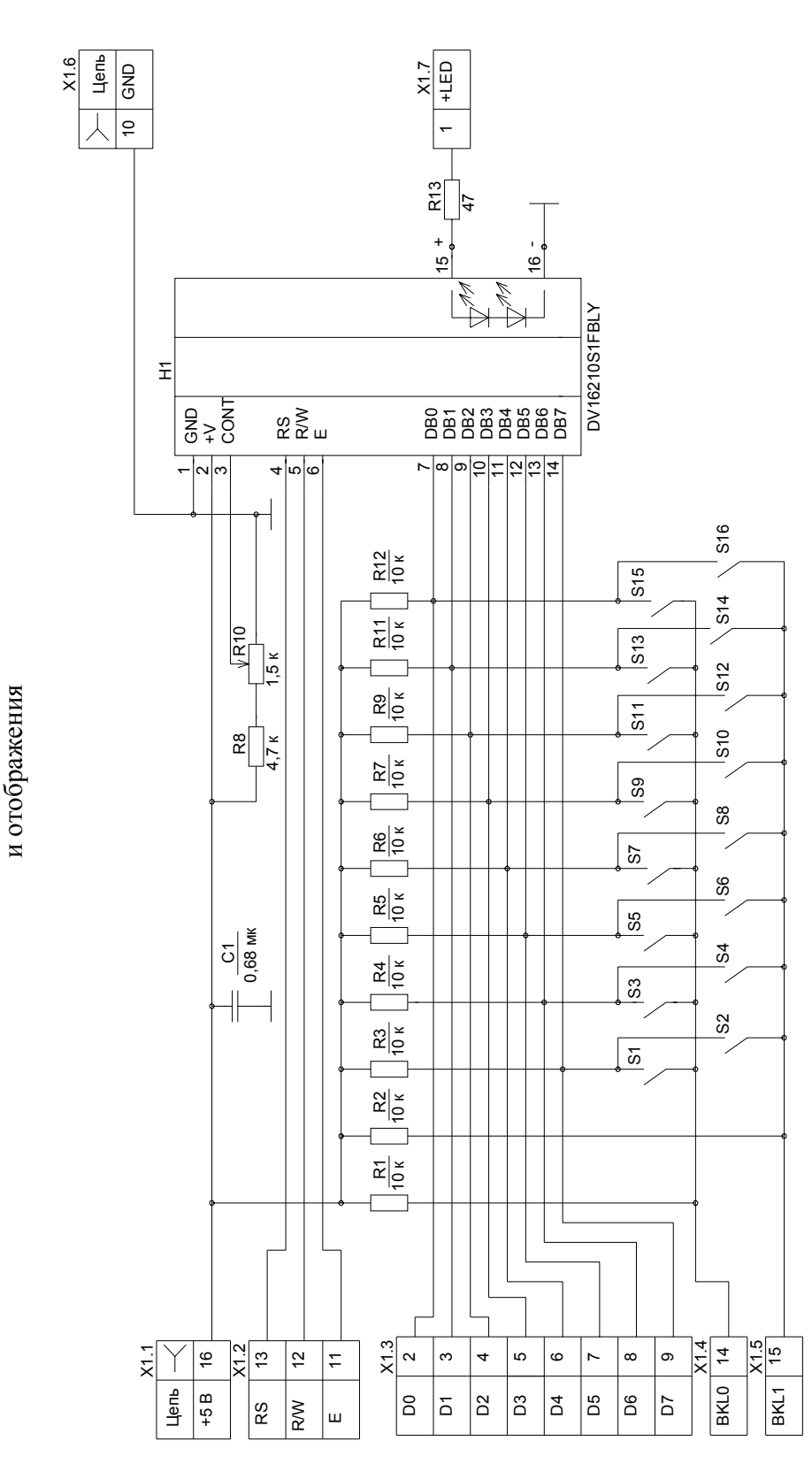

Схема электрическая принципиальная, перечень и план размещения элементов на плате устройства управления Схема электрическая принципиальная, перечень и план размещения элементов на плате устройства управления ПРИЛОЖЕНИЕ Б (обязательное) ПРИЛОЖЕНИЕ Б (обязательное)

| $\Pi$ <sub>03</sub> .            |                                                   |                             |            |
|----------------------------------|---------------------------------------------------|-----------------------------|------------|
| обозна-                          | Наименование                                      | Кол.                        | Примечание |
| чение                            |                                                   |                             |            |
| C <sub>1</sub>                   | Конденсатор GRM21BR71H104K 0,1 мкФ±10% 50В 0805   |                             |            |
|                                  | ф."MURATA"                                        |                             |            |
| H1                               | ИНДИКАТОР DV16210S1FBLY                           | 1                           |            |
| R1R7                             | РЕЗИСТОР Р1-12-0,25-10 кОм+-5 %-Т                 | 7                           | 1206-103   |
|                                  | АЛЯР.434110.005 ТУ                                |                             |            |
| R <sub>8</sub>                   | РЕЗИСТОР Р1-12-0,25-4.7 кОм+-5 %-Т                |                             | 1206-103   |
|                                  | АЛЯР.434110.005 ТУ                                |                             |            |
| R <sub>9</sub>                   | РЕЗИСТОР Р1-12-0,25-10 кОм+-5 %-Т                 | 1                           | 1206-103   |
|                                  | АЛЯР.434110.005 ТУ                                |                             |            |
| R10                              |                                                   |                             | Перемен-   |
|                                  | Резистор 3329H-1-102K 1 кОм $\pm$ 10 % ф."BOURNS" |                             | ный        |
| R <sub>11</sub> ,R <sub>12</sub> | РЕЗИСТОР Р1-12-0,25-10 кОм+-5 %-Т                 | $\mathcal{D}_{\mathcal{L}}$ | 1206-103   |
|                                  | АЛЯР.434110.005 ТУ                                |                             |            |
| R13                              | Резистор С2-23-1-47 Ом±10 % А-В ОЖО.467.081 ТУ    |                             |            |
|                                  | S1S16   Переключатель B3S-1000 ф."Omron"          | 16                          |            |
| X1                               | Розетка BLS-16                                    |                             |            |

Таблица Б.1 – Перечень элементов платы устройства управления и отображения

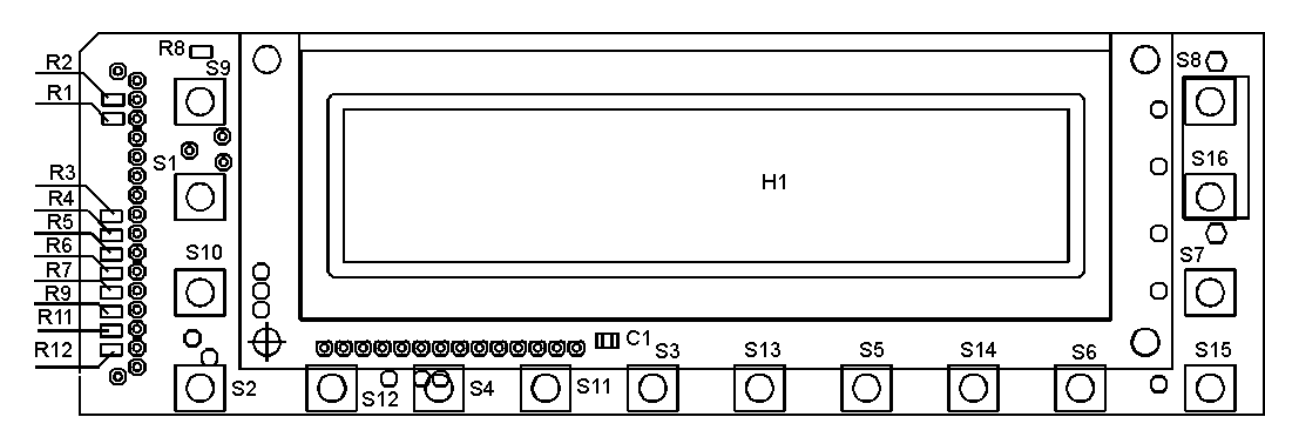

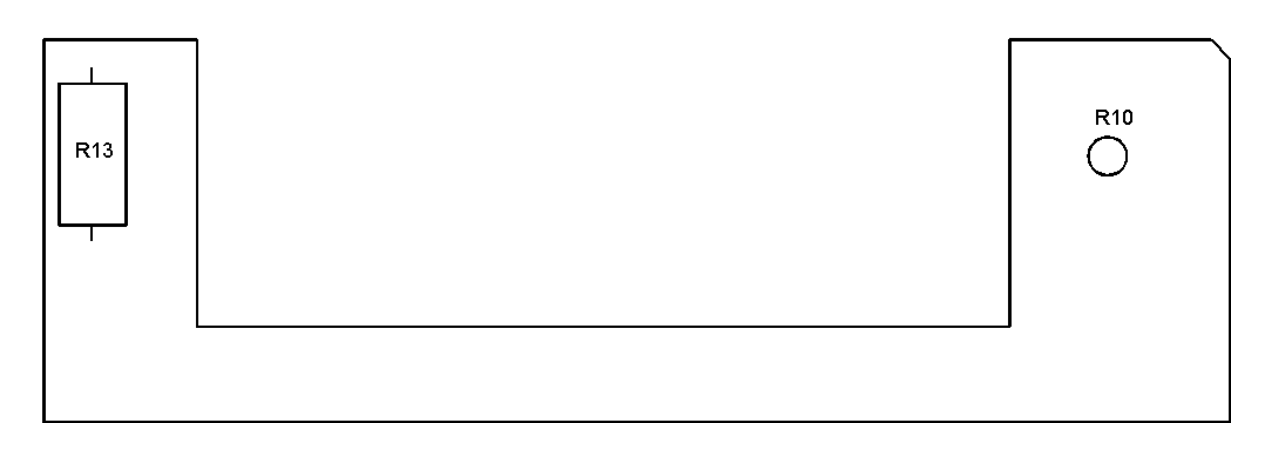

Рисунок Б.2 – План размещения элементов на плате управления и отображения

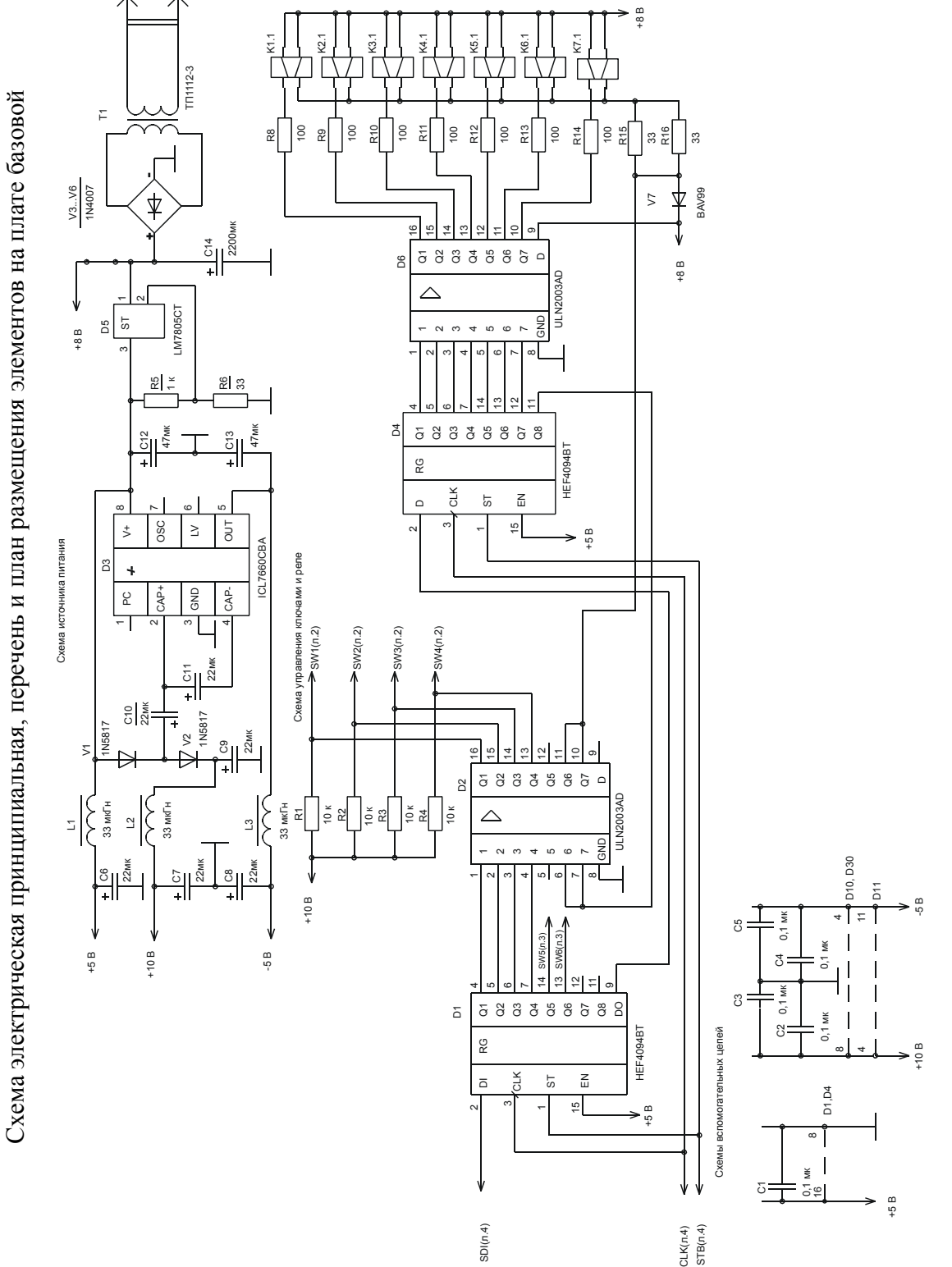

 $\mathbf{\Omega}$ (обязательное) (обязательное) ПРИЛОЖЕНИЕ

 $\widehat{a}$ 

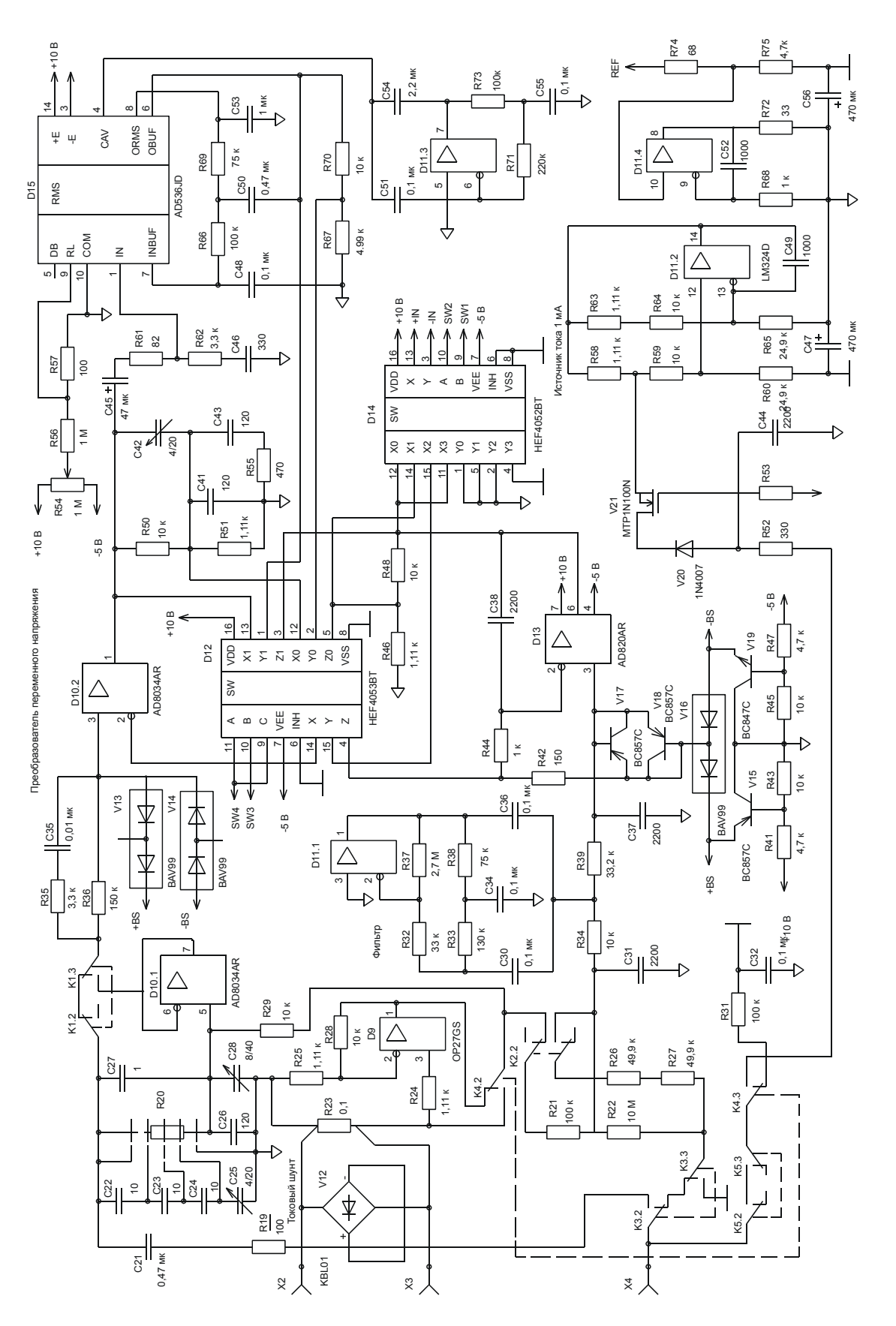

 $\widehat{\circ}$ 

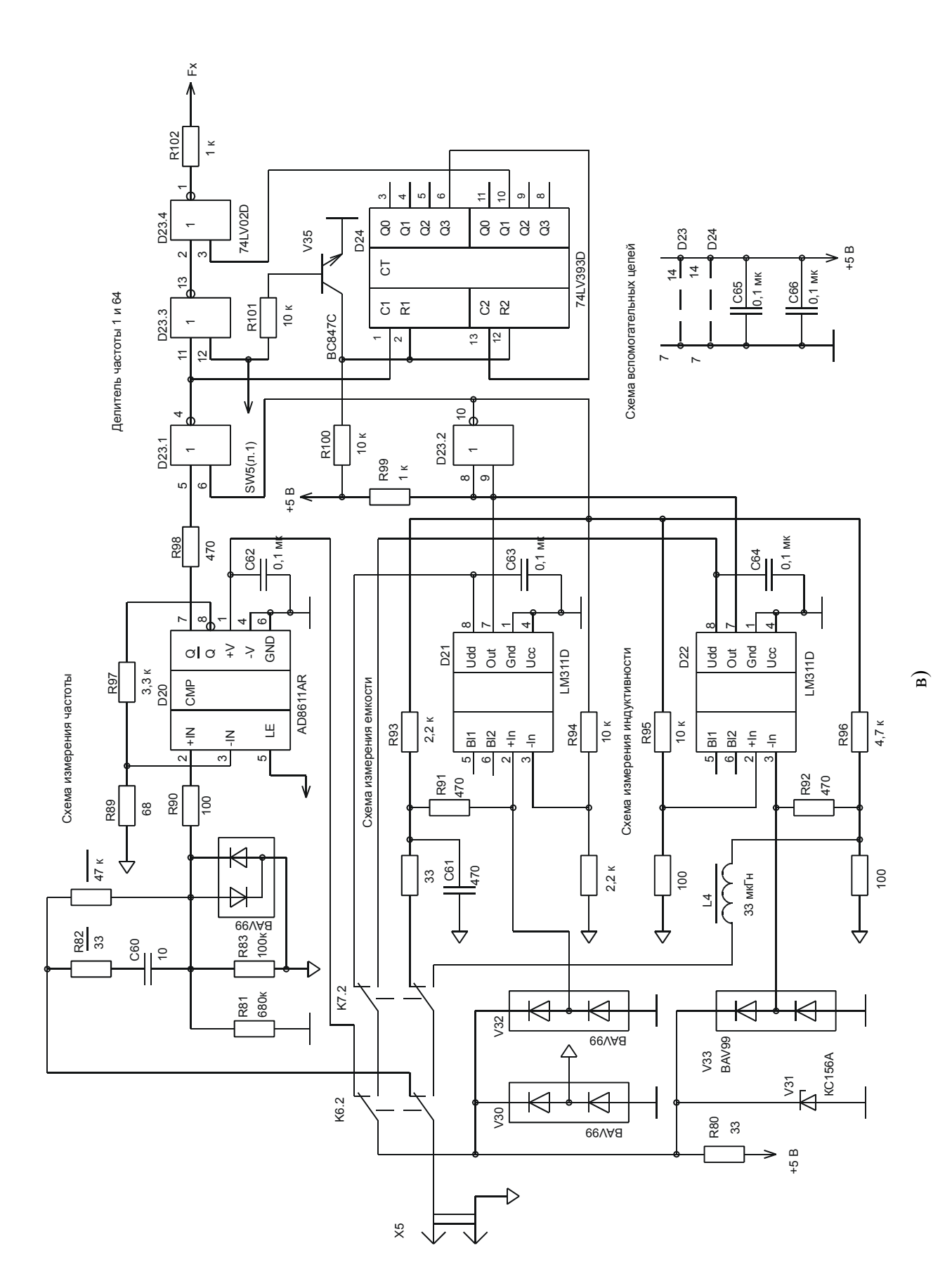

MEPA.411189.001PЭ

 $77$ 

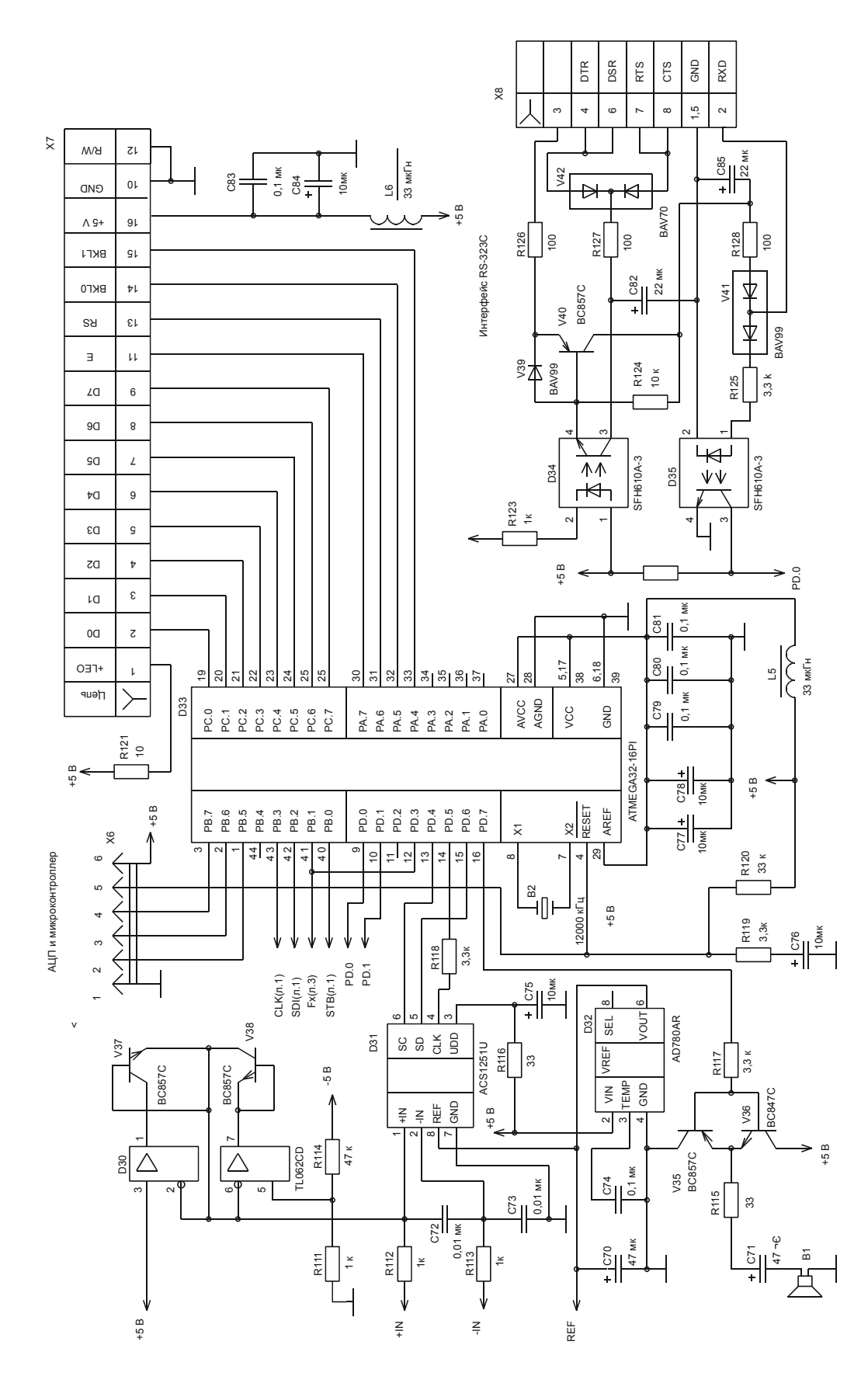

 $\Gamma$ 

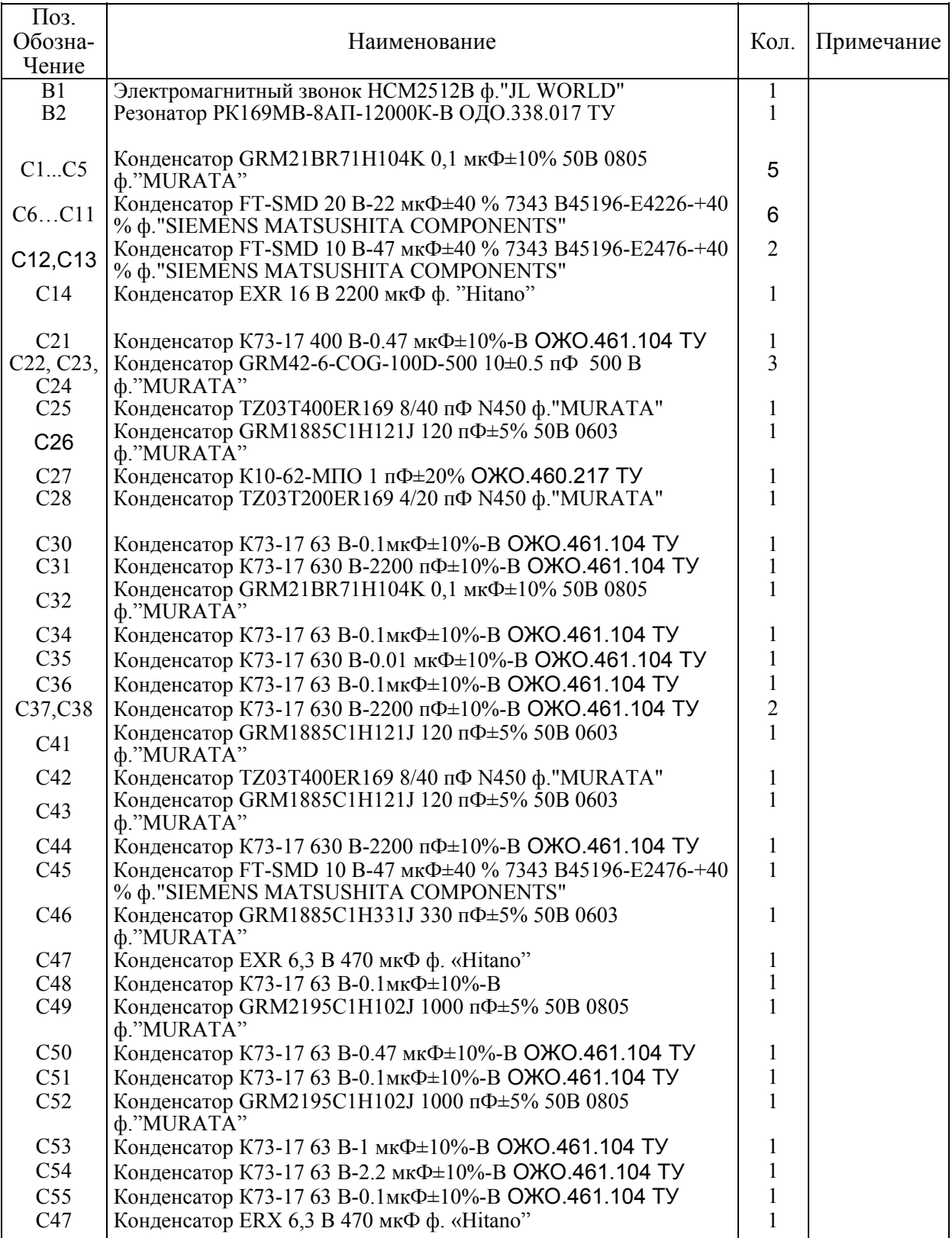

## Таблица В.1 – Перечень элементов платы базовой

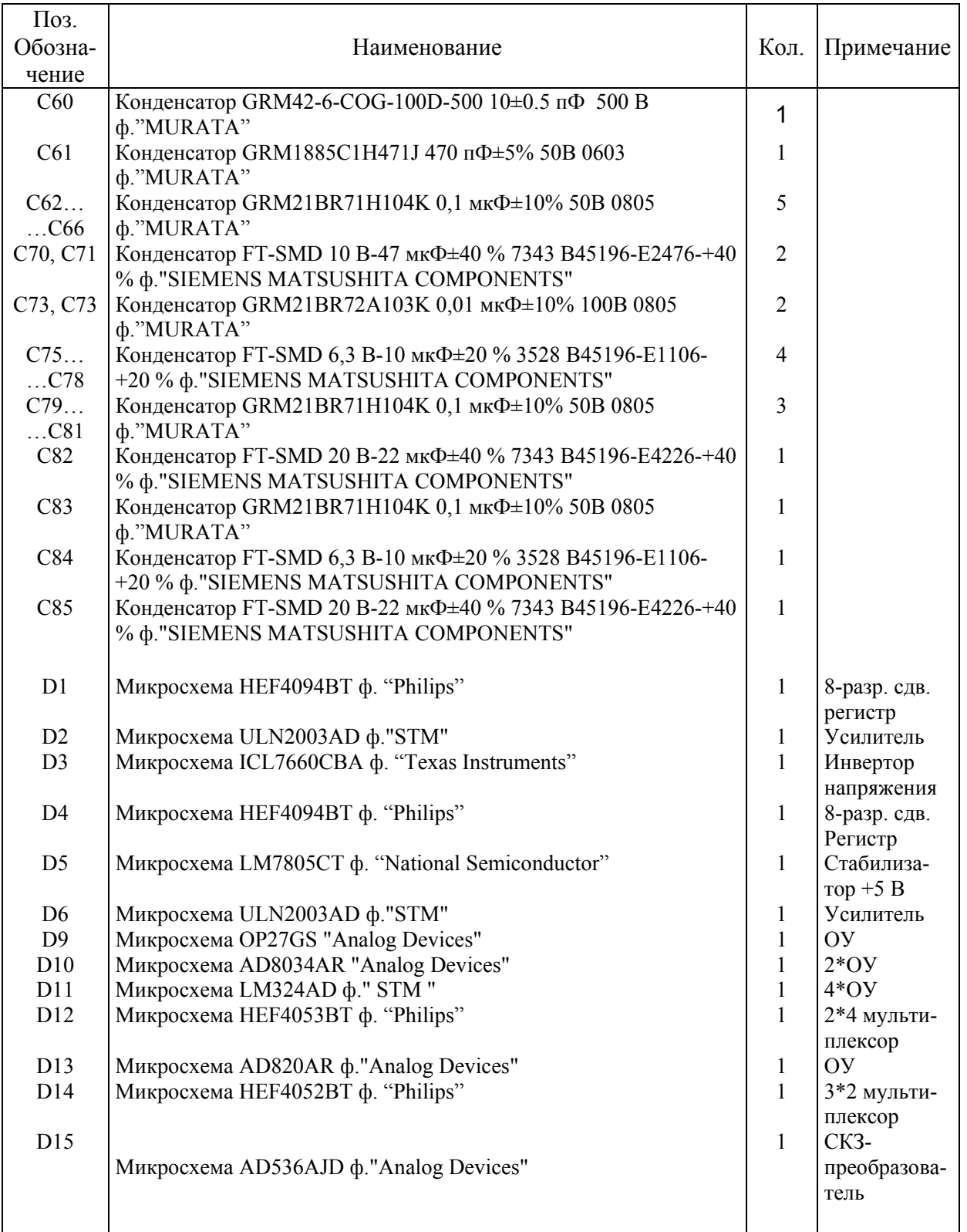

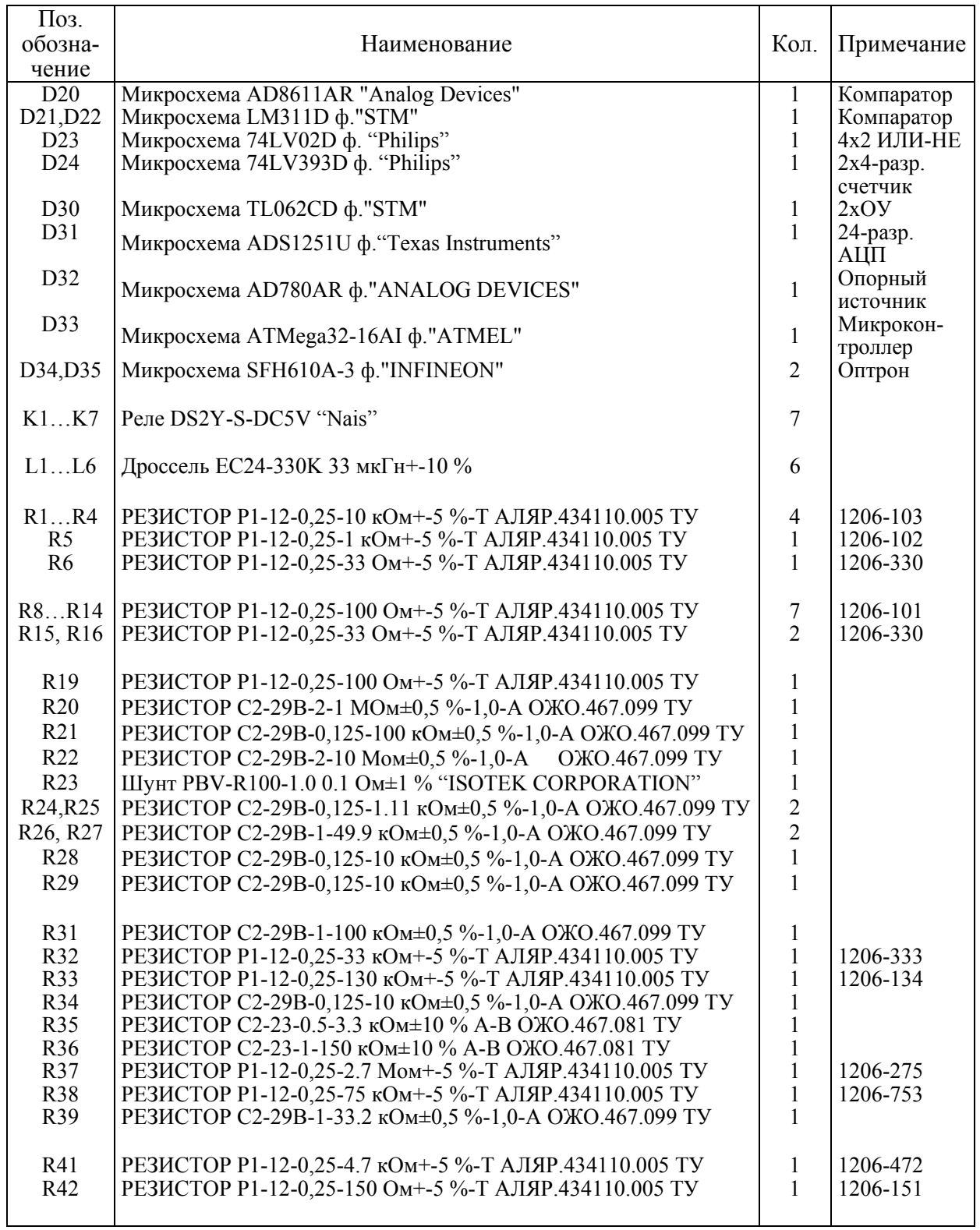

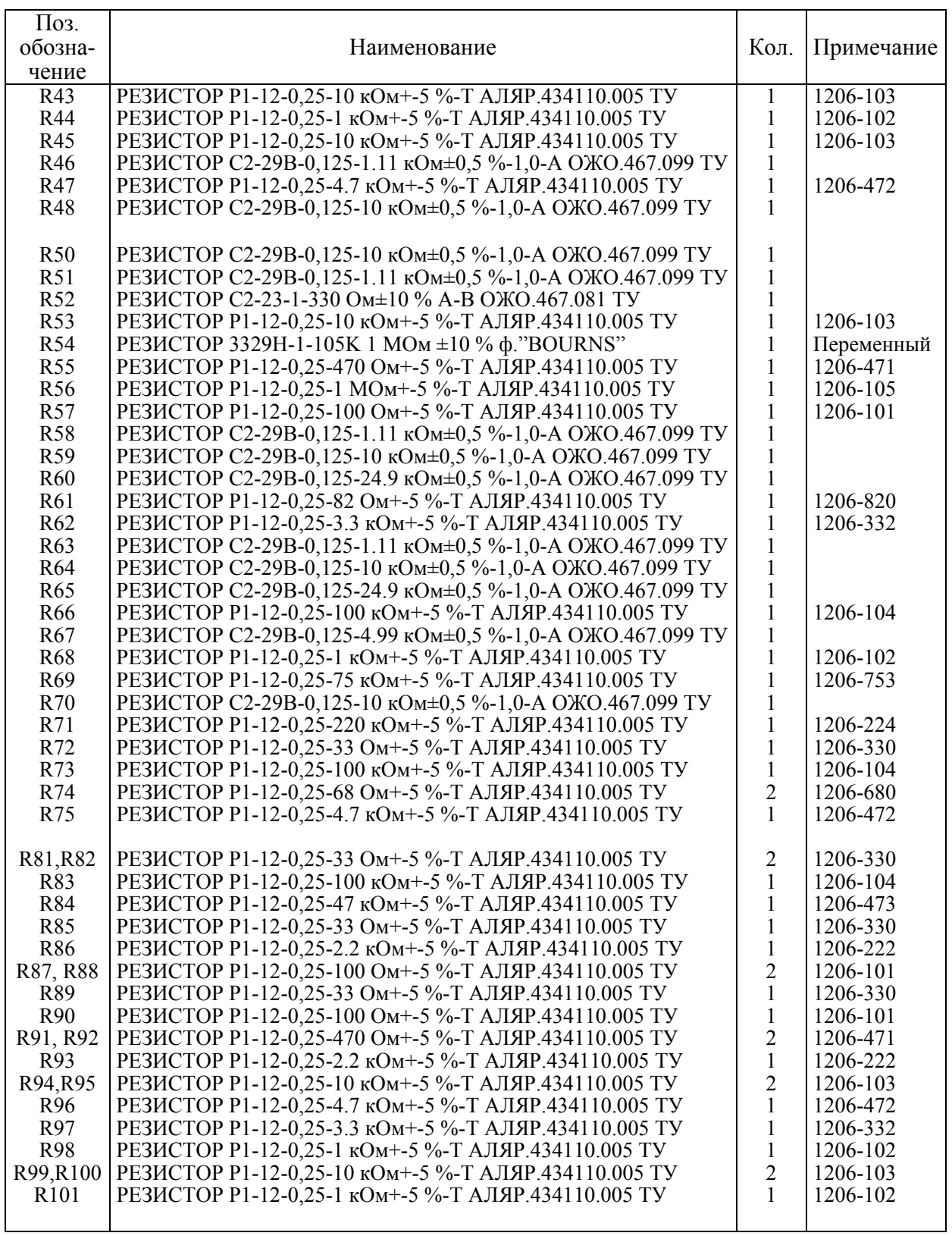

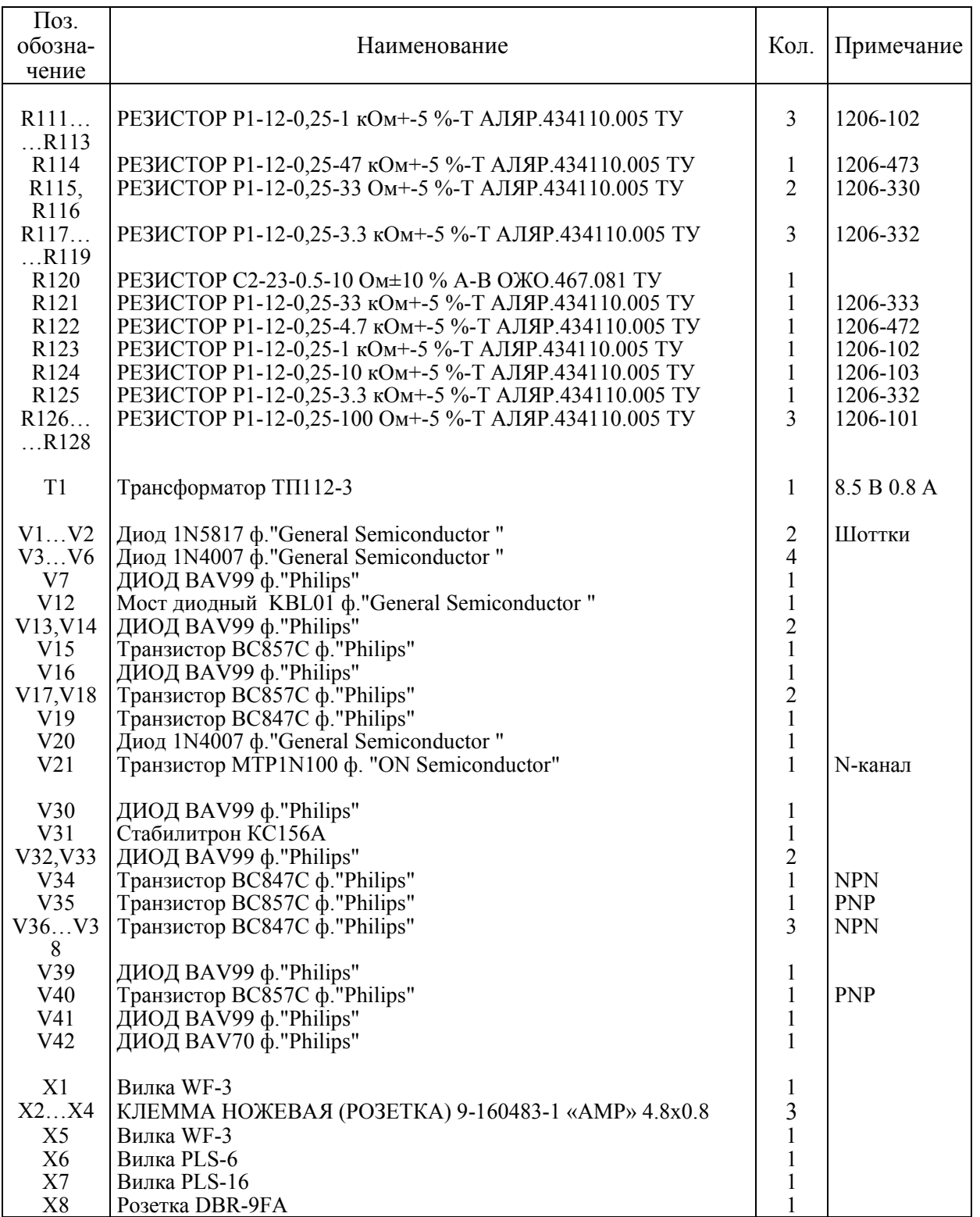

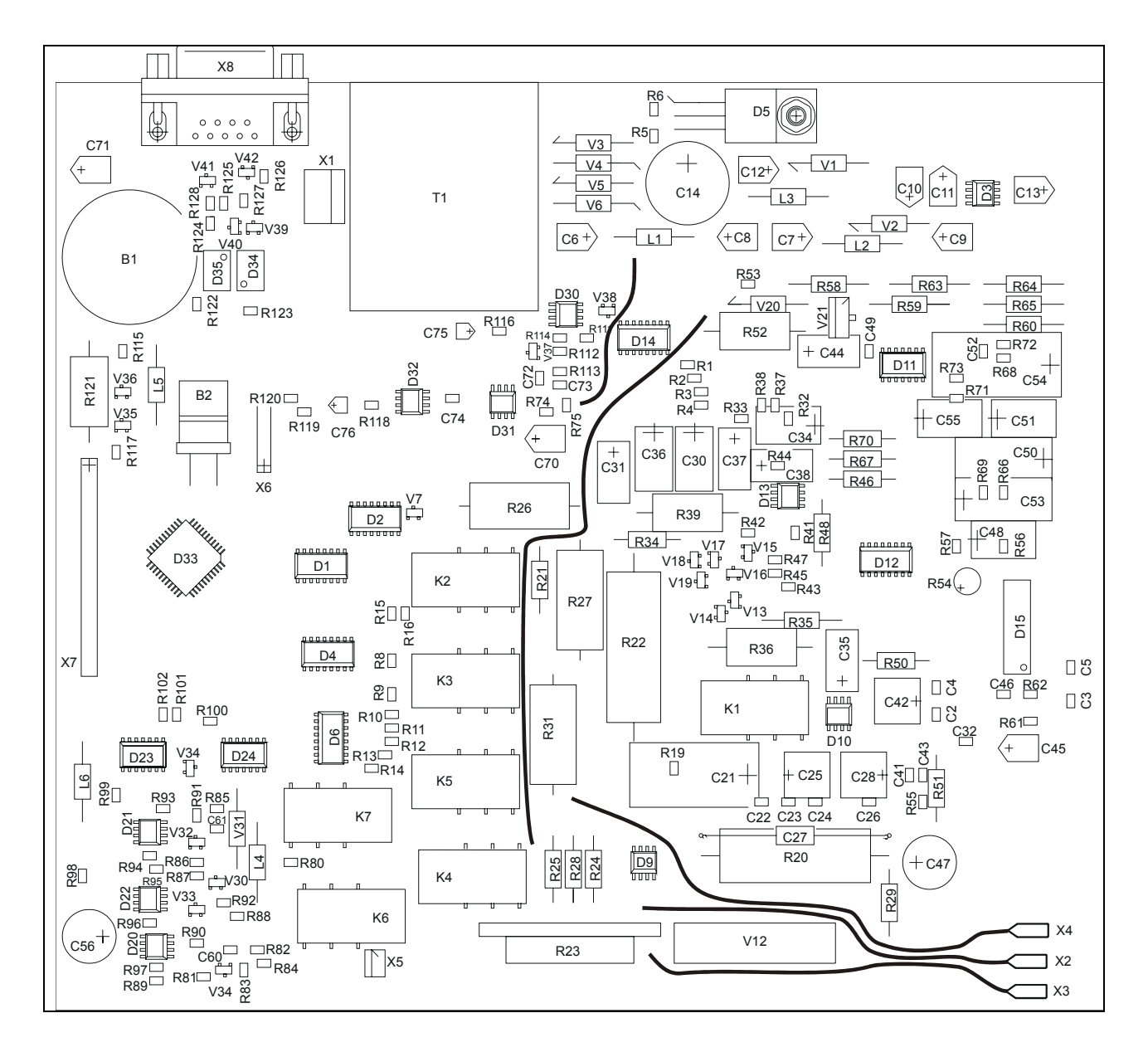

Рисунок В.2 – План размещения элементов на плате базовой (сторона элементов)

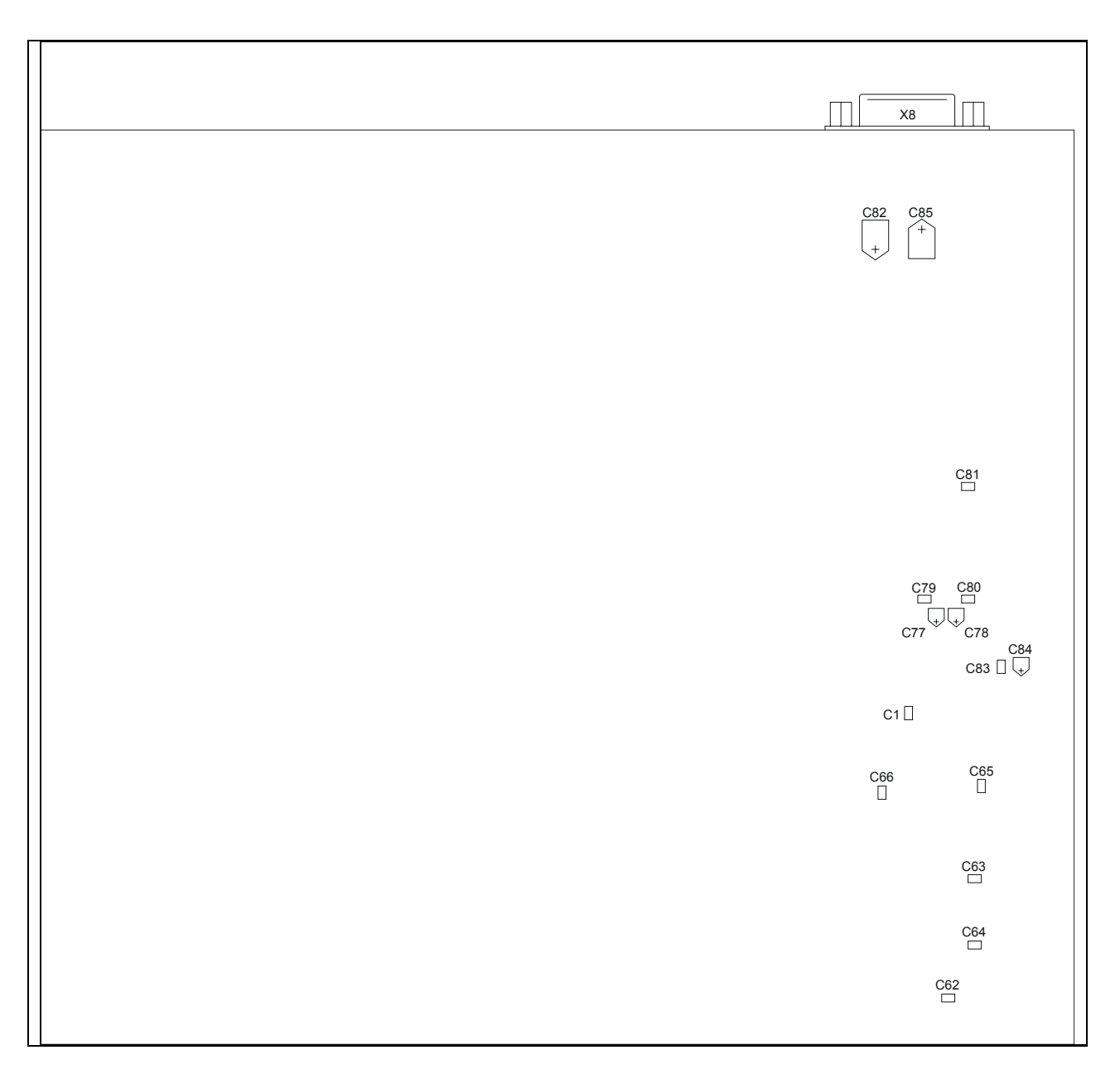

Рисунок В.3 - План размещения элементов на плате базовой (сторона проводников)

## ЛИСТ РЕГИСТРАЦИИ ИЗМЕНЕНИЙ

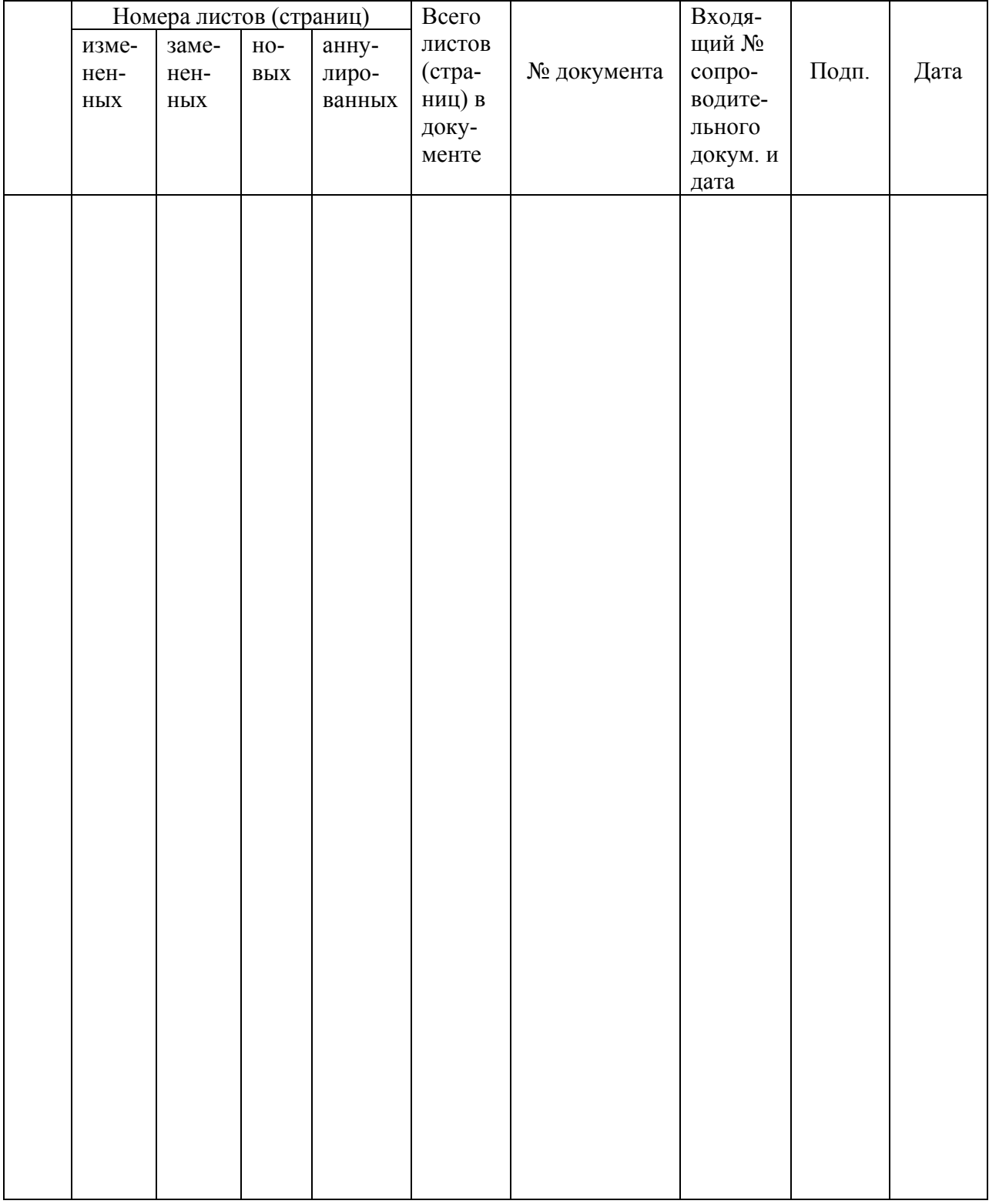